## 社会福祉法人<sup>恩賜</sup>済生会松山病院における

CRC 業務マニュアル

第 5 版 作成日:2024 年 5 月 27 日

CRC 業務マニュアル

## 目次

## 第1章 治験開始前

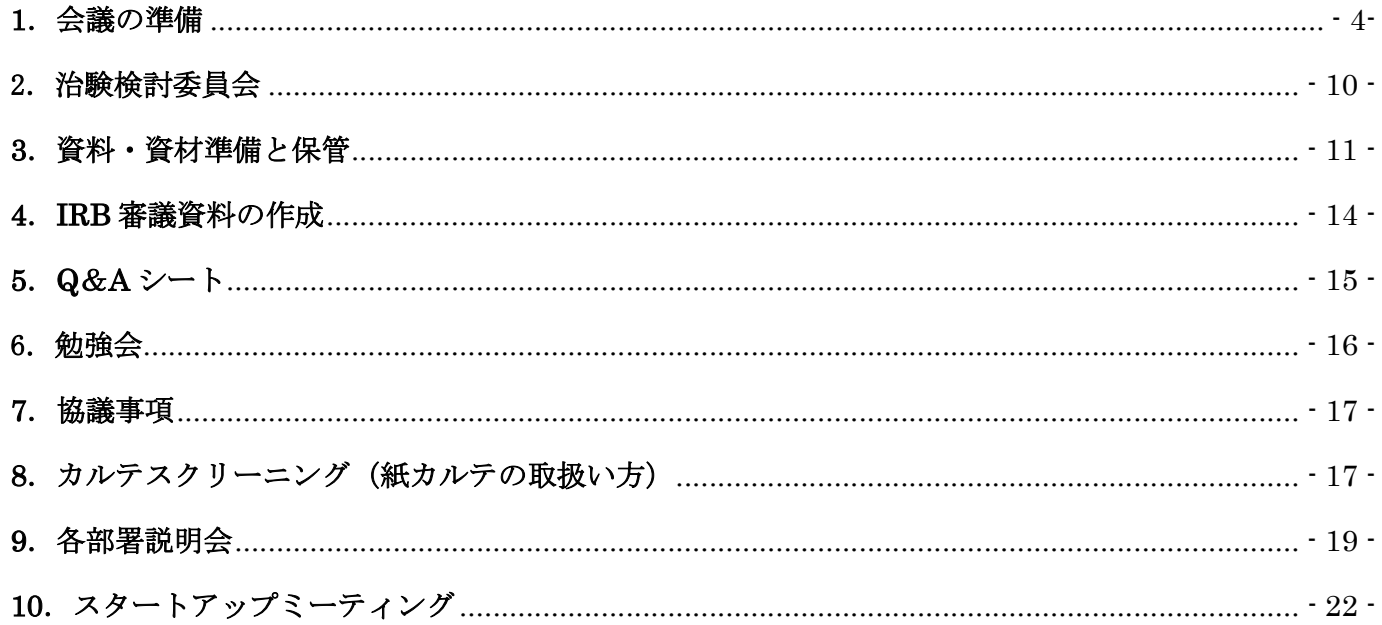

## 第2章 治験開始時

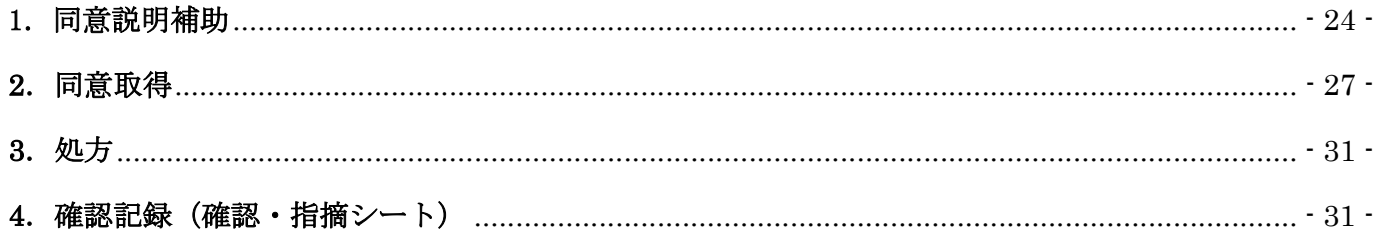

## 第3章 治験実施中

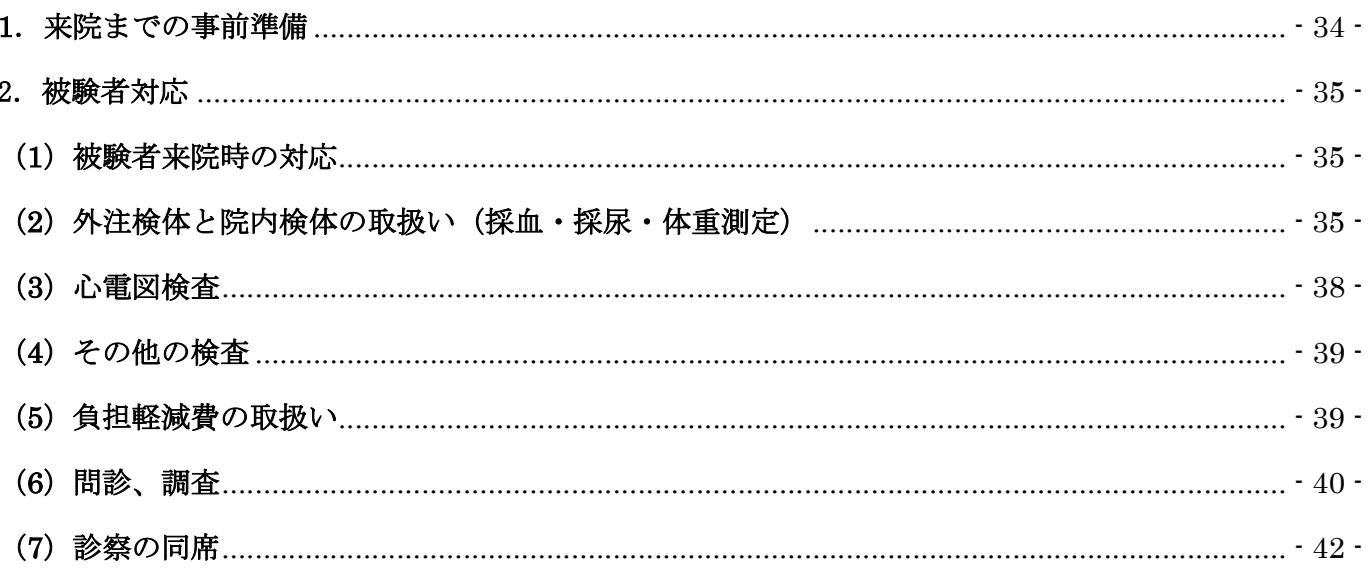

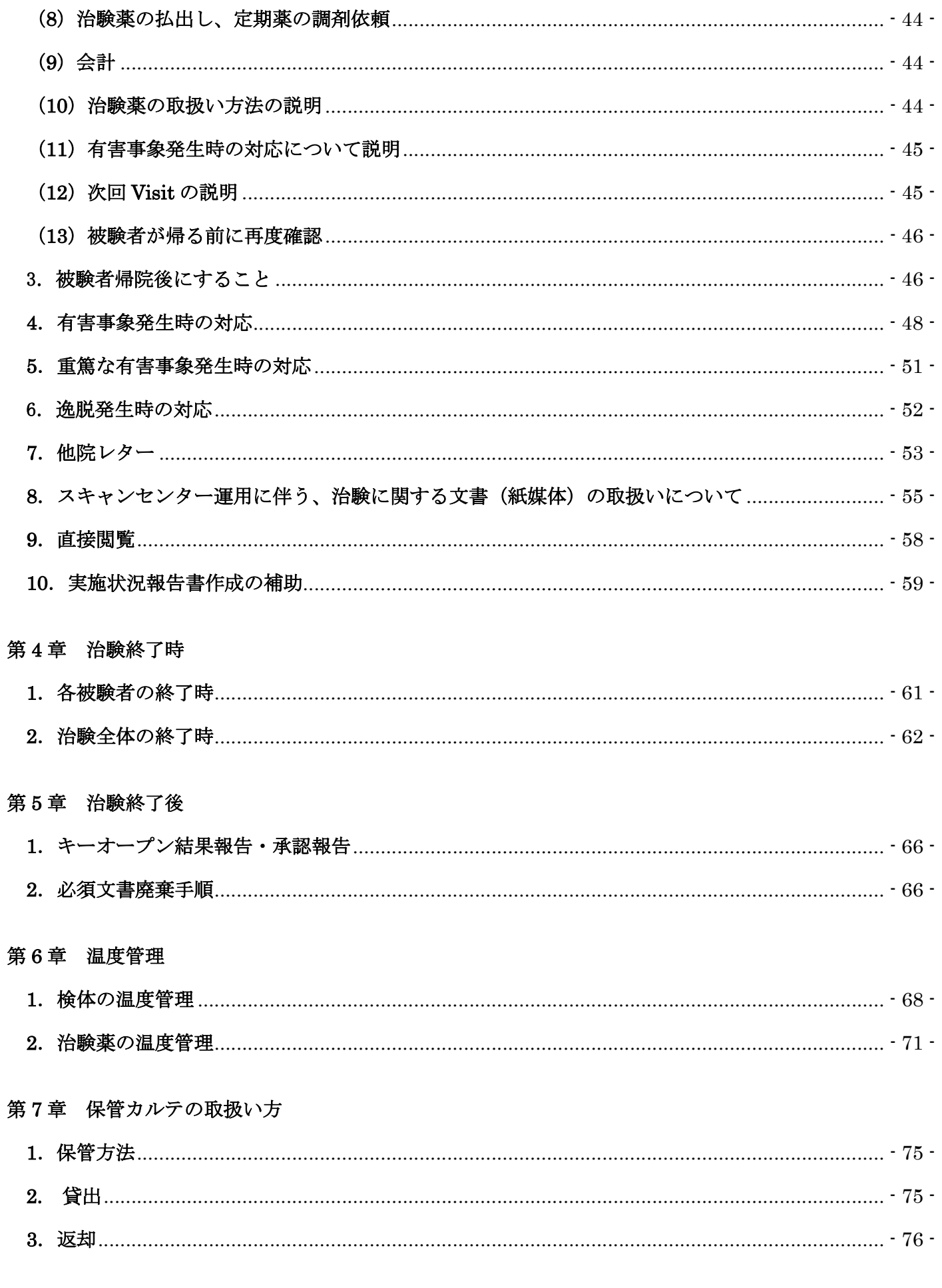

## 第8章 個人情報の取扱い

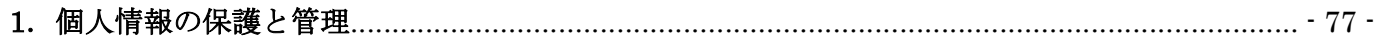

# 第 1 章 治験開始前

## 1.会議の準備

## (1)会議室の予約

- ア.CRC は、治験検討委員会、キックオフミーティングの日程が決まったら会議室を予約する。
- イ. 院内サーバ「院内情報 Web」にログインする。
- ウ.①「設備予約」→②「会議室」を選択→③カレンダーから希望日を選択する。
- エ.④希望時間の枠をクリックする。

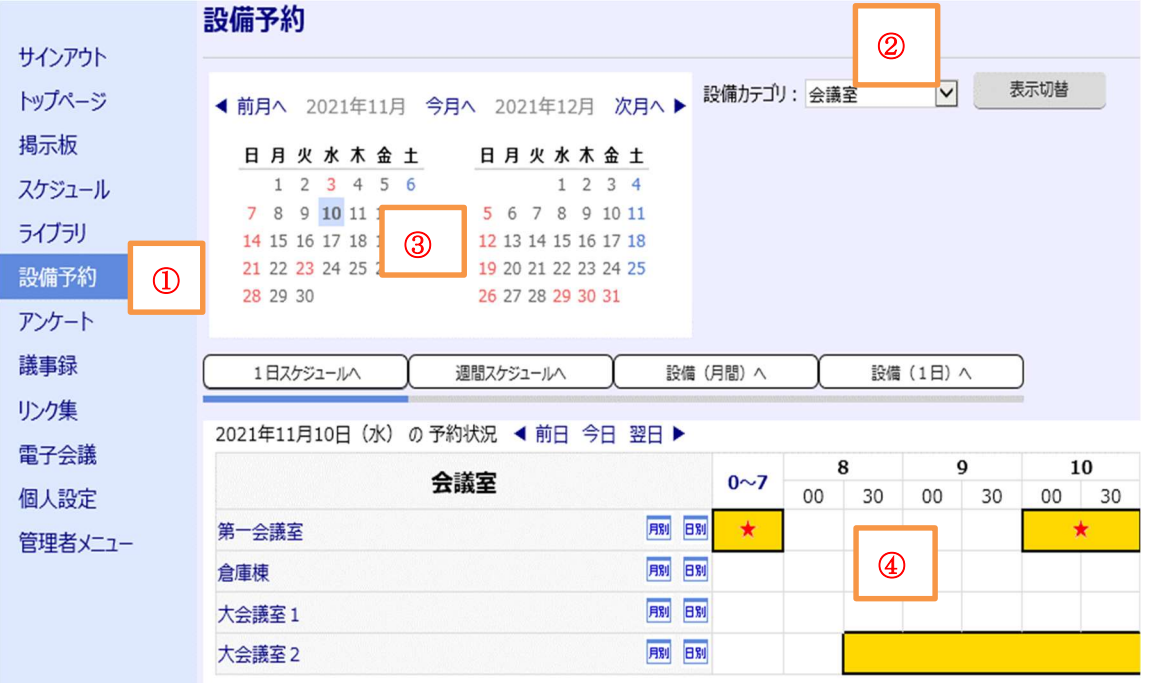

オ.⑤「予約開始時間」「予約終了時間」→⑥「目的」を入力し、画面右下にある「登録する」をクリックす る。

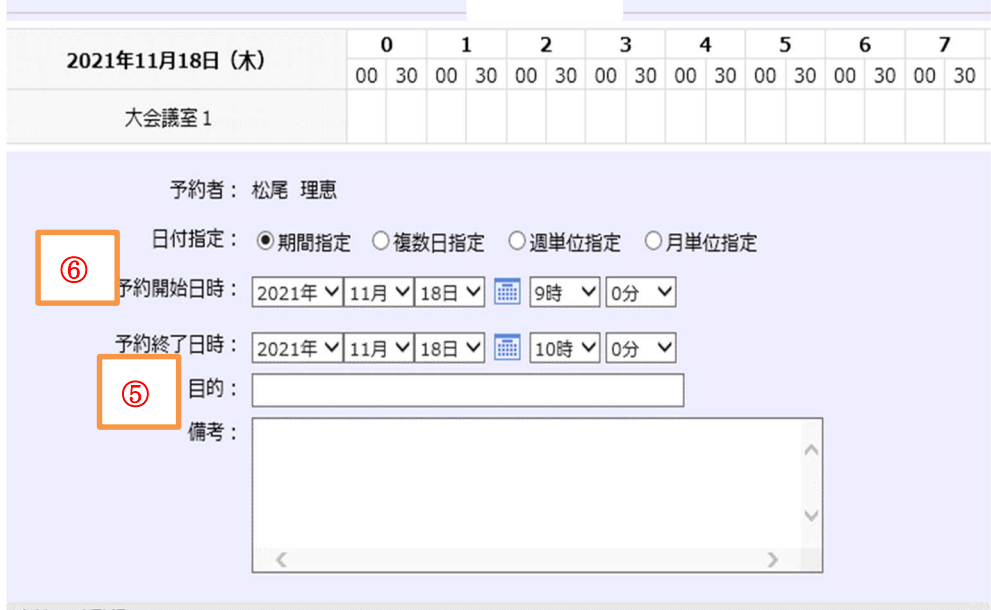

## (2)プロジェクターの準備

- ア.CRC は、治験検討委員会、キックオフミーティングの日程が決まったら、必要時プロジェクターを予約 する。
- イ. 院内サーバ「院内情報 Web」にログインする。
- ウ. 1 「設備予約」→2「プロジェクター」を選択→3カレンダーから希望日を選択する。

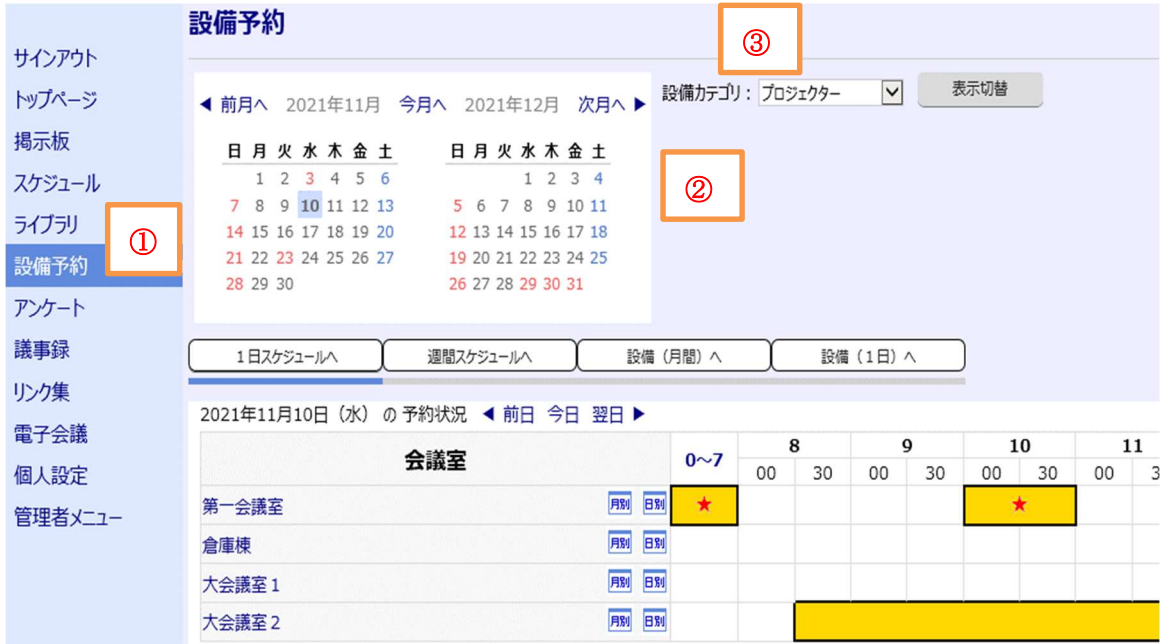

エ.④「予約開始時間」「予約終了時間」を入力し→⑤「目的」を入力し、画面右下の「登録する」をクリッ クする。

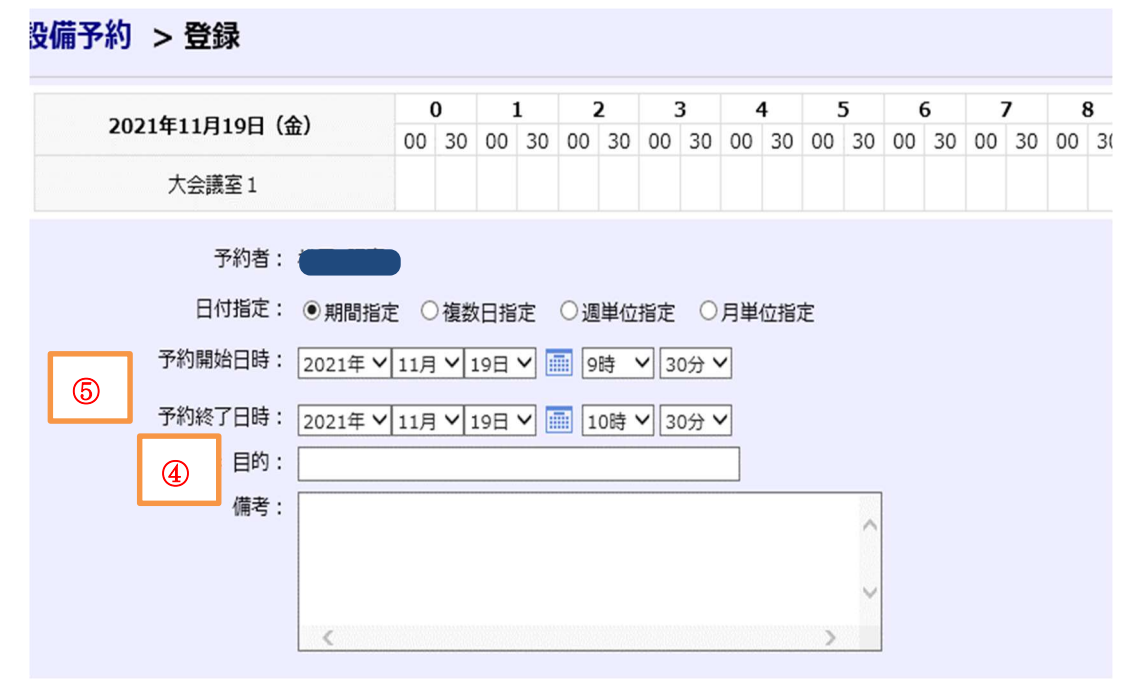

オ.予約時間にプロジェクターを総務に借りに行く。貸出しノートに必要事項を記載する。

## (3)院内 Web スケジュールの投稿

- ア.メイン担当 CRC は治験検討委員会の開催日が決定したら、院内 Web のスケジュールに開催日を投稿す る。
- イ. 院内 Web にサインインする.

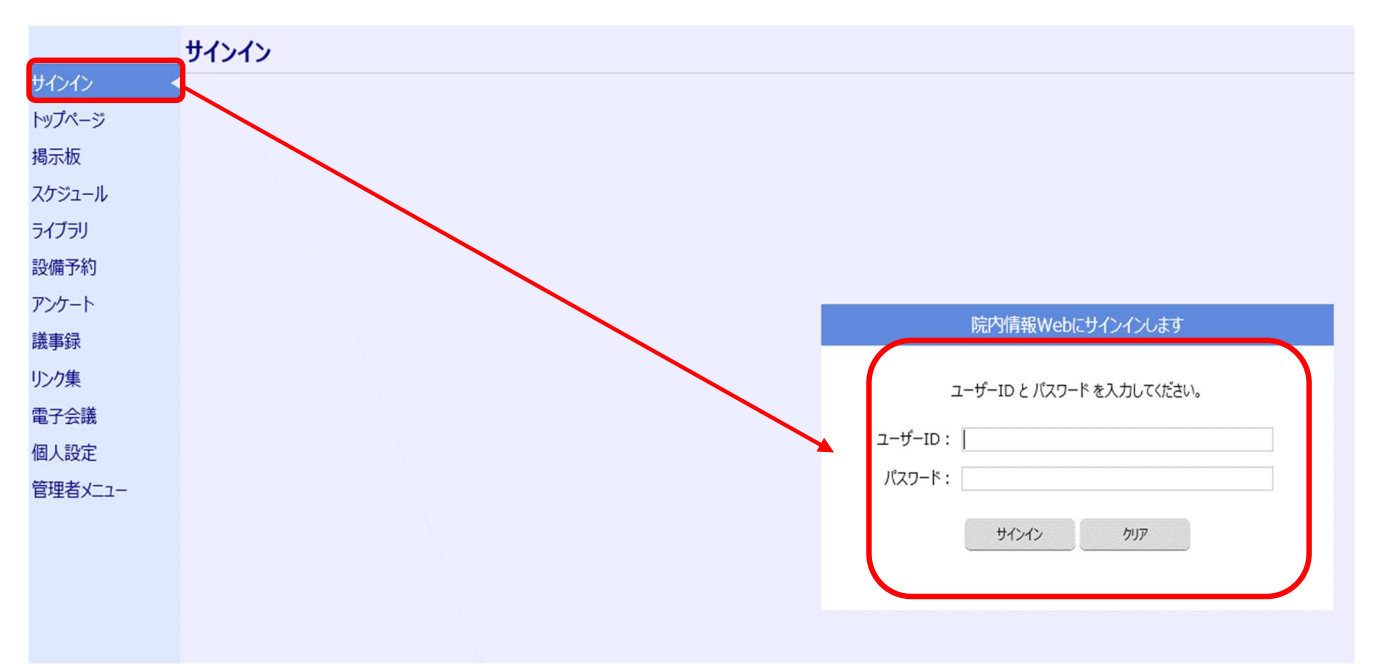

ウ.①画面左の「スケジュール」をクリックし、②カレンダーの該当の日にちをクリックする。 ③該当の日にちのすぐ下にあるチェックボックスをクリックする。

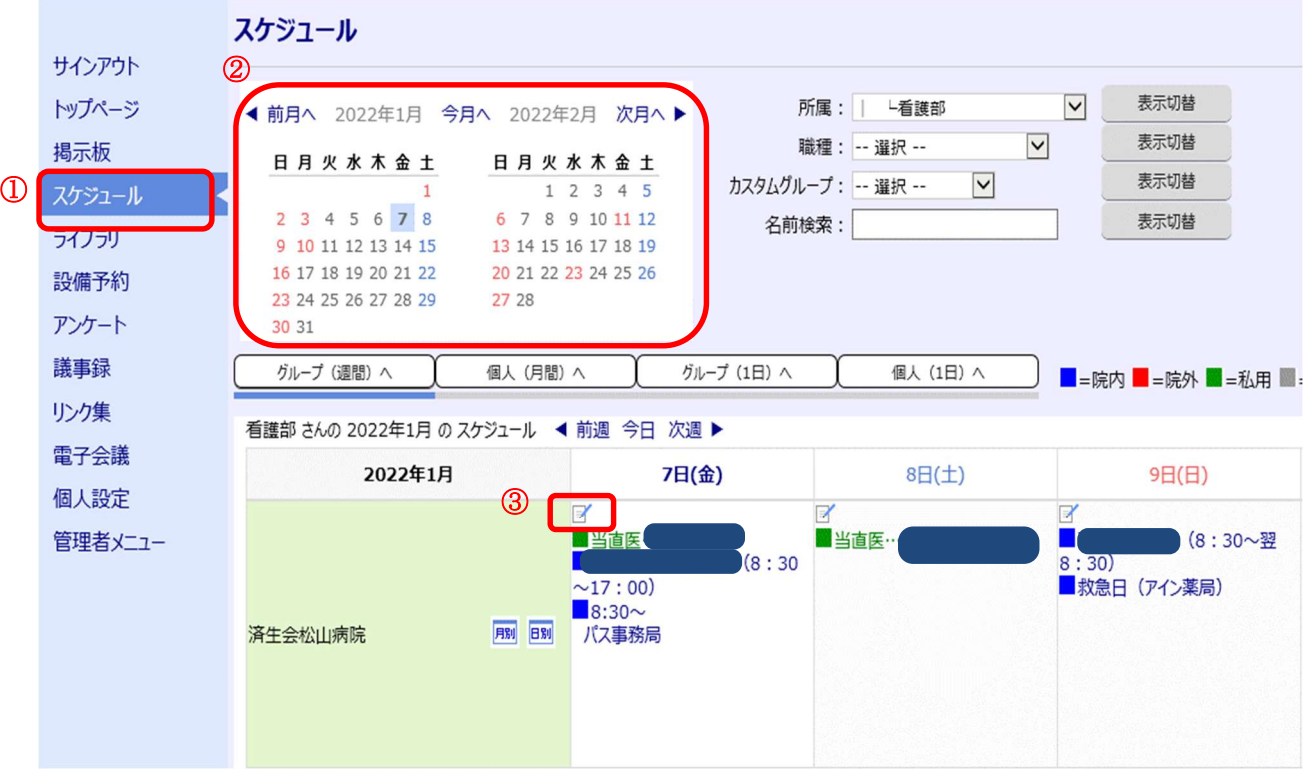

エ.①開始日時、②表題を入力する。画面右下にある「登録」ボタンをクリックする。

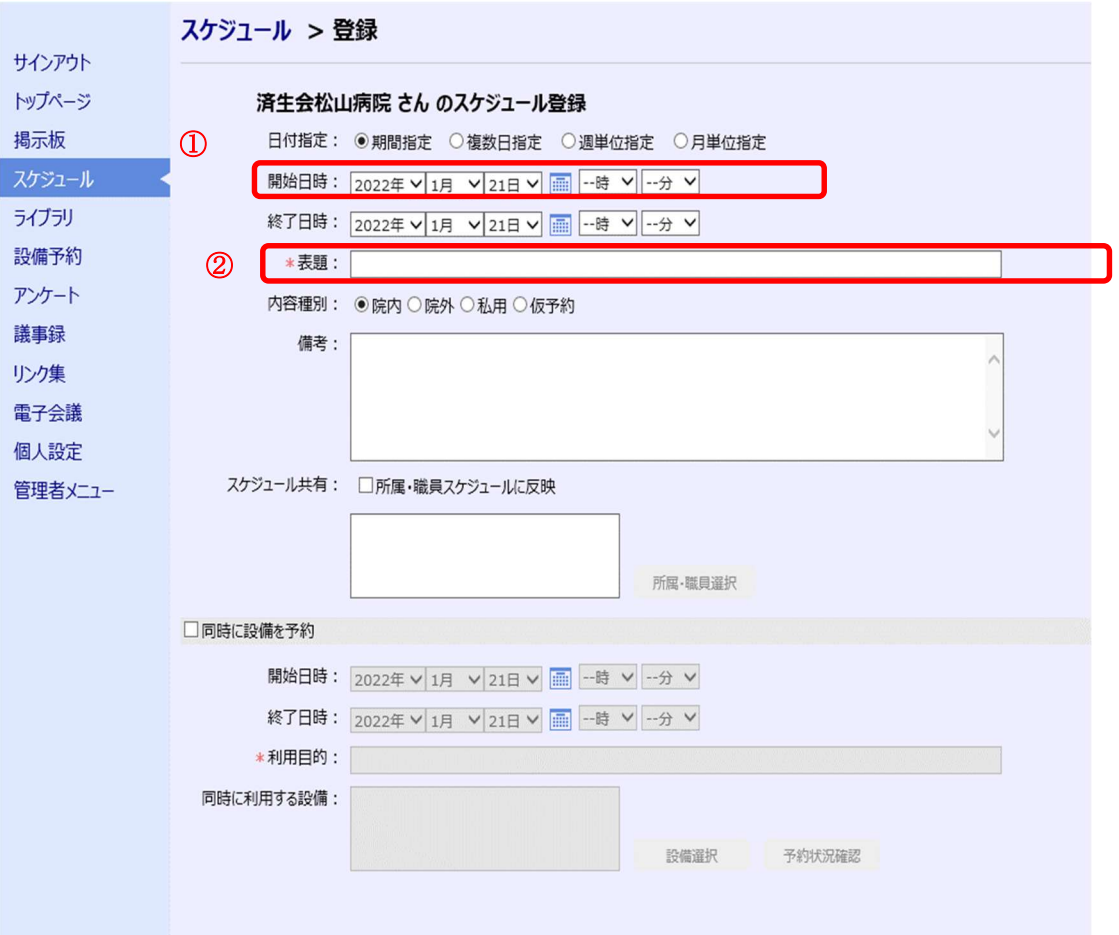

## (4)院内掲示板への投稿

- ア.CRC は、治験検討委員会およびスタートアップミーティング開催当日(できれば 8:30)、院内掲示板へ の投稿を行う。
- イ.院内サーバ「院内情報 Web」を開く(ログイン不要)。
- ウ. 1 「掲示板」→2 「職員の方へ」をクリックし、次画面で、3 「記事投稿」をクリックする。

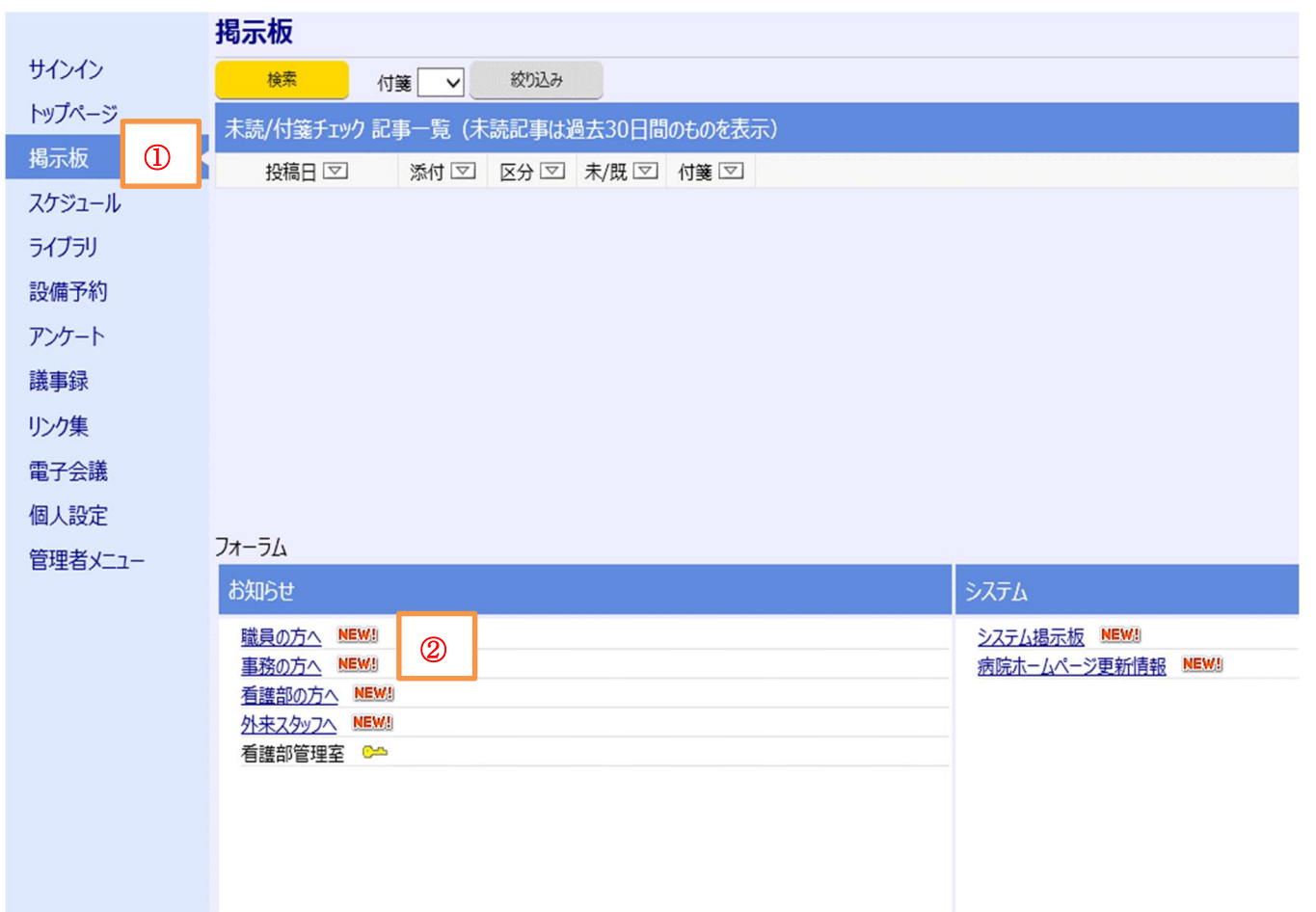

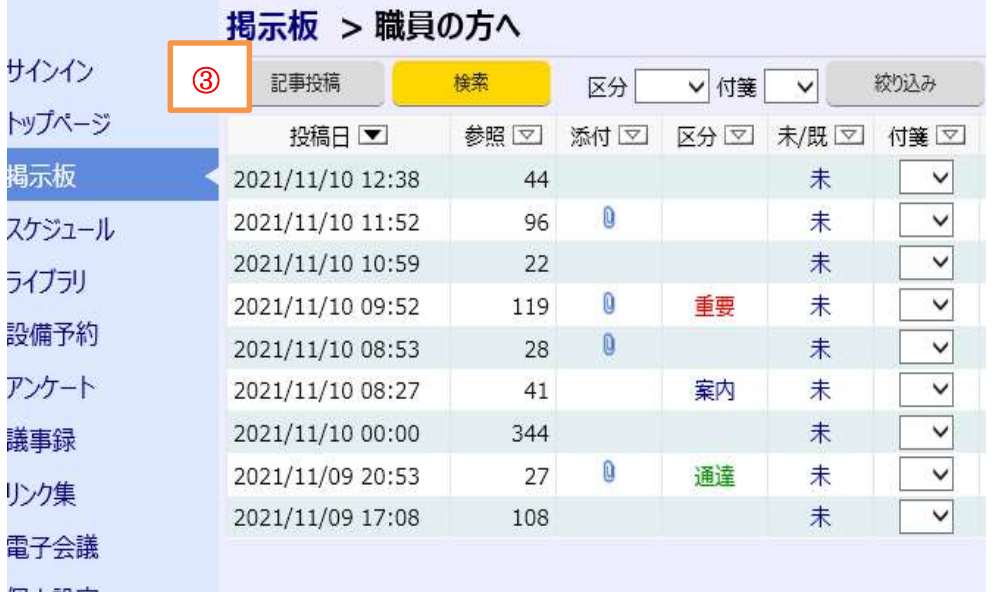

- エ.下記の項目に必要事項を入力する。
	- 所属:治験管理室
	- 名前:治験管理室
	- 表題:過去の掲示板への掲載文書を参考に記載する。
	- 内容:開催内容

■院内サーバ→40\_部門→70\_治験管理室→53 院内メール送信記録→院内メール送信記録 参照

- オ.④「新着記事に載せる」をチェック(掲示板で NEW と表示させるため)→画面右下にある「確定」をク リックする。
- カ.掲示板に投稿された内容を確認する。

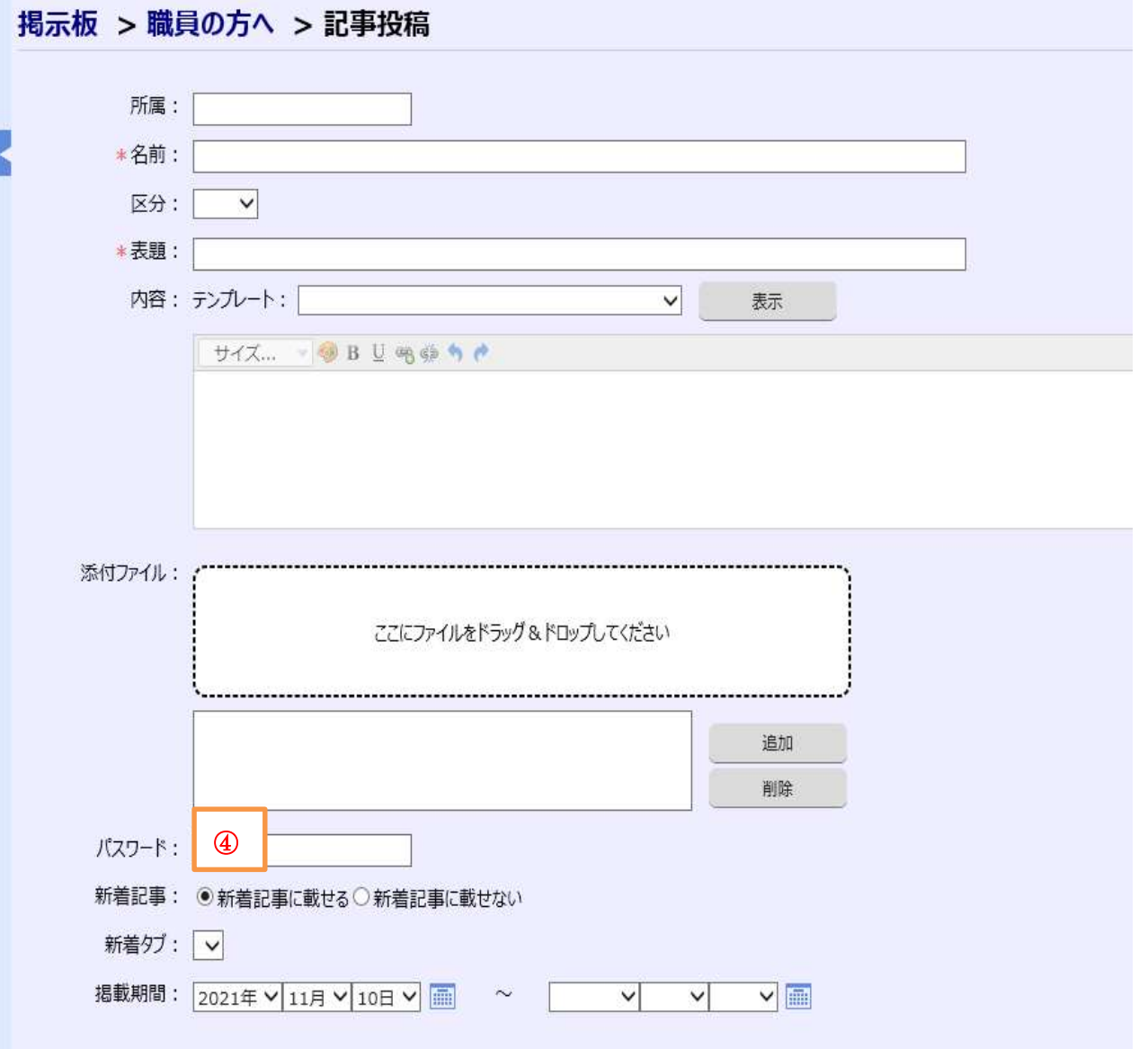

## 2.治験検討委員会

目的:関係各部署が、院内の設備・体制を十分考慮し、ルーチン業務に治験特有の業務をのせることが可能か検 討し治験の実施について審議する。

## (1)開催日時と場所の決定

- ア.開催日時は CRC が治験責任医師と調整し決定する。
- イ.開催場所はメイン担当 CRC が決定し、会議室とプロジェクターを予約する。
- ウ. 院内 Web のスケジュールへ開催日を投稿する。

### (2)出席者の選定と調整

ア.出席者の選定については、治験責任医師と相談のうえ決定するが、全プロトコル共通で出席を依頼するス タッフは下記となる(治験依頼者の出席は不要)。

①治験検討委員会 委員長

②治験責任医師

③事務長

④治験会計担当者

⑤検査課技師長

⑥治験薬管理者

⑦看護課長

イ.CRC が出席者の調整を行う。

## (3)検討事項の準備

- ア.事務局は、治験依頼者にプロトコル概要等、治験検討委員会用資料の提供を依頼する。
- イ.メイン担当 CRC は、プロトコル概要および入手できている場合は治験実施計画書から、治験における業 務内容を明確にする。
- ウ.関係各部署が関わる業務のルーチンについて確認をしたうえで、ルーチン業務に治験をのせた場合に想定 される問題点をリスト化する。
- エ.必要に応じて、問題点に対する対応策を事前に関係部署と協議する(治験検討委員会で協議してもよい)。
- オ.検討・審議依頼事項を文書にする。
- カ.メイン担当 CRC は、検討・審議依頼事項を治験管理室長に報告する。
- キ.メイン担当 CRC は、治験検討委員会用の資料を必要数準備する。

## (4)当日の準備と運行

- ア.当日の午前 8 時 30 分までに掲示板に投稿する。
- イ.プロジェクターをセットする。
- ウ.会の進行は部長が行う。
- エ.CRC は出席者リストを所定の場所に保管する。
- $\Box$ 院外サーバ→CRC ルーム→実施中プロトコル→該当プロトコルフォルダ→院内説明会資料→治験開始前 説明会記録
- オ.CRC は議事録を作成し所定の場所に保管する。
- $\Box$ 院外サーバ→CRC ルーム→実施中プロトコル→該当プロトコルフォルダ→院内説明会資料→治験検討委 員会
- カ.会議室の後片付けとプロジェクターを返却する。

## 3.資料・資材準備と保管

目的:新規治験がスムーズに動くために適切な時期に資料・資材の準備をし、全 CRC が共通の認識で動けるよ うにする。

#### (1)準備方法

- ア.メイン担当 CRC は電子媒体資料を保管するフォルダを院外サーバ・院内サーバ、ともに準備する。 ■院外サーバ→CRC ルーム→実施中プロトコル→フォルダ分類ルール  $\Box$ 院内サーバ→40\_部門→70\_治験管理室→テンプレート→該当プロトコル  $\Box$ 院内サーバ→40 部門→70 治験管理室→ワークシート→該当プロトコル L 院内サーバ→40 部門→70 治験管理室→治験管理室 HDD→CRC ルーム→Visit ミーティングシート
- イ.メイン担当 CRC は資料と資材準備の業務分担を決める。
- ウ.メイン担当 CRC は期限を決めて業務指示を出す。
- エ.各 CRC は期限までに指示された業務を行いメイン担当 CRC に確認を依頼する。
- オ. 全ての最終確認はメイン担当 CRC が行う。

## (2)院外サーバに必要資料を作成する。

- ア.下記の資料を、院外サーバにある「★新規開始時必要なもの★」の雛形を利用して作成する。  $\blacksquare$ 院外サーバ→CRC ルーム→実施中プロトコル→★新規開始時必要なもの★
- イ.資料を作成したら該当プロトコルフォルダに保管する。

□院外サーバ→CRC ルーム→実施中プロトコル→該当プロトコルフォルダ

### (3)症例ファイル

- ア.メイン担当 CRC は治験依頼者(モニター)に症例ファイルの提供有無について確認する。
- イ.メイン担当 CRC は治験依頼者(モニター)から症例ファイルの提供がある場合、搬入時期を確認する。
- ウ.CRC は症例ファイルが搬入されたら、セットされている資料の内容に間違いがないか確認する。

①ワークシートの内容

- ②各 Visit のチェックシートの内容
- ③各 Visit にセットされている記録物
- エ.下記については電子媒体での提供を依頼する。

①ワークシート ②スケジュール表

- ③他院レター
- ④治験概要

⑤併用禁止制限薬一覧

⑥検体回収依頼が FAX の場合はその雛形

- オ.スケジュール表は実際に入力し表計算に間違いがないか確認する。
- カ.症例ファイルの構成内容を CRC 間で検討・確認する。
- キ.メイン担当 CRC は、1 症例目のエントリーまでに症例ファイルの運用について他の CRC に説明をする。 ①治験実施中に症例ファイルに保管する書類と入れる場所を統一する。 ②2 症例目以降の症例ファイルは、1 症例目のファイルに準じて管理する。

### (4) ワークシートの作成

- ア.治験依頼者より提供された電子資材を院外サーバの該当プロトコルフォルダに保管する。
- イ.ワークシートは電子カルテにエクセルで取り込む書式に作成する。
- ウ.ワークシートは入力内容によって入力箇所を医師(または医師事務作業補助者)、代行入力、CRC に区別 する。
	- 【医師シート】

内容:医学的判断を伴うもの

入力者:医師または医師の口述筆記をする医師事務作業補助者

【代行入力シート】

内容:医学的判断を伴うもの

入力者:医師の口述筆記をする CRC

【CRC シート】

内容:医学的判断を伴わないもの

入力者:CRC

- エ.1Visit の シートの区別(案)を作成しモニターに内容の確認を依頼する。
- オ.FIX したら順次、各 Visit のワークシートを作成し、院内サーバの所定位置に保管する。  $\Box$ 院内サーバ→40 部門→70 治験管理室→ワークシート→各プロトコルフォルダ
- カ.サーバ室担当者に作成したワークシートの電子カルテへのアップをメールで依頼する。 メール本文に、ワークシートの保管先フォルダ、電子カルテのアップ場所、アップ希望日時を明記する。
- キ.電子カルテにアップされたワークシートを確認する。
- ク.メイン担当 CRC は、1 症例目のエントリーまでにワークシートの運用について他の CRC に説明をする。
- ケ.ワークシートを修正する場合は、修正したワークシートを添付し、サーバ室担当者に文書差し替えをメー ルで依頼する。差し替えたワークシートについても院内サーバのフォルダに保管するよう依頼する。

#### (5)治験薬セット依頼

- ア.サーバ室担当者に医事コードを依頼する。 (※医事コード:治験薬セットを作成する際に必要。)
- イ. 処方オーダ案を作成する。 C 院外サーバ→CRC ルーム→実施中プロトコル→★新規開始時必要なもの★→治験薬セット依頼
- ウ.薬剤部担当者に処方オーダ案を電子媒体で送り内容の協議を行う。
- エ.処方オーダ内容が FIX したら、薬剤部担当者に電子カルテへのアップを依頼する。

オ.メイン担当 CRC は電子カルテにアップされた処方オーダをテスト Dr で確認する。 ■院内サーバ→40 部門→70 治験管理室→パスワード管理 ※テスト Dr は処方オーダを確認するときのみの使用に限る。

## (6)検査キット

- ア.メイン担当 CRC は、外注検査キットの搬入時期と初回搬入量を確認する。
- イ.納品書または送付状を保管するファイルを準備する。ファイル背表紙は、【試験名(例:ABC 治験)】/送 付状 としテプラで作成する。
- ウ.外注検査キットの保管場所を決める。
- エ.外注検査キットが搬入されたら搬入内容と納品書の内容に齟齬がないか確認する。
- オ.外注検査キットが搬入されたら使用期限を確認する。
- カ.外注検査キットの使用期限を箱の見易い位置にマジックで表記する。
- キ.納品書または送付状は、所定の保管場所に保管する。

#### (7)負担軽減費用保管ファイルを準備する。

- ア.ファイルの背表紙は、【試験名(例:ABC 治験)】/負担軽減費 としテプラで作成する。
- イ.ファイル内は、被験者毎にクリアファイルを準備する。
- ウ.識別コードの早い順に、タックインデックスに被験者名を記載しクリアファイルの小口に貼付する。
- エ.クリアファイルには、表に来院確認書・報告書、裏に振込依頼書を入れる。

### (8)同意書(事務局保管用)保管ファイルを準備する。

- ア.ファイルの背表紙は、【試験名(例:ABC 治験)】/同意書 としテプラで作成する。
- イ.ファイル内は、被験者毎にクリアファイルを準備する。
- ウ.識別コードの早い順に、タックインデックスに被験者名を記載しクリアファイルの小口に貼付する。

## (9)医事課に被験者一覧表を準備する。

- ア.ファイル内は、試験毎にクリアファイルを準備する。
- イ.クリアファイルには、表に被験者一覧表、裏に被験者対応フローを入れる。

#### (10)被験者一覧表準備

- ア.院内サーバにある「◇新規治験用ひな型」の雛形を利用して作成する。 ■ 院内サーバ→40 部門→70 治験管理室→被験者一覧表→◇新規治験用ひな型
- イ.新規治験用ひな形シートの前に新しいシートを作成する。
- ウ.新規治験用ひな形シートを参照し記載する。
- エ.作成した一覧表は 3 部印刷する。1 部は医事課ファイルに 1 部は救急外来ファイルに保存し、もう 1 部は 治験管理室の当該治験書類の棚に貼っておく。被験者の追加等内容変更時に適宜改定する。

## (11)被験者対応フローの準備

- 目的:CRC 不在時に被験者から連絡があった場合、他部署が適切な連絡方法を実施できる。 適切な連絡方法が実施され、被験者の安全の確保が適切に行われる。(併用禁止薬・制限薬の使用防止、 重篤な有害事象の発生の有無の把握など)
- ア.緊急時の連絡方法は、治験開始前に責任医師と相談し、決定する。
- イ.被験者対応フローの雛形を用いて、フローを作成する。

■院外サーバ→CRC ルーム→実施中プロトコル→★新規開始時必要なもの★→被験者対応フロー

- ウ.作成したフローをスタートアップ資料に添付し、緊急時の連絡方法について伝達する。
- エ.CRC 不在時に連絡方法が分かるよう、被験者一覧と共に医事課のファイルに保管する。

#### (12)治験課題名・製薬会社名の準備

目的:テンプレート作成時に治験課題名と製薬会社名の誤記を防止するため。

- ア.メイン担当 CRC は院内サーバにあるテンプレートフォルダ内に該当治験の word を作成する。
- イ.メイン担当 CRC は「治験課題名」と「製薬会社名」を記載する。
- ウ.メイン担当 CRC は誤記防止のため、メイン担当 CRC 以外の CRC に「治験課題名」「製薬会社名」の記 載に間違いがないか確認を依頼する。
- エ.確認を依頼された CRC は「治験課題名」「製薬会社名」に誤記がないか確認する。

#### (13)治験薬払出薬剤師一覧の作成

 ア.「治験薬払出薬剤師一覧」を作成し、薬剤部担当者にくじらメールで連絡する。 □院内サーバー→40\_部門→70\_治験管理室→薬剤部→治験薬払出薬剤師一覧

## 4.IRB 審議資料の作成

### (1)IRB 審議資料の確認

ア.IRB 審議資料とは下記を指す。

①同意説明文書

②治験参加カード

③ポスター

④補償に関する資料

⑤費用に関する資料

- イ.IRB 審議資料は、原則、IRB 開催 2 週間前までに FIX させる。
- ウ.治験事務局が事務局に関連する事項を確認・修正後に CRC が審議資料の確認・修正を行う。
- エ.メイン担当 CRC は、各 CRC に IRB 審議資料の確認を依頼する。
- オ.各 CRC は、IRB 審議資料内容を確認する。
- カ.全 CRC で、IRB 審議資料内容を検討し当院修正版を作成する。
- キ.資料は上書き保存をしない。
- ク.資料のファイル名は、作成日 発信先\_ 種類を入力する。(yyyymmdd 済生会松山\_同意説明文書)
- ケ.メイン担当 CRC は当院修正版をモニターに提出する。
- コ.院外に送信する資料はパスワードを設定する。
- サ.モニターからの返信を受け取ったらファイル名を統一し、どの資料に対する返信かを明確にする。 (yyyymmdd 会社名\_同意説明文書)
- シ. メイン担当 CRC は FIX するまでの修正履歴を残す。

## (2)IRB 審議資料の保管

- ア.メイン担当 CRC はモニターへの送信分とモニターからの返信分を所定の保管場所に保管する。  $\Box$ 院外サーバ→CRC ルーム→実施中プロトコル→該当プロトコルフォルダ→開始時依頼者提供資料→ 該当フォルダ
- イ.院内保管資料はパスワードを解除して保管する。
- ウ.メイン担当 CRC は各 CRC に保管場所を連絡し運用方法を周知する。

## 5.Q&A シート

- 目的:医療機関と治験依頼者が同じ認識の下で治験を行うことで治験の質が確保できる。
	- 質とは… ①双方がリスクを想定でき逸脱を予防できること。

②データが正確であること。

③被験者の安全が守られていること。

## (1)Q&A シートの作成

- ア.モニターへの質疑応答は書面で行うこととし、その書面を「Q&A シート」という。
- イ.メイン担当 CRC は Q&A シートを所定の場所に準備する。

■院外サーバ→CRC ルーム→実施中プロトコル→該当プロトコルフォルダ→Q&A

- ウ.各 CRC はプロトコル・症例ファイル・EDC 記載マニュアル等の各種マニュアルを熟読し疑義事項をま とめる。
- エ.各 CRC は第 1 回 Q&A 検討会前日までに疑義事項を Q&A シートに入力する。
- オ.メイン担当 CRC は、全 CRC が入力した Q&A を確認する。
- カ.第 1 回 Q&A 検討会にて全 CRC で疑義事項を検討し、治験依頼者提示用の Q を作成する。
- キ.メイン担当 CRC は、Q&A シートを電子媒体でモニターに提出する。
- ク.院外に送信する資料はパスワードを設定する。
- ケ.モニターとの勉強会までにモニターから A が記載された Q&A シートの返信を得る。
- コ.モニターとの勉強会までに全 CRC がモニターからの回答を確認し、再度疑義事項がある場合は Q&A シ ートへ入力する。
- サ. 必要であれば、再疑義事項をモニターとの勉強会で直接協議する。
- シ. メイン担当 CRC は第 1 回 Q&A 検討会で直接協議した内容を Q&A シートに追記し、内容に齟齬がない か確認するためモニターに提出する。

## (2)Q&A シートの運用

- ア.電話、メールでの質疑応答についても、Q&A シート に入力し間違いがないかモニターと CRC の双方で 確認する。
- イ.Q&A シートでのやり取りは双方の認識が同じになるまで行う。
- ウ.Q&A シートは上書き保存しない。
- エ.Q&A シートのファイル名は、作成日 発信先\_Q&A を入力する。(yyyymmdd 済生会松山\_Q&A)
- オ.モニターからの返信を受け取ったらファイル名を統一し、どの Q&A に対する返信かを明確にする。 (yyyymmdd 会社名\_Q&A)
- カ.メイン担当 CRC は各 CRC に運用方法を周知する。

## (3)Q&A シートの保管

- ア.メイン担当 CRC はモニターへの送信分とモニターからの返信分を所定の保管場所に保管する。  $\square$ 院外サーバ→CRC ルーム→実施中プロトコル→該当プロトコルフォルダ →Q&A
- イ.院内保管資料はパスワードを解除して保管する。
- ウ.メイン担当 CRC は各 CRC に保管場所を連絡し保管方法を周知する。

## 6.勉強会

## (1) 院内スタッフ

- ア.各 CRC は、対象疾患、対象薬剤等について十分な自己学習を行う。
- イ.必要であれば CRC 間でのプロトコル、対象疾患、治療薬等の勉強会を分担して実施する。

## (2)モニターから治験の治験薬・治験内容・各種トレーニングについての説明

- ア.実施時期については IRB 同日とするが、治験依頼者から別日での要請がある場合には臨機応変に対応す る。
- イ.モニターより治験を実施するうえでの注意事項の説明を受ける。
- ウ.必要があれば、Q&A シートの内容について直接協議する。
- エ.治験を実施するうえで起こる可能性が考えられるリスクを双方で検討する。
- オ.リスクに対する対応策を双方で確認する。
- カ. 勉強会でモニターにスクリーニングの状況を伝えられるよう、事前にスクリーニング結果をまとめてお く。
- キ. エントリー予定について協議する。

## (3)勉強会資料の保管

- ア.メイン担当 CRC は電子媒体資料の保管場所を決め保管する。
- イ.メイン担当 CRC は紙資料の保管場所を決め保管する。
- ウ.メイン担当 CRC は各 CRC に保管場所を連絡し運用方法を周知する。

## 7.協議事項

## (1)協議事項の選定

事前に協議し文書として記録を残す必要があるものを双方で確認する。

- ア. 合併症の取扱い方(基本的にはプロトコルに進じるが医師間で統一見解となる基準を設ける場合あり)
- イ.有害事象の取扱い方(基本的にはプロトコルに準じるが医師間で統一見解となる基準を設ける場合あり)
- ウ.有害事象の追跡の取扱い方(基本的にはプロトコルに準じるが因果関係がない事象に関する取り決め)
- エ.院内採用薬が中止になった場合の取扱い方
- オ.ワークシートの運用方法、またはワークシートを使用しなかった場合の原資料の担保方法
- カ.原資料一覧の作成
- キ.Q&A の取扱い方
- ク.確認シートの取扱い方
- ケ.SDV の申し込みと時間
- コ.治験薬温度管理の取扱い方
- サ.検体温度管理の取扱い方
- シ.各種トレーニングの内容と対象者
- ス.Delegation Log について
- セ.記録物の記載者について
- ソ.外注検査結果の取扱い方

#### (2)協議事項作成時期

契約締結後に速やかに行う。

## (3)協議事項書類の保管

- ア.メイン担当 CRC は保管場所を決め、FIX するまでの全てを保管する。
- イ.保管資料はパスワードを解除して保管する。  $\blacksquare$ 院外サーバ→CRC ルーム→実施中プロトコル→該当プロトコルフォルダ→協議事項

## 8.カルテスクリーニング(紙カルテの取扱い方)

目的:当院で保管しているカルテ全てから適格性を確認するため、紙カルテの取扱い方について理解する。

## (1)紙カルテから電子カルテへの移行経緯については以下となる。

- ア.2005 年 10 月以前:紙カルテ
- イ.2005 年 11 月~2010 年 7 月:紙カルテ+電子カルテ(処方、検査オーダのみ)
- ウ.2010 年 8 月以降:電子カルテ完全移行

## (2)過去の治験歴の有無を確認する。

- ア.「被験者一覧」から確認する。 ■院内サーバ→40\_部門→70\_治験管理室→被験者一覧表
- イ.「紙カルテ保管一覧」から確認する。 门院内サーバ→40 部門→70 治験管理室→41.紙カルテ→紙カルテ保管一覧(治験管理室)

## (3)過去に治験歴がない患者さんの場合

- ア.2010 年 7 月以前から定期受診している患者の紙カルテは医事課に保管してある。
- イ.院内サーバの「紙カルテ出庫依頼票」に必要事項を入力、必要患者分をプリントアウトし、医事課に対象 カルテの出庫を依頼する。<mark>記載例①-1 参照</mark>

■院内サーバ→40 部門→70 治験管理室→41.紙カルテ→紙カルテ出庫依頼票

- ウ. 依頼する際には、出庫した紙カルテの受け取り者の連絡先を伝える(CRC 名と PHS 番号)。
- エ.医事課から紙カルテが出庫されたら直近の外来紙カルテ表紙下で入院歴を確認する。
- オ.入院歴が記載されている場合は、入院紙カルテの出庫を医事課に再度依頼する。
- カ.院内サーバの「紙カルテ出庫依頼票」に外来紙カルテと入院紙カルテの数を入力する。

記載例1-2参照

- キ.対象紙カルテを被験者候補分として一時保管する場合、「紙カルテ出庫依頼票」に保管場所(D 庫)、入庫 日を入力する。紙カルテは D 庫内で保管する。記載例(1)-3 参照
- ク.治験不参加となった場合は、院内サーバの「紙カルテ出庫依頼票」に必要事項(治験参加確定可否:否、 医事課への返却:済)を入力し、医事課に紙カルテを返却する。<mark>記載例①-4 参照</mark>
- ケ.治験参加となった場合は、院内サーバの「紙カルテ出庫依頼票」の必要事項(治験参加確定可否:可、 医事課への返却:不要)を入力する。記載例(1)-5 参照
- コ.治験参加となった場合は、医事課に当該紙カルテが治験管理室保管となったことを伝え、紙カルテの透明 カバーをもらう。
- サ.同意取得後、院内サーバ内「紙カルテ保管一覧」の情報を更新(保管場所:C 庫、治験中の有無:試験名) する。

门院内サーバ→40 部門→70 治験管理室→41.紙カルテ→紙カルテ保管一覧(治験管理室)

シ.SMO-CRC は、同意取得後、院内 CRC に当該被験者の紙カルテを持参し、「紙カルテ保管一覧」の情報 更新を依頼する。院内 CRC は、紙カルテの冊数を確認し、「紙カルテ保管一覧」を更新する。SMO-CRC は、紙カルテを C 庫内で保管する。

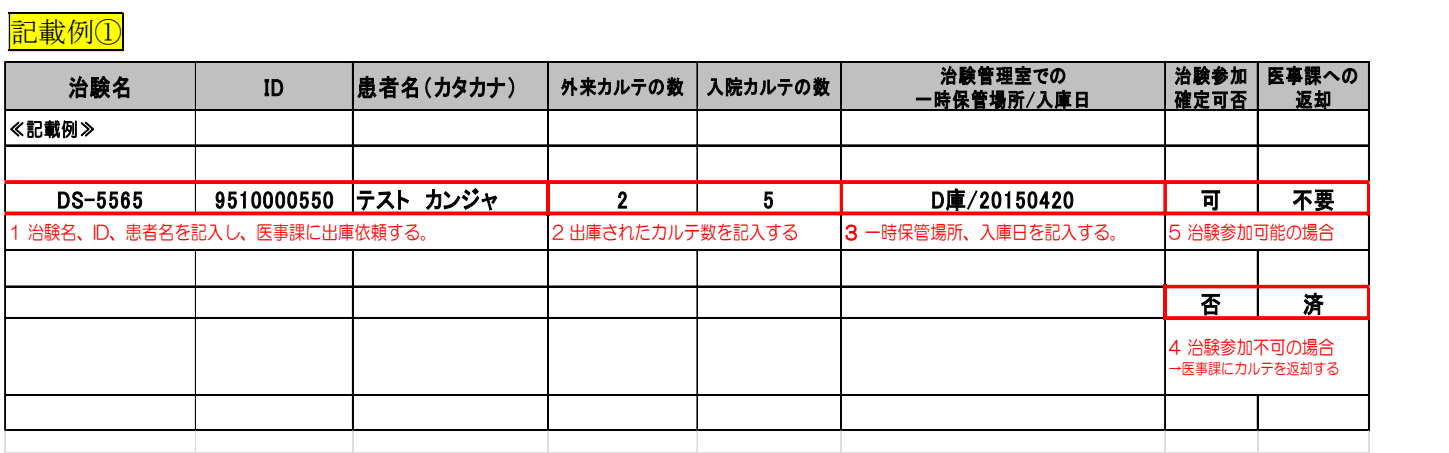

## (4)過去に治験歴がある患者さんの場合

- ア. 紙カルテは治験管理室 (A~C 庫)に保管してある。
- イ.対象紙カルテを被験者候補分として一時保管する場合、院内 CRC は、対象紙カルテを出庫し、院内サー バの「紙カルテ保管一覧」の保管場所(D庫)および治験中の有無に院内 or SMO/該当治験名を入力す る(例:○○○/ABC 治験)。紙カルテは D 庫内で保管する。
- ウ. SMO-CRC は、院内 CRC に当該被験者の紙カルテを持参し、「紙カルテ保管一覧」の情報更新を依頼す る。院内 CRC は、紙カルテの冊数を確認し、「紙カルテ保管一覧」を更新する。SMO-CRC は、紙カル テを D 庫内で保管する。

■院内サーバ→40\_部門→70\_治験管理室→41.紙カルテ→紙カルテ保管一覧(治験管理室)

- エ.治験不参加となった場合は、院内 CRC は、院内サーバの「紙カルテ保管一覧」の情報を更新(保管場所: 削除、治験中の有無:削除)し、当該紙カルテをカルテ庫(A 庫~C 庫)に返却する。
- オ.SMO-CRC は、院内 CRC に当該被験者の紙カルテを持参し、「紙カルテ保管一覧」の情報更新を依頼す る。院内 CRC は、紙カルテの冊数を確認し、「紙カルテ保管一覧」を更新(保管場所:削除、治験中の有 無:削除)し、当該紙カルテをカルテ庫 (A~C庫)に返却する。
- カ.治験参加となった場合は、同意取得後、院内 CRC は、院内サーバ内「紙カルテ保管一覧」の情報を更新 (保管場所:C 庫、治験中の有無:試験名)する。
- キ.SMO-CRC は、同意取得後、院内 CRC に当該被験者の紙カルテを持参し、「紙カルテ保管一覧」の情報 更新を依頼する。院内 CRC は、紙カルテの冊数を確認し、「紙カルテ保管一覧」を更新する。SMO-CRC は、紙カルテを C 庫内で保管する。

## 9.各部署説明会

目的:各部署での役割を認識してもらい治験を安全で円滑に行う。

## (1) 説明会までの準備

- ア.プロトコルから説明会が必要な関係各部署を決める。
- イ.各部署長に可能であれば治験の窓口スタッフを決めてもらう。
- ウ.各部署長に部署スタッフ全員に対する説明会が必要か、担当スタッフへの個別説明でよいか確認する。
- エ.各部署長、または窓口スタッフに下記について確認と説明を行う。 ①該当部署が関わる業務内容について説明する。 ②該当部署が関わる業務のルーチンについて確認をする。 ③通常業務に治験をどうのせるかを相談する。 ④説明会資料作成のアドバイスを受ける。
- オ.各部署の説明会日程を調整する(スタートアップミーティングまでに行う)。
- カ.説明会の回数はスタッフの勤務状況等を考慮して臨機応変に対応する。
- キ. 説明会日程が決まったら場所の予約をする。

## (2) 説明会当日

- ア.会議室を準備する(パワーポイントを使用する場合はプロジェクターも準備する)。
- イ. 部署長と担当スタッフにアナウンスをする。
- ウ.開始時間になったら説明会を開始する。

## (3)看護師(クラーク)への説明内容

- ア. 対象疾患
- イ.薬の作用機序
- ウ.対象となる患者像(選択基準と除外基準)→具体的に候補者が出ているならリストを見てもらう。
- エ.治験内容の全体の流れ
- オ. スタッフが担当する業務内容
- カ. 契約症例数
- キ.CRC は出席者リストを所定の場所に保管する。
	- $\Box$ 院外サーバ→CRC ルーム→実施中プロトコル→該当プロトコルフォルダ→院内説明会資料→治験開 始前説明会記録
- ク.CRC は説明会資料を所定の場所に保管する。
	- $\Box$ 院外サーバ→CRC ルーム→実施中プロトコル→該当プロトコルフォルダ→院内説明会資料→各部署 説明会→該当フォルダ

#### (4)検査部への説明内容

- ア.メイン担当 CRC は検体処理方法の資料を提示し、セットアップの必要性について検査部担当者に確認す る。
- イ.依頼者手順としてセットアップが必要な場合は、それに準じて行う。
- ウ.セットアップを検査会社 or 担当モニターが行う場合でも CRC は同席する。
- エ.スケジュールに記載が必要な項目について検体処理担当者に確認する。
- オ.検体処理マニュアルについてカスタマイズが必要な箇所を検体処理担当者に確認する。
- カ.試験開始前までに血液検体採取用スピッツと保管用分注管の準備方法について検体処理担当者に確認す る。
- キ.CRC は出席者リストを所定の場所に保管する。
	- $\Box$ 院外サーバ→CRC ルーム→実施中プロトコル→該当プロトコルフォルダ→院内説明会資料→治験開 始前説明会記録
- ク.CRC は説明会資料を所定の場所に保管する。
	- $\Box$ 院外サーバ→CRC ルーム→実施中プロトコル→該当プロトコルフォルダ→院内説明会資料→各部署 説明会→該当フォルダ

## (5)薬剤部への説明

- ア.製薬会社名
- イ.治験課題名
- ウ. 対象疾患
- エ.薬の作用機序
- オ.治験薬処方の方法、注意点、治験薬管理表の記載方法
- カ.治験薬回収袋の説明
- キ.併用禁止薬と制限薬
- ク. ジェネリックへ変更不可薬剤の有無
- ケ.CRC は出席者リストを所定の場所に保管する。
	- $\Box$ 院外サーバ→CRC ルーム→実施中プロトコル→該当プロトコルフォルダ→院内説明会資料→治験開 始前説明会記録
- コ.CRC は説明会資料を所定の場所に保管する。

 $\Box$ 院外サーバ→CRC ルーム→実施中プロトコル→該当プロトコルフォルダ→院内説明会資料→各部署 説明会→該当フォルダ

サ.治験薬払出薬剤師を追加し、情報更新したことを薬剤部担当者にくじらメールで連絡する。 ■院内サーバ→40 部門→70 治験管理室→薬剤部→治験薬払出薬剤師一覧

## (6)医事課への説明

ア. 説明会は下記雛形の内容に準じて行う。

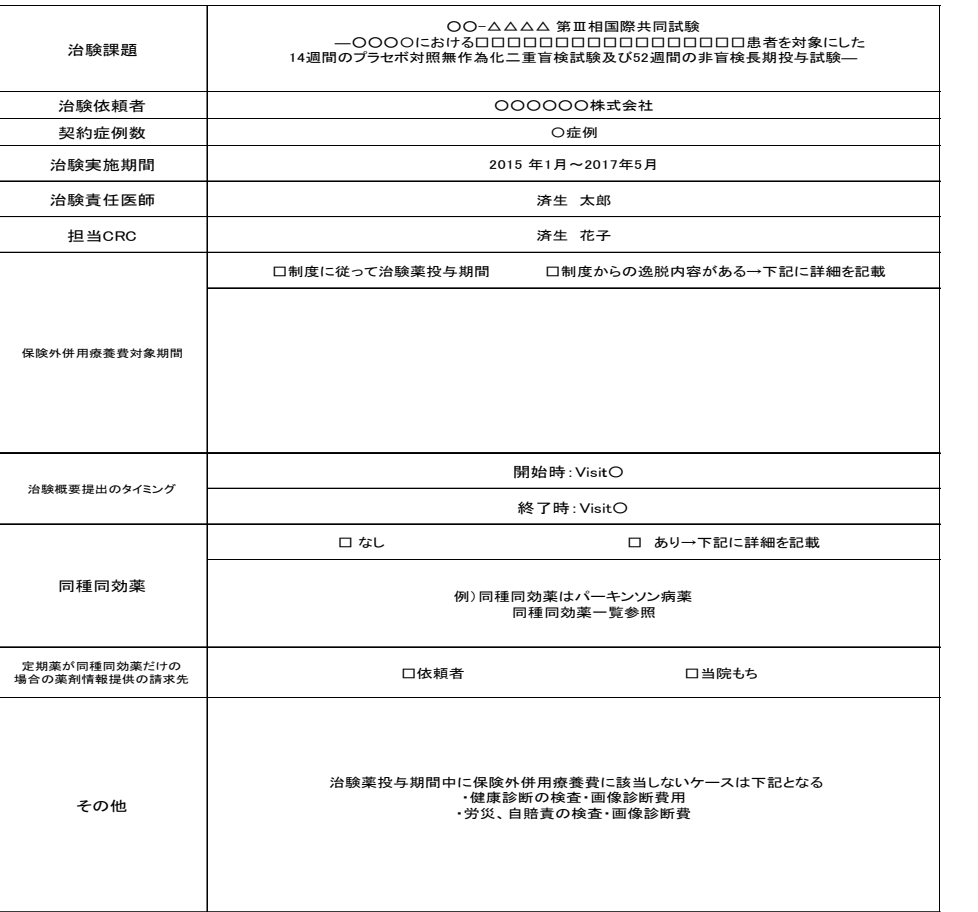

#### 医事課担当業務について

## 10.スタートアップミーティング

目的:各部署が役割を認識し治験を安全、円滑に行う。

## (1) 説明会までの準備

- ア.開催時期は契約締結後とし、責任医師とモニター双方と相談のうえで決定する。
- イ.時間は 1 プロトコル、約 30 分とする(モニター20 分・CRC 10 分)。
- ウ.出席者については治験責任医師と相談のうえ決定するが、全プロトコル共通で案内するスタッフは下記と なる。
	- ①治験責任医師
	- ②事務長
	- ③事務次長
	- ④検査部(技師長)
	- ⑤薬剤部(副薬局長)
	- ⑥外来看護課長(外来治験の場合)
	- ⑦該当科係長(外来治験の場合)
- エ.説明内容は、治験責任医師と相談して決定する(+下記詳細)。
- オ.出席者への案内と出欠の確認はメイン担当 CRC が各自をまわって確認する。
- カ.スタートアップミーティングの開始時間を決定する。

①終了時間が 17 時以降とならないよう治験責任医師と相談の上、決定する。

- キ. 開催場所 (救急棟 3 階の大会議室 1 or 2) を予約する。 ①打ち合わせ等を考えて可能であれば 12 時~18 時までの予約を取る(SMO-CRC は院内 CRC に依頼す る)。
- ク. プロジェクターを予約する。
	- ①スタートアップミーティングで使用するため、予約時間はスタートアップミーティング開催時間+準 備後片付けの時間であるが、打ち合わせで使用する場合は、時間に余裕をもって予約する(SMO-CRC は院内 CRC に依頼する)。
- ケ.治験依頼者に以下について連絡する。

① 開催日時、場所、当日のタイムスケジュール、出席人数、配布資料数、CRC の説明内容

コ.治験依頼者に、プレゼンテーションの方法と必要物品(プロジェクター・ポインター・パソコン)を確認 する。

## (2)スタートアップミーティング当日

- ア.院内情報 Web で開催の通知を行う(SMO-CRC は院内 CRC に依頼する)。
- イ.会場の準備をする。

## (3)スタートアップミーティング開始

- ア.開始時間になったら、治験責任医師に開始してよいか確認する。
- イ.司会・進行は、メイン担当 CRC が担当する。
- ウ.モニターからのプレゼンテーション
- エ.CRC からのプレゼンテーション
- オ.質疑応答
- カ.終了
- キ.スタートアップミーティングがトレーニングになる場合は、その場でトレーニング記録の記載を依頼す る。

## (4)スタートアップミーティング終了後

- ア.会場の後片付けを行う。
- イ.プロジェクターを返却する(SMO-CRC は院内 CRC に依頼する)。
- ウ.CRC は出席者リストを所定の場所に保管する。

 $\square$ 院外サーバ→CRC ルーム→実施中プロトコル→該当プロトコルフォルダ→院内説明会資料→治験開 始前説明会記録

エ.CRC は説明会資料を所定の場所に保管する。

オ.欠席者に資料を配布する。

 $\square$ 院外サーバ→CRC ルーム→実施中プロトコル→該当プロトコルフォルダ→院内説明会資料→各部署 説明会→該当フォルダ

## 第 2 章 治験開始時

## 1.同意説明補助

## (1)同意説明補助前(同意説明補助の準備)

目的:適切な被験者候補に治験の説明を行う。

- ア. 被験者候補の選択は、『選択基準に合致し除外基準に抵触しない』だけで選ぶのではなく、カルテ・主治 医から患者背景の情報を十分に得たうえで適格性を確認していく。
- イ.治験参加により著明な不利益が患者にかかることが想定される場合は、患者の安全を第一に考慮し、被 験者候補となるか確認する。
- ウ.被験者候補の情報は、当院が保管しているカルテ全てから適格性を確認する。
- エ.治験開始前に、メイン担当 CRC は同意説明時の注意事項をまとめておく。
- オ.同意説明補助担当 CRC は、作成された注意事項を確認する。
- カ.同意説明補助担当 CRC は、メイン担当 CRC に同意説明文書の最新の版数を確認する。
- キ.同意説明文書を十分に理解しておく。
- ク.被験者候補について、選択基準および除外基準に照らし合わせ、適格性に問題ないことを CRC 間のダブ ルチェックにて確認する。
- ケ.治験担当医師または外来スタッフから被験者候補の背景について情報収集する。 病識、性格、理解能力、時間的な余裕、セルフコントロール能力(服薬コンプライアンス)等
- コ.治験担当医師に適格性を確認する。
- サ.治験担当医師と同意説明日を決める。
- シ.患者掲示板に被験者候補である表示を行う。<mark>記載例②参照</mark> ①同意説明当日、治験担当医師が掲示板を見て適格性を判断し CRC を呼べること。 ②当日の臨床検査値データで同意説明日が変更になる場合は、データを確認し診察開始前に掲示板を書 きかえる。

③掲示板の内容は不要になったら速やかに削除する。

- ス.同意説明日前日、治験担当医師に同意説明が翌日である旨のアナウンスを行う。
- セ.同意説明日当日の朝、診察担当クラーク or 看護師に被験者候補が来院予定であること、および CRC が 同意説明補助をする場合の連絡先を伝える。
- ソ.電子カルテで患者受付状態を確認し、被験者候補の診察順番が近くなったら治験外来で待機する。
- タ.同意説明補助の場所の環境を整備する。
- チ.治験担当医師 or 診察担当クラークから同意説明補助の連絡が入ったら、治験担当科に被験者候補を迎え に行く。
- ツ.自己紹介をする。

①診察室に治験担当医師と被験者がいて、治験担当医師が CRC を紹介してくれるパターン

→その場で自己紹介をする。

②被験者候補が待合で待っているパターン

→自分で被験者候補を探して自己紹介をする。

- テ.治験担当医師に同意説明しての被験者候補の反応を確認する。
- ト. 診察担当クラークに、被験者候補が診察のどの段階(診察終了状態 or 診察途中段階)かを確認し、同意 説明補助終了後の被験者の動きを把握しておく。

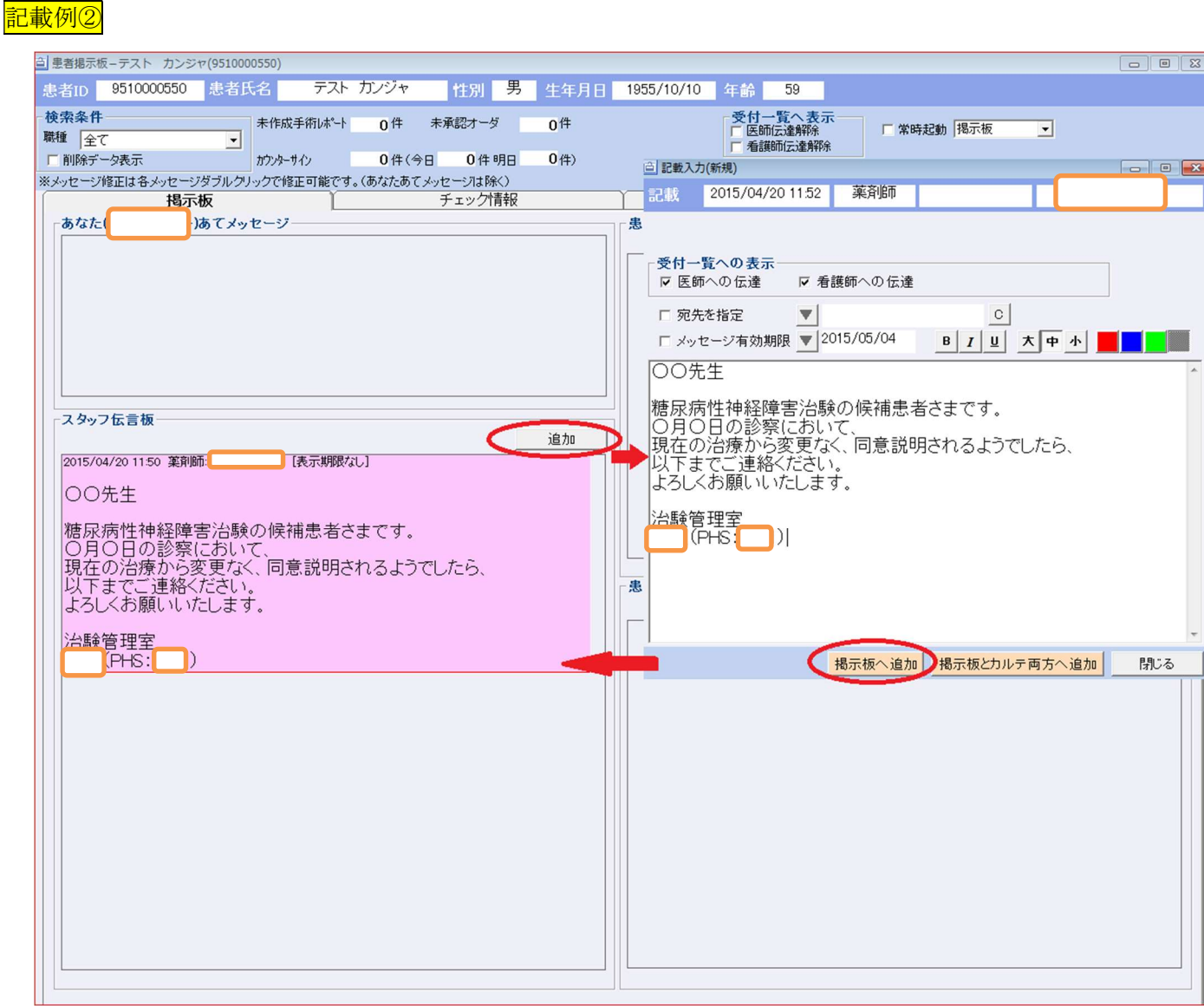

## (2)同意説明補助

- 目的:被験者候補または家族が、治験参加による利益・不利益を勘案し、治験参加可否を自ら判断できる説明 を行うこと。同意説明補助は『同意取得』が目的ではない。治験の内容を被験者候補または家族に正確 かつ分かり易く説明し、被験者候補または家族が内容を十分理解し、治験参加可否の意思決定をできる ようにするものであり、強制や誘導があってはならない。
- ア. 担当する CRC は被験者候補または家族の立場を、自分または自分の家族に置き換え常に相手の立場に立 った対応を行う。
- イ.被験者候補は治療のために受診している存在であることを忘れてはならない。
- ウ.その被験者候補にとっての『治験の意味』を考え説明すること。
- エ.診察担当クラーク or 看護師から緑ファイル、お薬引換券(ある場合)、予約票を受け取る。
- オ. 被験者候補を治験外来に案内する。
- カ.CRC の業務内容について説明する。 被験者候補は、CRC を製薬会社の人だと思っていることがある。当院スタッフでどのような役割である かを説明する。
- キ. 説明に要するおおよその時間を伝える。
- ク.他院での加療状況を確認する(疾患名と併用薬)。 除外基準に抵触する情報を知り得たら、同意説明補助を行うか治験担当医師に再度確認する。
- ケ.治験担当医師からの説明をどう理解しているか確認する。
- コ.治験担当医師に遠慮することもないし、強制でないことを伝え、説明を受ける気持ちがあるか再度確認す る。
- サ.被験者候補の病識を確認する。
- シ.同意説明文書を説明する。
	- ①要点をまとめて説明する。

②被験者候補に分かり易い平易な言葉を使って説明する。

③デメリット(特に治療の変更、wash out、予想外の AE の可能性等)およびそのフォローについては 絶対に説明を忘れないこと。

④説明は一方的にならず、常に相手の反応(表情・声のトーン)を確認してすすめる。

⑤被験者候補の立場に立って説明する(治験参加による利益と不利益を説明する)。

- ス.補償制度の概要について説明する。
- セ.被験者候補からの質問に対応する。 質問がない場合は理解できたから質問がないのではない。『分からないことが分からない』からと考え必 要な内容は再度説明し反応を確認する。
- ソ.被験者候補の背景について情報収集する。 サポートとなる人、仕事の内容、日常生活のパターン、お酒・タバコ等の嗜好品

## (3) 次回お返事をもらうケース 診察終了患者の場合

- ア.次回来院予定日に治験参加可否の確認をする説明をする。
- イ.次回来院日までに電話で参加可否の連絡を頂ける場合は、連絡日と連絡先を確認する。
- ウ.治験参加となった場合の治験スケジュールについて説明する。
- エ.次回来院日から治験開始することを想定して説明する場合は、治験開始に必要な制約を説明しておく。 (例:10 時間以上の空腹、治験開始前に使用できない薬剤等)
- オ.次回来院時の待ち合わせ場所と時間を決める。
- カ.次回来院時は患者自身で受付しないよう説明する。 (自動受付機がストップできないため、CRC に連絡がないまま診察が開始される可能性があるため)
- キ.連絡事項が発生した場合に連絡させて頂くことの了解を得て連絡先を確認する。
- ク.候補患者に、緑ファイル・処方箋・予約票を渡し通常診療の会計をするように説明する。
- ケ.治験担当医師に『治験参加意思は、次回来院時に確認』となったことを報告する。
- コ. CRC は薬剤部の担当者に院内処方開始見込み日(同意取得予定日)をくじらメールで連絡する。
- サ.くじらメールの内容は以下に格納された word に記載されている文書をコピペして記載する。

■院内サーバ→40\_部門→70\_治験管理室→薬剤部→院内外処方切り替時お知らせメール→院内処方開 始見込み

- シ.医事課の会計担当者に以下についてくじらメールで連絡する。
	- ・被験者名とID
	- ・同意取得予定日
	- ・「保険パターン」へ「治験」の追加を依頼する

#### (4) 次回お返事をもらうケース 診察中断患者の場合

- ア. 次回来院日の希望を確認する。
- イ. 該当科外来に案内する。
- ウ.治験担当医師に『参加意思は次回確認』となったことを報告し、次回予約日オーダを依頼する。
- エ.診察に同席する(患者の了解を得た場合)。
- オ.連絡事項が発生した場合に連絡させて頂くことの了解を得て連絡先を確認する。
- カ.候補患者に、緑ファイル・処方箋・予約票を渡し通常診療の会計をするように説明する。
- キ. CRC は薬剤部の担当者に院内処方開始見込み日(同意取得予定日)をくじらメールで連絡する。
- ク.くじらメールの内容は以下に格納された word に記載されている文書をコピペして記載する。
	- ■院内サーバ→40 部門→70 治験管理室→薬剤部→院内外処方切り替時お知らせメール→院内処方開 始見込み
- ケ.医事課の会計担当者に以下についてくじらメールで連絡する。
	- ・被験者名とID
	- ・同意取得予定日
	- ・「保険パターン」へ「治験」の追加を依頼する

## 2.同意取得

## (1)被験者と担当医師への対応

- ア.被験者が他院に通院している場合は、他院に治験参加のお知らせを出すことの了承を得る。
- イ.治験参加カードの構成と携帯目的について説明しお渡しする。
- ウ.治験スケジュール表に同意取得日を入力し、今後の治験スケジュールを確定する。
- エ.被験者に治験スケジュールの説明をする。必要であればスケジュール表を提供する。
- オ.次回来院日を被験者と相談して決める。

①次回来院日より治験開始する場合は、選択・除外基準、併用禁止薬の期間等を再度確認し、治験開始で きることを確認する。

- ②次回来院日が決まっている場合でも、治験で調整が必要な場合は、被験者の協力が得られるようであれ ば予約変更する。
- カ.負担軽減費の対象期間、金額、振込み時期、来院確認書への署名について説明する。
- キ.「治験負担軽減費振込依頼書」の記載方法を説明する。

①その場での記載が可能であれば、記載してもらい内容を確認する。

②その場での記載が不可であれば、用紙を渡し次回持参を依頼する。

- ク.治験期間中の注意事項について、プロトコルに準じて必要事項を説明する。
- ケ.治験担当科外来に案内する。
- コ.治験担当医師に治験参加の承諾を得たことを報告し、今後のスケジュールについて説明をする。
- サ.同意文書に治験担当医師、被験者(またはその代諾者)、補助説明した CRC が署名し、記載事項の確認を 行う。
- シ.同意文書の医療機関保管用(診療録保管用・事務局保管用)を切り取り、治験担当医師が被験者に同意文 書および補償制度の概要を渡す。
- ス.治験担当医師に、以下についてカルテ記載を依頼する。

①治験参加について、文書で説明し文書にて同意取得したこと。

②補償制度の概要について説明し、文書を渡したこと。

- ③wash out が必要な場合は、被験者に十分説明し了解を得たうえで同意取得を行ったこと、および wash out した薬剤の最終投与日。
- セ.同意取得後、引続き Visit1 を実施する場合は、同意取得後、治験担当医師に規定検査項目のオーダを依 頼する。
- ソ.次回来院日に Visit1 を実施する場合は、CRC が初診で次回予約を入力する。その際、コメントに「治験: ○〇Dr(治験担当医名)」を記載する。(予約方法は P41 参照)
- タ.治験担当医師に定期薬を院内処方オーダで依頼する。
- チ.『お薬引換券』に担当 CRC 名と PHS 番号を記載し薬局へ調剤を依頼する。
- ツ.定期薬変更の場合等、薬局から説明する事項がある場合は薬剤師から被験者に説明する。
- テ.定期薬を薬剤師から受け取り、処方内容と齟齬がないか確認し被験者に渡す。
- ト.医事課の治験会計担当者に会計を依頼する。

①同意取得後は保険外併用療養費対象期間の有無に関係なく、治験会計担当者に直接会計を依頼する。 ②医事課提出用書類(「依頼者請求項目表」、)を作成し緑ファイルに挟む。

③医事課提出用書類が挟まった緑ファイルを提出する。また、口頭でも依頼者請求となる項目を伝える。 ④保険外併用療養費対象期間でない場合は保険診療であることを口頭で伝える。

- ナ.予約票に治験参加中の表示をする。<mark>記載例③参照</mark>
- ニ.予約票に必要であれば注意事項を記載する。

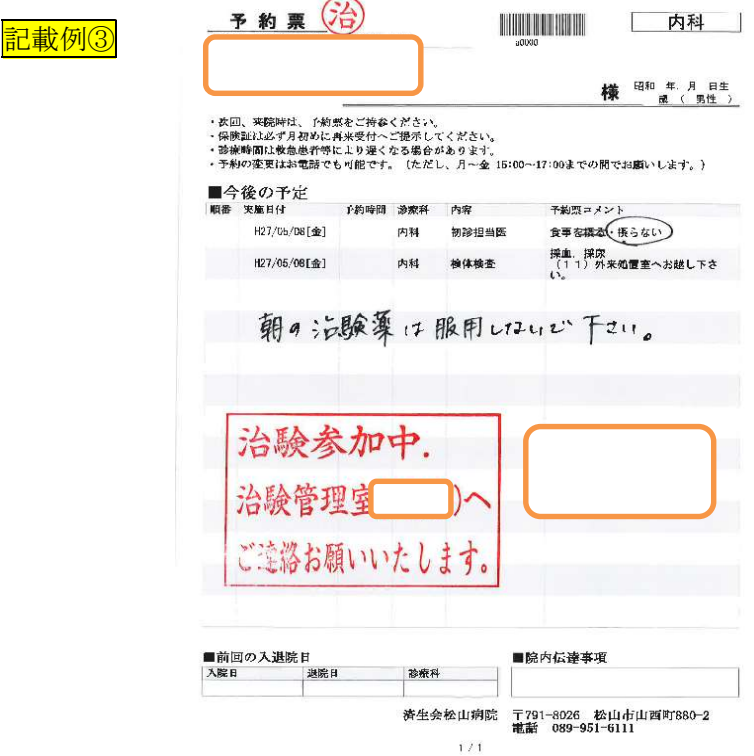

- ヌ.治験期間中は自動受付機をストップしているため、受付は再診窓口となることを説明する。
- ネ.Visit 前の来院確認等、連絡事項が発生した場合に病院から連絡させて頂くことの了解を得る。
- ノ.被験者の連絡先を確認する。可能であれば、第一優先と第二優先の連絡先を確認する。
- ハ.体調不良・他院受診・新たな併用薬使用・予約変更・不明点等があれば CRC に連絡するよう説明する。 緊急を要さない場合は就業時間内に連絡してもらうようアナウンスする。

## (2)被験者以外への対応

## (2.1)薬剤部への対応

- ア.CRC はくじらメールにて薬剤部担当者に新たな被験者が院内処方開始となったことを連絡する。
- イ. くじらメールの内容は以下に格納された word に記載されている文書をコピペして記載する。 ■院内サーバ→40\_部門→70\_治験管理室→薬剤部→院内外処方切り替時お知らせメール→院内処方開 始

#### (2.2)医事課への対応

- ア.「治験概要」を提出する。 ①保険外併用療養費対象期間開始時に提出する。
- イ.自動受付機のストップを依頼する。

医事課担当者に、患者 ID と患者名を連絡し自動受付機をストップする。

ウ.「被験者一覧表」を更新し、医事課の所定ファイルにある「治験被験者連絡方法/併用禁止薬・制限薬一覧」 を差し替える。

■院内サーバ→40 部門→70 治験管理室→被験者一覧表

### (2.3)救急外来への対応

ア.「被験者・併用薬禁止薬一覧」を更新し、救急内科受付の救急用の「被験者一覧」と「被験者一覧」「併用 禁止薬制限薬一覧」を差し替える。

□院内サーバ→40 部門→70 治験管理室→被験者一覧救急用

#### (2.4)サーバ内スケジュールの入力

ア.被験者の次回来院予約を院内サーバのスケジュールに入力する。

#### (2.5)スクリーニング名簿記載

- ア.各プロトコルのスクリーニング名簿に必要事項を記載する。
- イ.スクリーニング名簿は、治験期間中はメイン担当 CRC が管理する。

## (2.6)電子カルテ表示

ア.患者掲示板のスタッフ伝言板に必要事項を記入する。 ①治験参加中であること、併用禁止薬・制限薬・CRC 連絡先等 【<mark>記載例④参照</mark>

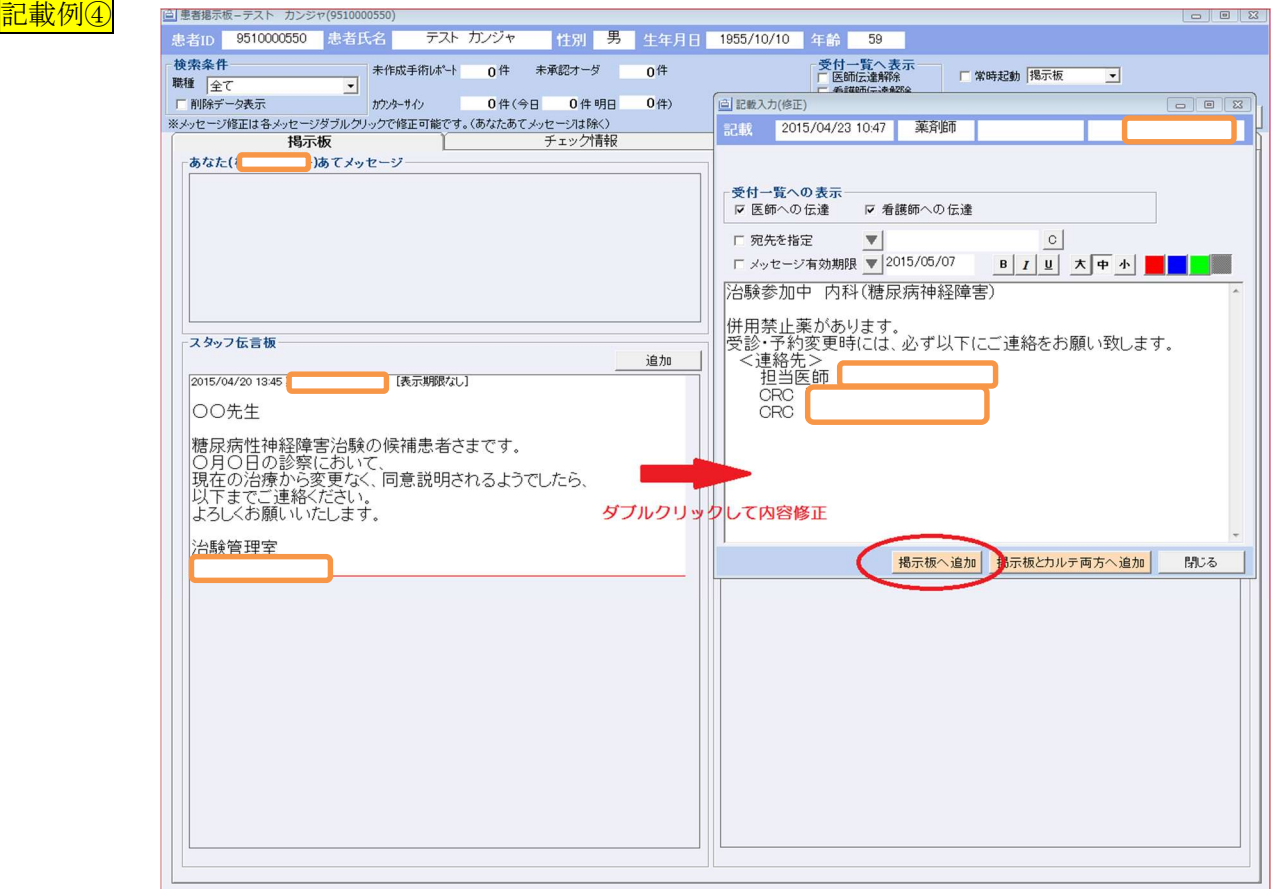

イ.電子カルテ表紙に「治験参加中」を表示させる。

①カルテ右上 Prof →編集→基本→注意事項に『治験参加中』入力→確定→閉じる <mark>記載例⑤参照</mark>

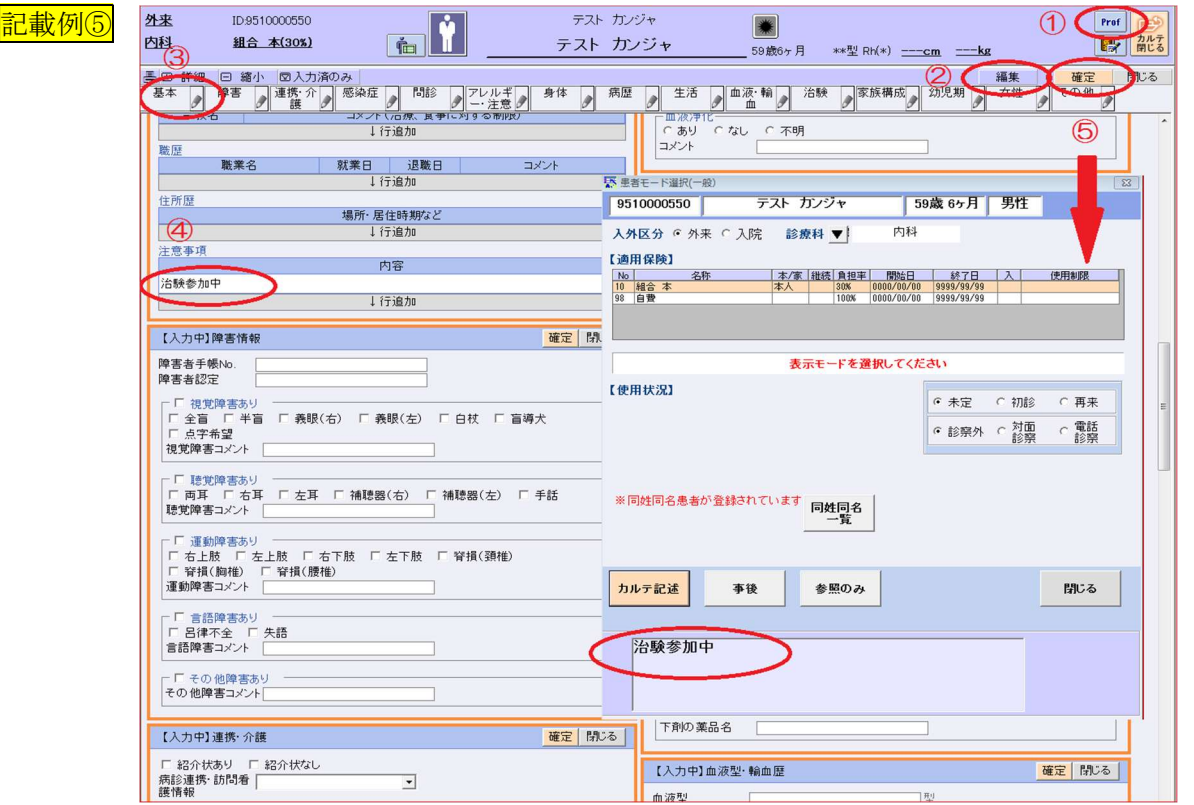

## (2.7)保管資料

- ア.同意文書(診療録保管用)について、電子カルテにスキャンする。
- イ. 治験紙カルテを作成する。 ①治験紙カルテ表紙雛形に必要事項を入力しピンク用紙にプリントアウトする。 ②ルーパーファイルに治験紙カルテ表紙を綴じる。 ③同意文書(診療録保管用)原本は治験紙カルテに綴じる。
- ウ.同意文書(事務局保管用)は事務局控え保管ファイルに保管する。
- エ.事務局控え保管ファイルは CRC が管理する。
- オ. 来院確認書は保管用ファイルにファイリングする。

## 3.処方

## (1)治験患者の処方は院内処方とする。

- ア.院内処方開始日:同意取得日
- イ.院内処方終了日:治験終了日(後観察・追跡終了後)または中止日 治験終了日または中止日とは、治験としてのデータ取集が終了した日である。

## (2)同意取得時の手順

- ア.CRC は担当医に院内処方になることを伝える。
- イ.CRC は処方のフリーコメントに『治験患者』の記載を依頼する。
- ウ.CRC は処方のフリーコメントに『治験患者』の記載があるか確認する。
- エ.CRC は被験者さんに院内処方について説明する。
- オ.CRC は当院薬剤部窓口で処方薬を受け取り被験者に渡す。
- カ.CRC は新たな被験者が院内処方開始となったら、薬剤部担当者にくじらメールで院内処方が開始となっ たことを連絡する。
- キ.くじらメールの内容は以下に格納された word に記載されている文書をコピペして記載する。 ■度内サーバ→40部門→70治験管理室→薬剤部→院内外処方切り替時お知らせメール→院内処方開 始

## 4.確認記録(確認・指摘シート)

目的:SDV 時の口頭での問い合わせをなくし、文書での質疑・応答をすることによって、SDV 効率化を図る。

## (1)確認記録の準備

- ア.確認記録はメイン担当 CRC が院外サーバのプロトコルフォルダに準備する。  $\blacksquare$ 院外サーバ→CRC ルーム→実施中プロトコル→「★新規開始時必要なもの★」フォルダ内の雛形を利 用
- イ.メイン担当 CRC はプルダウンリスト使用の項目について、適宜必要なリストを作成しておく。 被験者識別コード、治験担当医師名(回答 Dr)、情報カテゴリー、対応箇所、など。
- ウ.同意取得したら運用を開始する。

## (2)確認記録の運用方法

- ア.確認記録は、確認シートと指摘シートからなるものとする。
- イ.確認シートは医学的判断が伴う内容を記載するシートである。
- ウ.指摘シートは医学的判断を伴わない誤記・記載漏れ等がある場合に記載するシートである。

### (2.1)確認シート

## (2.1.1)シートの構成と記載方法

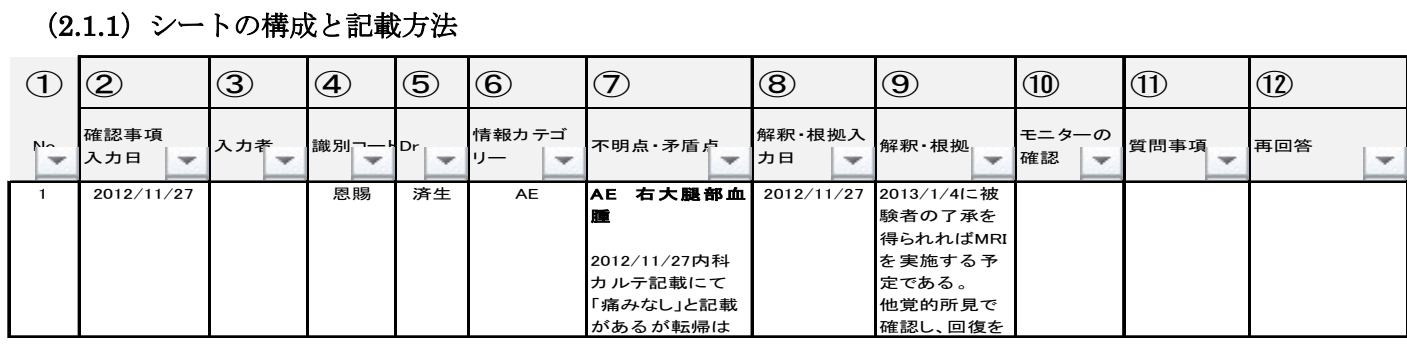

①No.:通し番号をふる。

③入力者:⑦不明点・矛盾点を入力した者の名前を入力する。

④被験者識別コード:プルダウンから選択する。

⑤回答医師名:該当するものをプルダウンから選択する。

⑥情報カテゴリー:該当するものをプルダウンから選択する。

(例)カルテ記載内容や検査結果を有害事象と判断した場合は、e.有害事象とするが、有害事象と判 断しなかった場合は g.その他とする。

⑦不明点・矛盾点:カルテ記載の日付、主な内容を入力し、詳細を入力する。

- ⑨解釈・根拠:治験担当医師が回答した内容を CRC が代行入力する。結果・結論を入力し、再度質問が 出ないような回答にする。
- ⑩モニターの確認:担当モニターは、SDV で内容の確認後、疑義事項がない場合は日付と名前を入力す る。

⑪質問事項:各事項について疑義事項等がある場合に入力する。

⑫再回答:CRC は⑪について治験担当医師に再確認する。入力日を記入後、回答内容を代行入力する。

#### (2.1.2) 適格性についての確認シート

- ア.基本的には適格性に必要な情報は Visit1 にカルテに記載してもらうことを徹底する。
- イ. 担当 CRC は適格性に関する不明点・矛盾点について治験担当医師に確認し、可能であれば Visit1 までに ⑦⑧⑨を入力する。

(適格性に関する不明点、矛盾点の例)

- ・カルテ病名一覧で、転帰区分が未転帰または中止の疾患が除外基準に抵触することが疑われる、また は該当する場合
- ・カルテ(紙・電子)記載内容から選択・除外基準に抵触することが疑われる、または該当する記載が あった場合
- ・対象疾患の発現日または発症日がカルテから複数読み取れる場合

## (2.1.3)治験実施中の確認シートの取扱い

- ア.基本的には、担当モニターが SDV で発生した疑義事項を①~⑦に記載し、CRC はそれに対して治験担当 医師に確認し⑧⑨に回答を代行入力する。
- イ.CRC は上記に限らず、不明点・矛盾点について治験担当医師に確認した場合は、適宜①~⑧を記載し、 ⑨を代行入力する。
- ウ. 担当モニターは、CRC が入力した事項について SDV で内容の確認終了後、疑義事項がない場合は⑩に日 付と名前を入力する。
- エ.担当モニターは各事項について疑義事項等がある場合には⑪に入力する。
- オ.CRC は⑪について治験担当医師に再確認し、回答内容を代行入力する。
- カ.⑨の回答を『経過を観ての判断等』の様に保留にした場合、後日確定した回答を代行入力する際は、⑨の 保留とした記載の下に、確定した内容を入力した日付と、確定した内容を代行入力する。

## (2.2)指摘シート

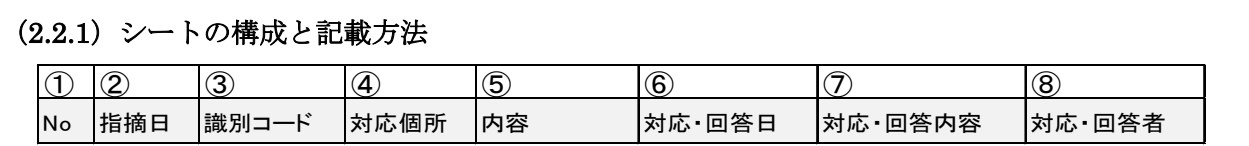

①No.:通し番号をふる。

③被験者識別コード:プルダウンから選択する。

④対応箇所:プルダウンから選択する

- a.カルテ
- b.EDC
- c.治験薬管理表
- d. カルテ以外の原資料(日誌·治験薬、投与記録等)
- e.その他

## (2.2.2)治験実施中の指摘シートの取扱い

- ア. 担当モニターは、SDV で医学的判断を伴わない指摘事項が発生した場合は①~⑥を入力する。
	- (例)・カルテの誤入力
		- ・カルテ以外の原資料の誤記または未完成
		- ・EDC の誤入力、EDC の未入力
- イ.担当 CRC が⑦⑧を入力する。

## 第 3 章 治験実施中

1.来院までの事前準備

## (1)外注検体検査キットの準備と確認

- ア.CRC は、Visit の外注検体のスピッツ本数と外注検査依頼書の内容を確認する。
- イ.スピッツ、外注検査依頼書に必要事項を記入する。
- ウ.血液検体採取用スピッツはジッパー付の小袋(透明)に入れる。 ①冷却遠心が必要な検体等、他と区別したいスピッツはジッパー付の色つき小袋に入れて識別できるよ うにする。
- エ.採尿が治験だけの場合は、採尿コップも準備し外袋に入れる。

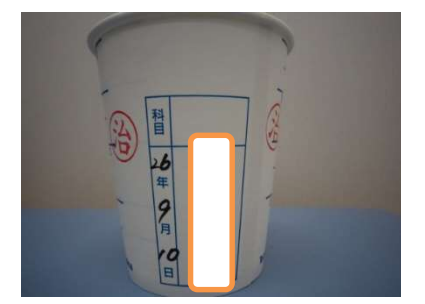

- ・採尿コップの記名欄に、識別コードを記載する。
- ・識別コードを挟むように危の印を押す。
- ・採尿日を記載する。
- ・提出用容器は血液検体の処理用スピッツと分けること。 (同じ小袋に入れない)
- オ. スピッツ、外注検査依頼書を入れた外袋に、「検体採取手順書」がセットされていない場合は、「検体採取 手順書」をコピーし、外袋にセットする。

① 特殊な処理が必要な場合は、「検体採取手順書」に注意事項の記載やマーキングを行う。

- カ.準備できた外袋はかごに入れて所定の場所に置き、付箋に以下の情報を記入しかごに貼付する。
	- ①採血日

②被験者名

- ② 治験課題名、Visit
- キ. 外注検査回収依頼書を作成する。
- ク.準備したかごに「回収依頼連絡未」「検査キット確認未」の札を入れる。
- ケ. 外注検体・検体回収依頼書を準備した CRC は、他の CRC に確認を依頼する。
- コ.確認を依頼された CRC は誤りがないか確認し、誤りがあった場合は修正する。確認後「検査キット確認 未」の札を「検査キット確認済み」へ変更する。
- サ.Visit 担当 CRC は各プロトコルで決められた手順で検体の回収依頼を行う。(WEB、FAX)
- シ.回収依頼確認の返信 FAX が届いたら、「回収依頼連絡済み」の札を立てる。
- ス.回収依頼確認の返信 FAX は症例ファイルの所定の箇所に保管する。

## (2)その他の規定検査の準備と確認

ア.外注検査以外の規定検査がオーダされているか確認する。

## (3)資料の準備

ア.症例ファイル内の資料で、事前に記入できるものは必要事項を記入し準備しておく。

- イ.不足している資料があれば適宜準備しておく。
	- (例)・「治験による来院確認書・報告書」
		- ・「治験薬服薬記録表」(症例ファイルの該当 Visit に入れておく。)  $\Box$ 院外サーバ→CRC ルーム→実施中プロトコル→★新規開始時必要なもの★→【試験名】服薬 記録表
		- ・治験薬回収袋
		- ・医事課提出用書類(「依頼者請求項目表」)

## (4)次回の Visit 予定の調整

- ア.次回 Visit の許容範囲と治験担当医師の休診等の情報を確認し次回 Visit 予定候補日をあげる。
- イ.スタッフ間で日時を調整して被験者に候補日を提示できるようにしておく。

## (5)被験者の情報収集

- ア.前回の Visit ミーティングシート、確認事項シートを参照し、問診時に被験者に確認する事項を整理して おく。
- イ.必要であれば前回担当 CRC から情報収集を行う。

## 2.被験者対応

### (1)被験者来院時の対応

- ア.被験者が窓口で受付をすると担当 CRC または治験管理室に連絡が入る。
- イ.被験者来院後すぐに(全ての検査・観察を実施する前に)、被験者に以下の事項について確認する。 ①治験継続の意思にかわりがないか。

②治験中止の可能性がある有害事象の発現がないか。

- 治験中止の可能性がある情報を得た場合は、全ての検査・観察を実施する前に治験担当医師に報告し、 指示に従う。
- ③併用禁止薬、併用制限薬の使用がないか。

併用禁止薬、併用制限薬使用の情報を得た場合は、全ての検査・観察を実施する前に治験担当医師に報 告し、指示に従う。

④治験実施計画書で規定されている検査が実施できる状況であるか。

(例:空腹、当日の治験薬未服薬、前日の治験薬服薬等)

- ⑤その他、中止基準に抵触しないか。(例:服薬率不遵守)
- ウ.被験者に本日のスケジュールについて説明をする。

## (2)外注検体と院内検体の取扱い(採血・採尿・体重測定)

検査データの変動要因を考慮し、採取容器や採取のタイミング等、適切な条件で行うこと。

#### (2.1)院内採血・採尿キット準備

ア.緑ファイル内『本日のご案内』に印字されてあるバーコードを、処置室受付カウンターのバーコードリー
ダにかざして読み込む。

- イ.読み込みが終了すると「ピッ」と音がして『受付番号票』が印刷される。
- ウ.『受付番号票』は、緑ファイルに入れる。
- エ.『受付番号票』に印字されている番号を、処置室内の受付番号チェック表にチェックする。 ①チェック表の場所:処置室センターテーブルの BC ロボ側 ②午後の時間はチェック不要である。
- オ.処置室内のプリンターに『本日の指示内容』が印刷されるので被験者名を確認して取る。
- カ.『本日の指示内容』に印字されてあるバーコードを処置室内のバーコードリーダにかざして読み込む。
- キ.『本日の指示内容』は、緑ファイルに入れる。
- ク.BC ロボから採血管と採血管名称ラベルが出てくるので被験者名を確認して取る。 治験用の採血管収納ケースを持参して、BC ロボ専用容器から治験用の採血管収納ケースに採血管を移 動させる。

BC ロボ専用容器は、すぐに BC ロボに返却する。(BC ロボ専用容器は数に限りがあるため)

①複数科からオーダが出ている場合は別々に出てくるので注意する。

②糖セットオーダの場合は、体重・食後時間記載用のラベルも出てくる。

ケ.院内の採尿がある場合は、採尿コップを出す機械から採尿コップが出てくるので被験者名を確認して取 る。

①採尿が院内+治験の場合

採尿コップに治験表示として識別コードを記載し、危の印を2か所に押す。

②採尿が院内だけの場合

治験表示不要。

③採尿が治験だけの場合

治験管理室から採尿コップを持参し、採尿日と識別コードを記載し、份の印を2か所に押す。

(P.32 1-(1)外注検体検査キットの準備と確認を参照)

④治験表示は、検査室スタッフがひと目で治験検体であることを認識できるよう、以下の写真のように統 一すること。

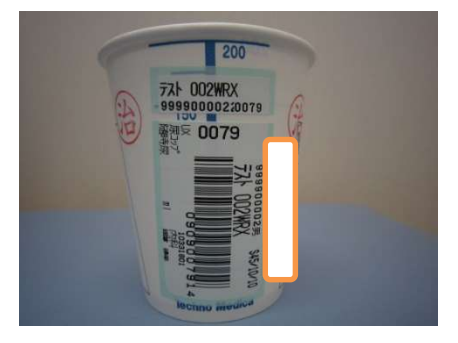

(院内+治験の場合)

- ・採尿コップに貼付されているバーコードを挟むように倍の印 を押す。
- ・識別コードは、バーコードのすぐ横に記載する。

### (2.2)院内採血・採尿 被験者の準備

ア.被験者の採血は、原則、治験外来で行う。

- イ.突発的に採血オーダが入った場合は、採血場所を処置室スタッフに確認し指示に従う。
- ウ.プロトコルで規定されている採血・採尿状態に被験者を保つ。
- エ.被験者に院内採血管の氏名と生年月日を確認してもらう。
- オ.採血本数を被験者に説明する(例:院内が 2 本、治験が 4 本 計 6 本)。
- カ.アルコール消毒・テープにアレルギーがないか確認する。

#### (2.3)採血依頼と検査室への連絡

- ア.検査室への連絡が必要な検体(例:冷却遠心が必要な検体、処理に時間制限がある検体等)が動く場合は、 検体処理担当者に連絡して検体処理が可能か確認する。
- イ.処置室に電話連絡し採血を依頼する。この時に、採血条件がある場合は伝える。

#### $(2.4)$  採血

- ア.プロトコルで規定されている採血条件がある場合は、採血スタッフに正確に伝える。
- イ.採血時に注意事項がある場合(採取困難、アルコールのアレルギー等)は、採血担当スタッフにその旨伝 える。
- ウ.採血担当スタッフに、受付番号票、本日の指示内容、採血管(院内と治験)、採血管名称ラベルを渡す。
- エ.採血本数(治験+院内)を採血担当スタッフに伝える。
- オ.採血担当スタッフに採取順番の有無を説明する。

①採血順番に指定がなくても、正確なデータが出るように変動要因の除去に努める。

(例)凝固系は 2 本目で採血する。

②時間経過しての過不足のための継ぎ足しはしない。→規定量採取すればいいものではない。

- カ.CRC も安全のため、手袋(治験外来 4 診に常備)を装着する。
- キ.検体運搬のため採血途中にその場を離れる場合は、事前に離れることを採血担当スタッフに説明する。
- ク.採血時は採血担当スタッフの傍に待機し、採血順番や採血量に問題がないか確認する。
- ケ.採血担当スタッフが採血針を抜く前に、未採血キットがないか採血本数を確認する。

#### (2.5)検体の運搬

- ア.採血した検体は、治験・院内ともに CRC が治験用の採血管収納ケースに入れ検査室に運ぶ。
- イ.検体は検査室の遠心分離器を置いているデスク上の「治験未処理検体入れ」に入れる。

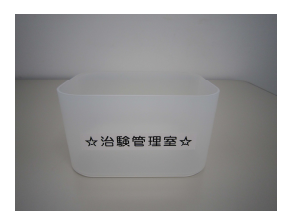

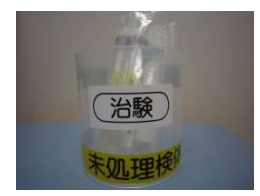

治験用採血管収納ケース 治験未処理検体入れ

- ウ.処理までに時間制限のある検体は、ジッパー袋に入れたまま検体処理担当者に直接手渡す。
- エ.伝票と処理用スピッツは遠心分離機(大)の上に置き、「治験の検体です」と検査室スタッフに声掛けを する。

#### $(2.6)$  採尿

- ア.被験者に採尿可能か確認し、必要採尿量を伝えて採尿コップを渡す。
- イ. 採尿方法に規定がある場合は、被験者に説明をする。
- ウ.採尿したら通常の検体置き場に置くように説明する。
- エ.尿担当スタッフに治験検体が出ることを伝え、採尿キットを渡す。 治験だけ or 治験+院内かを伝える。
- オ.院内採尿コップが2つ以上ある(2科以上から採尿のオーダが入っている)場合、被験者には1つの採尿 コップで検体を提出してもらい、残りの採尿コップは CRC が検査室へ提出する。

#### (2.7)体重・身長測定

ア.体重測定は、治験期間中はプロトコルの規定方法で測定し、表示された値から-1kg を測定値とする。

イ.身長測定は、治験期間中はプロトコルの規定方法で測定する。

### (3)心電図検査

#### (3.1)プロトコルで規定された心電図検査

#### (3.1.1)心電図検査前日まで

ア.治験で規定された心電図検査であることが分かるよう、心電図オーダコメントに治験名と Visit 名を記 載するよう担当医師に依頼する。

(例)治験 ●●● Visit■

- イ.心電図検査当日に PWV 検査がオーダされている場合は、生理検査室で検査するか、治験外来で検査 するかを、生理検査室と事前に打ち合わせしておく。
- ウ.心電図検査当日までに以下の内容を生理検査室の心電図検査担当者にくじらメールで連絡する。
	- ・被験者名と被験者 ID
	- ・治験での心電図検査実施予定日

 ・どの心電図計を使用するのか(院内心電図計もしくは治験で指定された心電図計)(該当治験の一番 最初に心電図検査を実施する被験者の連絡時のみ必要)

#### (3.1.2)心電図検査当日

- ア.被験者が治験外来のベッドで、プロトコルで規定された方法で安静を保てるよう配慮する。 被験者に頭が治験外来の扉側となるよう、臥位をとってもらう(検査技師が被験者の左側に立つため)。
- イ.依頼者提供の心電図を使用して検査を行う場合は、検査技師が測定しやすいよう準備を整えておく。
- ウ.被験者がプロトコルで規定された方法で安静が保てた後、生理検査室へ連絡し、心電図検査の実施を 依頼する。その際、院内の心電図を使用するのか、治験依頼者提供の心電図を使用するのか、検査技 師に伝える。
- エ.心電図測定中はプライバシーに配慮する。
- オ.心電図検査終了後、被験者に検査が終了したことを伝える。
- カ.心電図結果は、各治験で規定された方法(感熱紙、電子カルテ、電子カルテの打ち出し)で原資料と し、治験担当医師が結果を確認し、評価する。
- キ.評価した結果は、各治験で規定された原資料に治験分担医師が記入する。

#### (3.2)プロトコルで規定されていない、一般診療での心電図検査

ア.一般診療での検査であるため、オーダコメントの記載に治験としての指定はない。

イ.被験者を生理検査室へ案内する。

- ウ.緑ファイルを生理検査室の受付へ提出し、検査終了後の連絡を依頼する。 ①緑ファイルに担当 CRC の PHS 番号を記載した付箋を貼る。
- エ.検査終了の連絡が入ったら被験者を迎えに行き、緑ファイルを受け取る。
- オ.被験者を次の検査・診察へ案内する。

# (4)その他の検査

#### (4.1) 検査オーダ時

- ア.ルーチンで決まっている検査処置薬が併用禁止薬・制限薬に該当し、使用できない場合は、オーダ依頼医 師と被験者に説明したうえで検査を実施するか決める。
- イ.ルーチンで決まっている検査処置薬が併用禁止薬・制限薬に該当し、使用制限がある場合は、オーダ時の コメント入力をオーダ依頼医師に依頼する。
- ウ.検査に伴い治験薬投与方法に変更が生じる場合は、その対応方法をプロトコルで確認し、治験担当医師に 伝える。
- エ.オーダ依頼医師の診察担当看護師 or クラークからの検査説明を被験者と一緒に受ける。
- オ.検査に伴い、治験薬の投与方法に変更が生じる場合は、そのことを被験者に説明する。
- カ.検査処置薬が併用禁止薬・制限薬に該当する場合など、逸脱発生の可能性が考えられる場合は、検査室の スタッフに検査への同席が可能か確認する。
- キ.検査へ同席する場合は、被験者に同席することの了承を得る。

#### (4.2)検査当日

- ア.検査オーダ日に看護師・クラークから受けた説明の指示や外来担当者の指示に従い、被験者を検査へ案内 する。
- イ.検査処置薬が併用禁止薬・制限薬に該当する場合など、逸脱発生の可能性が考えられる場合は、検査へ同 席する。
- ウ.検査に同席しない場合は、検査室受付へ緑ファイルを提出し、検査終了後の連絡を依頼する。 ①緑ファイルにセットされた書類(検査の同意説明文書や問診表)は抜き取ってはいけない。 ②緑ファイルに担当 CRC の PHS 番号を記載した付箋を貼る。
- エ.検査終了連絡が入ったら、被験者を迎えに行き、次の検査・診察へ案内する。
- オ.検査により、治験薬の投与方法に変更があった場合は、検査後の投与方法について被験者に説明する。

#### (5)負担軽減費の取扱い

負担軽減費の対象については、基本的に『負担軽減費支払い方針』に準じて判断するが、各プロトコルで 見解が異なることが考えられるため、Visit 以外の受診が支払対象となるか否か、契約内容を確認して対 応する。

- ア.「治験による来院確認書・報告書」を準備する。
- イ.被験者に前月の入金確認を行う。
- ウ.被験者に来院日の記載および患者名欄に署名をしてもらう。
- エ.振込みは翌月 7 日(休業日の場合は 7 日以降の直近営業日)になることを説明する。
- オ.CRC は備考欄に来院目的、および支払金額が通常と異なる場合はその旨を記載する。
- カ. 治験担当医師欄に担当医師の印を押す。
- キ. 所定の保管ファイルに戻す。
- ク.月末に治験事務局が各被験者の振込みを集計するので、月末にファイルを治験事務局に提出する。 集計予定日以後に負担軽減費が発生する予定の被験者がいる場合は、ファイルの該当被験者のページに 付箋をつけておく。

### (6)問診、調査

被験者の来院時に服薬状況や健康状態等について詳細に聴取する。被験者から聴取した事実のみならず、 その背景についても言及し、問題の本質まで掘り下げて問診するよう努める。 問診の際は、治験薬投与前と投与後での体調の変化を確認する。 被験者の細かな心身の変化に気づくように努め、被験者が安心して治験に参加できるようにする。

#### (6.1)治験薬服薬状況の確認

- ア.被験者対応をする部屋の環境を整える。
- イ.治験薬服薬状況およびプロトコルで規定された投与方法で服薬できたかを確認する。
- ウ.治験薬を回収し以下について確認する。 ①治験薬の服薬錠数:被験者からの聴取で終わらせず、必ず服用後の空シートまたは空ボトルを確認する こと。

②治験薬の未服薬錠数:飲み忘れにより、服薬しなかった錠数のことである。未服薬日、未服薬となった 理由、対応策については主治医に報告しカルテに残す。

③治験薬の残薬錠数:予備処方や予約変更による前倒し来院などにより、未使用のまま回収した錠数のこ とである。

エ.変色、破損等の異常治験薬はなかったか確認し、ありの場合は写真に記録する。

#### (6.2)日誌等の確認

- ア.プロトコルで規定された日誌等の記録物を調査する。 ①記載必要箇所が全て記載されているか。 ②記載内容に矛盾・間違いがないか。 ③誤記の訂正は指定の方法でされているか。 ④訂正が必要な場合は、指定の方法での訂正を依頼する。
- イ.その他の記録(血圧手帳、糖尿病手帳、自己血糖測定手帳等)を確認する。

# (6.3)有害事象の確認

- ア.前回 Visit からの体調変化について調査する。
- イ.体調変化ありの場合、以下について確認する。 ①症状は治験薬投与前からあったか否か。 ②症状の発現日 ③症状の経過 ④症状の消失日

⑤症状に対する被験者の対処(薬剤の使用等)

⑥他院受診の有無

- →他院受診ありの場合
	- -治験参加カード提示の有無
	- -他院受診日
	- -他院での治療内容と期間
	- -診察医師からどのように説明を受けたか。(診断名)
	- -他院への情報提供レターを出すことを説明し承諾を得る。
- ウ.被験者の状態から、追加検査が予測される場合、または治験継続を検討するレベルの事象が発生して いる場合は、担当医師に情報提供を行い指示に従う。

#### (6.4) 併用薬剤の確認

- ア.定期使用薬剤の用法・用量に変更はないか確認する。
- イ.新たな薬剤の併用の有無を確認し、ありの場合は投与目的と投与期間を確認する。 被験者が考える【薬】とは医師に処方された【内服薬】のことが多い。薬局で購入した薬剤や医師処方の 薬でも点眼薬・湿布・軟膏等の外用薬を認識していないケースがよくあるので問診時には前記を踏まえて 問診する。
- ウ.併用制限薬・禁止薬の投与が判明した場合は、プロトコルの手順に従い対応する。

#### (6.5) バイタルサイン測定

- ア.体温:体温計は治験管理室から持参し、プロトコルに規定された方法で測定する。測定後はアルコール綿 で拭き片付ける。
- イ.血圧:治験外来 3 診 or 4 診の手動式電子血圧計(水銀レス血圧計)を使用し、プロトコルに規定された 方法で測定する。
- ウ.脈拍:治験外来 3 診 or 4 診のストップウォッチを使用し、プロトコルに規定された方法で測定する。 ①血圧・脈拍は、プロトコルに規定がない場合でも正確なバイタル測定をするため、5 分以上の座位安静 後に測定する。

②バイタルサイン測定時は、前値または家庭での測定値がある被験者は家庭血圧値を把握して測定する。

- エ.バイタルサインに変動があった場合は、変動させる要因はなかったか情報収集する。
- オ.SMO-CRC および看護師以外の院内 CRC は、バイタルサイン測定を院内看護師 CRC に依頼する。
- カ.SMO-CRC および看護師以外の院内 CRC は、バイタルサイン測定についてのプロトコルの規定を院内看 護師 CRC に伝え、規定に沿ってバイタルサイン測定が出来ているか確認する。
- キ.測定機材は所定の場所に片付ける。
- ク. バイタルサイン測定値の記録を行う。 ①電子カルテの場合:測定者がカルテを開き、該当テンプレート(ワークシート)に測定者が入力する。 ③ 治験紙カルテの場合:測定者が直接記載する。

#### (6.6)次回来院日の確認

ア. 次回 Visit の許容範囲と治験担当医師の休診等の情報を確認し、次回 Visit の予定を被験者と相談して決 める。

①可能な限り Visit は規定日に設定すること。

②規定日での設定が難しい場合は、許容範囲いっぱいでの調整は避けること。

#### (6.7)テンプレート(ワークシート)、紙カルテへの記録

ア.CRC は調査・観察で得られた治験データを速やかに下記に入力する。 ①電子カルテの場合:該当テンプレート(ワークシート)に入力する。 ②治験紙カルテの場合:該当ワークシートに記載する。

#### (7)診察の同席

#### (7.1)診察

- ア.問診で得られた情報を正確に短時間に担当医師に伝えられるように、Dr 連絡表にまとめる。
- イ.カルテにプロセスを残すべき内容の準備をする。

①有害事象と経過

②逸脱内容と原因

③治験を継続するうえで必要とおもわれること

- ウ. 診察科の受付へ行き、受付のクラーク or 看護師に緑ファイルを渡し、患者受付を依頼する。
- エ.診察担当クラーク or 看護師に緑ファイルを渡し診察を依頼する。
- オ.緑ファイルには、治験で必要なもの(Dr 連絡表、調査票、前 Visit 外注検査結果等)と一般診療で必要な もの(血圧手帳、SMBG 記録)を準備する。
- カ.診察の待機場所はその時の状況に応じて臨機応変に対応する。 ①待ち時間がない場合:治験担当科内で待機する(待機場所は診療の妨げにならない場所を選ぶ)。 ②診察までの待ち時間がある場合:外来受付スタッフに CRC の待機場所と連絡方法を伝える。
- キ.診察の順番になったら、被験者が入る前に、被験者の問診で知り得た情報について治験担当医師に正確に 伝える。CRC が入力したワークシート内容の確認も依頼する。
- ク.前回 Visit の外注検査結果を再度確認してもらい、被験者への結果説明を依頼する。
- ケ.治験 Visit で治験担当医師が担当する観察・調査について説明する。
- コ.治験担当医師の質疑に対応する。
- サ.治験担当医師に了解を取り被験者を診察室に呼び入れる。
- シ.治験 Visit で治験担当医師が担当する観察・調査についての補助をする。
- ス. 治験担当医師が有害事象と判断した事象については、発現日·経過·転記·治療内容についてカルテ記載 を依頼する。
- セ.プロトコルからの逸脱があった場合は、発生日と逸脱内容についてカルテ記載を依頼する。
- ソ.Visit ワ-クシートの Dr 記載箇所(依頼者と事前協議した箇所)について記載を依頼する。
- タ.Visit ワークシートの記載内容に間違いがないか、記載漏れがないか確認する。

# (7.2)処方

- ア.治験薬、定期薬とも処方は院内処方で依頼し、処方のフリーコメントに『治験患者』の記載を依頼する。
- イ.治験薬と定期薬は別々のオーダを依頼する。
- ウ.Visit 毎の治験薬割付の場合は、診察し担当医師が治験継続の判断をしたら登録・割付を行う。
- エ.CRC による登録・割付が可能な場合は、CRC が登録・割付を行う。
- オ.登録・割付後に治験薬剤番号のメールまたは FAX が届いたら、担当医師に治験薬処方を依頼する。
- カ.処方時は担当医師と一緒にメールまたは FAX の薬剤番号を確認する。
- キ. 処方に必要な内容はフリーコメントに入力する。(被験者識別コード・Visit 表示) プロトコル毎に、全被験者において入力位置・入力内容を統一すること。
- ク.処方入力日が「服薬開始日」として自動入力されるため、処方日と開始日が異なる場合は日付を修正する。
- ケ.治験薬は『薬剤情報提供あり』のチェックを外す。
- コ.定期薬は次回受診分までの処方を依頼する。
- サ. 糖尿病治療薬が注射剤の被験者もしくは自己血糖測定をしている被験者のアルコール綿の払出しは、外 来ではなく薬局での払出しとなるため、医師に定期薬と共に処方するよう依頼する。

#### (7.3)次回予約

ア.次回予約日時を医師に確認する。次回予約日に診察可能である場合は、CRC が次回予約を電子カルテに入 力する。

- ①『ナビゲーションマップ』の『カルテ記載』を選択し、『予約』の『再診予約・他科診』を選択する。
- ②『診察グループ』で治験実施科を選択する。
- ③『予約枠』で『初診担当医』を選択する。
- ④『予約カレンダー』で診察日を選択する。
- ⑤『オーダコメント』に『治験:〇〇Dr』と担当医師名を記入する。
- ⑦『確定』をクリックする。
- イ.次回 Visit 検査のオーダを依頼する。
	- ①オーダ画面の『主訴、臨床経過、検査目的、コメント』欄に「治験○○Visit○」を記載する。
		- (例)ABC 治験 Visit1
	- ②プロトコルで規定されている内容がある場合は、『主訴、臨床経過、検査目的、コメント』欄に記載す る。

(例)10 分臥位安静後測定

ウ.一般診療上で新たな検査が入った場合、当該検査の説明は診察担当クラーク or 看護師に任せる。 CRC は検査の説明を一緒に受け、一般診療と治験がスムーズに動くように調整をする。

# (7.4)診察終了

- ア.診察終了後に診察担当クラーク or 看護師から、次回予約票・お薬引換券(定期薬と治験薬)・緑ファイル・ 被験者が持参した手帳類(血圧手帳・自己血糖測定手帳・糖尿病手帳等)を受け取る。
- イ.緑ファイル内の『外来基本スケジュール』が全て実施済になっていることを確認する。
- ウ.お薬引換券の内容に間違いがないか確認する。
- エ.次回予約票の内容に間違いがないか確認する。

# (8)治験薬の払出し、定期薬の調剤依頼

- ア.治験薬および定期薬の『お薬引換券』に担当 CRC 名と PHS 番号を記載する。
- イ.薬局窓口に、治験薬の『お薬引換券』を渡し払出しを依頼するとともに、回収した治験薬(空シート・未 服薬・残薬)の内訳を口頭で説明し返却する。
- ウ.薬局窓口に、定期薬の『お薬引換券』を渡し調剤を依頼する。 処方が定期薬のみの場合は、治験薬の処方がないことを伝える。
- エ.薬剤が受渡し可能となったら、『お薬引換券』に記載した担当 CRC に連絡をもらうよう依頼する。
- オ.薬局から受渡し可能の連絡を受けたら、薬局窓口に治験薬と定期薬を取りに行く。
- カ.治験薬を受け取ったら、その場で割付後のメールまたは FAX を用いて治験薬剤番号を確認する。
- キ.定期薬変更の場合等、薬局から説明する事項がある場合は、薬剤師が被験者に説明する。
- ク. (必要時)治験薬シートに服薬予定日を記載する。

# (9)会計

- ア.同意取得後は、保険外併用療養費対象期間外であっても治験会計担当者に対応を依頼する。
- イ.『受付番号票』(ナデシーさんの絵が描いてある用紙)を緑ファイルから取り出す。
	- 医事課提出用書類(「依頼者請求項目表」)もあわせて緑ファイルへ入れ、治験会計担当者に直接渡す。
- ウ.同種同効薬の有無と『あり』の場合は内容を口頭で伝える。
- エ.治験期間中、以下の場合は依頼者以外にも請求先が発生する。該当する検査費用は該当する請求先に優先 して請求されるため、治験依頼者請求の対象となる項目を明確にし、治験会計担当者に伝える。 ①労災、事故の自賠責→各保険会社 ②健康診断→健康診断依頼先
- オ.ピル・バイアグラ投与開始前の血液検査等、自費の検査については、保険外併用療養費対象期間中は依頼 者請求とする。
- カ.治験会計担当者が不在の場合、会計は次回来院時とする。 医療機関の都合で未会計にした場合は、治験会計担当者に『(被験者)○○様の会計は次回にしてくださ い』と必ず伝える。忘れてしまうと医事課が被験者に『本日の会計が未収金です』と電話を入れることに なる。
- キ.『受付番号票』(会計番号が表示されている)を、被験者にわたす。
- ク.会計番号が電光掲示板に表示されたら会計にご案内する。

# (10)治験薬の取扱い方法の説明

- ア.治験薬の服薬指導をする前に、登録・割付後のメールまたは FAX で治験薬剤番号を確認する。
- イ.プロトコルに添った治験薬の服薬指導をする。
- ウ.プロトコルに添った治験薬の服薬ができなかった場合の対応について説明をする。
- エ.治験薬内服忘れの対応について説明する。
- オ.治験薬服薬記録表を使用する場合は、記載方法について説明する。
- カ.次回来院時の治験薬内服の有無について説明する。
- キ.治験薬空シートまたは空ボトル・未服薬・残薬の持参について説明する。

# (11)有害事象発生時の対応について説明

- ア.体調に変化があった場合は、すぐに連絡すること。
- イ.連絡方法を説明する。 ①院内 CRC:就業時間内は担当 CRC に連絡、就業時間外は病院代表に連絡。 ②SMO-CRC:担当 CRC の携帯に連絡。
- ウ.受診する程度ではないと被験者が判断した場合でも、患者日誌等に発現日・症状・経過を記録することを 説明する。
- エ.他院を受診する場合は、治験参加カードを提示することを説明する。
- オ.他院処方薬、市販薬、健康食品等を使用した場合は、患者日誌等に薬剤名・開始日・終了日を記録するこ とを説明する。また市販薬使用の場合は、添付文書 or 外箱の持参をお願いする。
- カ.他院へ入院した場合は、家族を介してでもいいので連絡をすることを説明する。

# (12) 次回 Visit の説明

記載例3

- ア.プロトコルで決められた日誌等がある場合は、記載方法について説明する。
- イ.プロトコルで決められた次回持参物がある場合は、忘れず持参することを説明する。
- ウ.次回 Visit について、来院時間、当日の検査内容とおおよその所要時間を説明する。
- エ.予約日前に確認の電話連絡をする場合は、連絡日と連絡方法について説明をする。
- オ.治験期間中は自動受付機をストップしているため、受付は再診窓口となることを説明する。
- カ.予約日での受診ができなくなった場合は、早めに連絡するよう説明する。
- キ.予約票に治験参加中の表示をする。
- ク. 予約票に必要であれば注意事項を記載する。<mark>記載例③参照</mark>

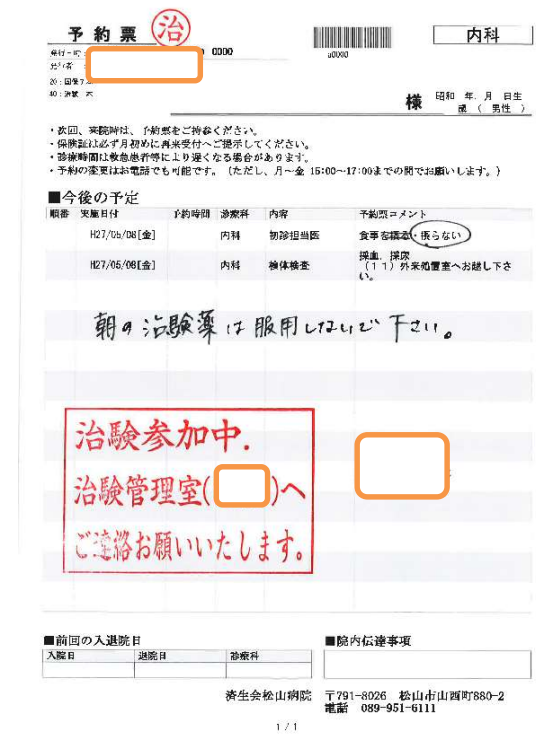

# (13)被験者が帰る前に再度確認

- ア.必要な検査・観察は実施出来ているか。
- イ.中止基準に該当することはなかったか。
- ウ.併用禁止薬・制限薬は動いていないか。
- エ.次回予約は許容範囲内での調整ができているか。

# 3.被験者帰院後にすること

(1)外注検体

# (1.1) 回収の確認

- ア.外注検体発生当日、Visit 担当 CRC は以下の時間に外注検査依頼書の控えを検査室に取りに行く。 ①平日:16:30 まで(検体の未回収があった場合、当日の再回収が可能な時間)
	- ②土曜:11:50 まで(検査室が 12:00 に閉まるため)

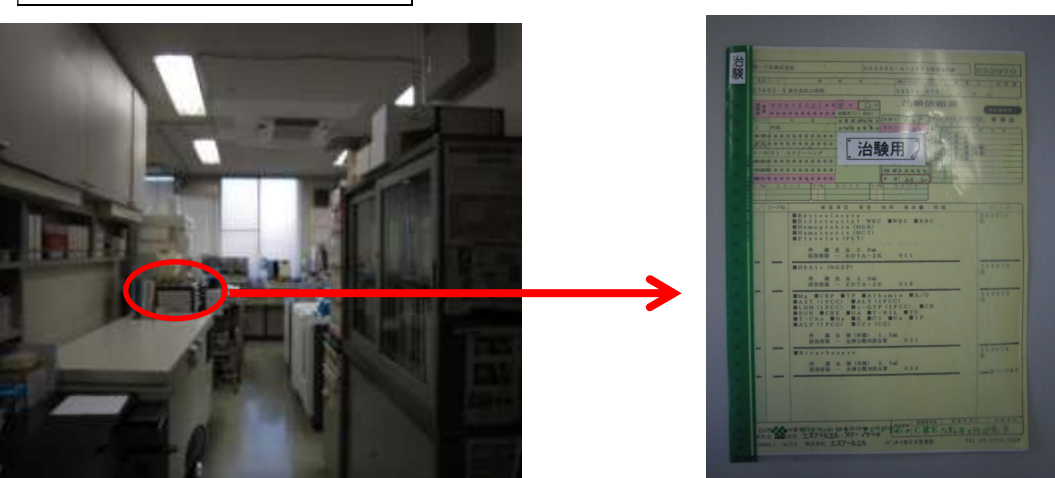

外注検査依頼書控えの置き場所

- イ.外注検査依頼書控えに回収者名が記載されており検体が回収済であることを確認する。
- ウ.検体が未回収である場合は、直ちに回収連絡先へ連絡し再回収を依頼する。
- エ.外注検査依頼書控えが置き場所にない場合は、検査室スタッフに検体が回収済であるか確認する。回収業 者が外注検査依頼書を持ち帰っていた場合は、回収業者に連絡し、後日持参してもらうよう依頼する。
- オ. 外注検査依頼書控えは、症例ファイル等所定の場所に保管する。
- カ.院内CRCは当日の業務終了時、院内サーバのスケジュールにて当日の外注検査の有無を確認したうえで、 当該被験者担当 CRC に口頭で外注検体回収済であることを確認し、治験管理室入口ドアにある「検査室 へ検体回収確認未」札を裏返し、「検体回収確認済み」にする。

#### (1.2) 外注検査結果の取扱い

ア.外注検査結果の第 1 報(FAX、郵送等)を受け取ったら、治験担当医師に確認を依頼し、必要時、確認日 と署名を入手する。

その後第 2 報が郵送される場合等、原資料の取扱い(署名の要否等)については依頼者と事前協議する。

- イ.プロトコルの規定により再検査が必要な場合は、治験担当医師に報告し指示を受ける。
- ウ. 外注検査結果(第1報 or 保管分)は、メイン担当 CRC が決定した保管場所に保管する。

エ. 外注検査結果(被験者お渡し分)は、次回 Visit の診察時に持参し、治験担当医師より被験者に結果の説 明を行う。

#### (2) 院内サーバ内スケジュールの記入と確認

ア.被験者の Visit 終了後に院内サーバ内スケジュール(治験管理室)に以下の必要事項を記入する。 ①次回来院予定日時 いちゃく しょうしゃ しゅうしゃ しゅうしゃ おおや こうしゅう 記載例⑥参照

②被験者名 (カタカナ)

③来院目的(Visit、併診する他科名)

④Visit の内容(同意取得、外注検査(外)、院内検査(院)、治験薬処方あり(治)、治験薬回収のみ(回)) ⑤特記事項(予約時間厳守の検査 例:MRI、CT、エコー)

⑥インフルエンザ接種(院内ルーチンで、全ての診察の後に行う)

⑦担当 CRC 名(太字)

⑧その他必要事項

記載例⑥

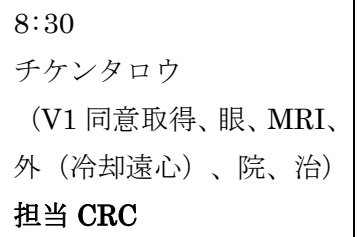

- イ.院内 CRC は、毎木曜日に翌週分のスケジュールを印刷し各部署に配布する。
	- ①検査部用:スケジュール(治験管理室)より翌週分を印刷し、余白に「治験用外注検査」と記載、外注 検査ありの被験者にマーカーラインを引く。
		- ②薬剤部用:スケジュール(治験管理室)より、翌週分の治験薬処方・回収予定を抽出し、院内サーバ「治 験薬処方予定表」に入力する。特記事項には、SDV 実施日に「(試験名)治験薬・管理表を 閲覧いたします。」と記載する他、薬剤部への連絡事項を記載する。
			- ★「氏名」欄に被験者名カナの最初の 2 文字を入力すると、「治験名」「識別コード」「担当 CRC」 が自動入力される。

★新規被験者の場合は、「被験者リスト」シートに情報追加すること。

- ③処置室用:スケジュール(治験管理室)より、翌週分の治験・院内採血予定を抽出し、院内サーバ「採 血予定表」に入力する。
	- ★「氏名」欄に被験者名カナの最初の 2 文字を入力すると、「治験名」「識別コード」「担当 CRC」 が自動入力される。
	- ★新規被験者の場合は、「被験者リスト」シートに情報追加すること。
	- ★被験者の来院予定時間、採血予定時間を記載する。
	- ★「被験者リスト」シートの特記事項には、「アルコール禁」「テープかぶれあり」「食事負荷試験」 「ABI」等、採血者への連絡事項を記載する。
- ウ. 翌週スケジュールを各部署に配布後(木曜日以降)に修正・追加が発生した場合

①院内サーバのスケジュール(治験管理室)を修正・追加する。

② 各部署に修正・追加の連絡をする。

# (3) Visit ミーティングシートの入力

目的:CRC 間での情報を共有すること。

#### (3.1) Visit ミーティングシートの準備

ア.Visit ミーティングシートはメイン担当 CRC が院内サーバのフォルダ内に準備する。 イ.同意説明を行ったら、運用を開始する。

#### (3.2) Visit ミーティングシートの運用方法

- ア.規定 Visit、規定外来院、他科受診への同行、被験者からの問い合わせの電話、CRC からの確認の電話等、 被験者に対して行った行動すべてについて記載すること。
- イ.被験者対応をした CRC が、対応後可能な限り速やかに入力する。
- ウ.被験者毎にシートを分け、タブには被験者識別コードを記載する。

【シートの構成と記載方法】

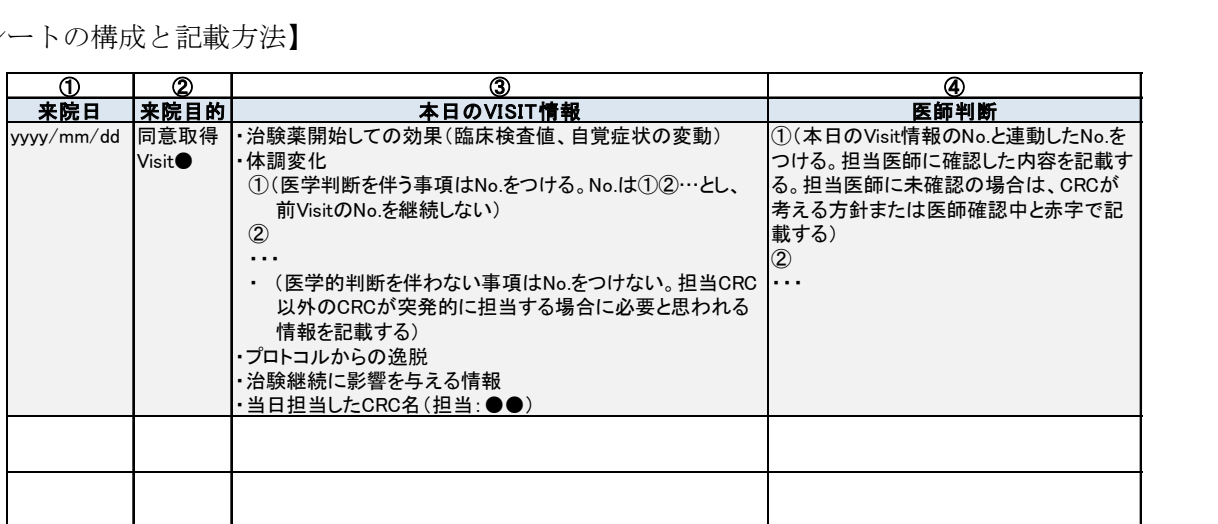

# (4)症例報告書(eCRF)の入力

- ア.原資料が記載されているか、または医師の承認が完了しているか確認する。
- イ.入力は原則 Visit 終了後、または情報更新した当日中に行う。
- ウ. 入力者は原則被験者対応 CRC 以外とするが、状況によってはこの限りではない。
- エ.入力は依頼者提供の症例報告書マニュアルに沿って行う。

# 4.有害事象発生時の対応

#### (1)正確な情報収集・報告・確認を行う。

- ア.被験者・家族から可能な限り必要な情報を収集し、治験担当医師または他科診察医師に報告する。
	- ① 症状の発現日
	- ② 症状の経過
	- ③ 症状の消失日
	- ④ 症状に対する被験者の対処(薬剤の使用等)
- ⑤ 他院受診の有無
	- →他院受診ありの場合
	- -他院での治療内容と期間
	- -診察医師からどのように説明を受けたか。(診断名)
- イ.当該有害事象が重篤か否かの判断を治験担当医師に確認する。
- ウ. 治験継続に問題ないか治験担当医師に確認する。

### (2)プロトコルからの逸脱予防

- ア.有害事象の治療または処置が治験担当科で行われる場合 有害事象の治療または処置がプロトコルからの逸脱になる際は、治療または処置を実施する前に治験担 当医師に報告する。
- イ.有害事象の治療または処置が他科で行われる場合 有害事象の治療または処置がプロトコルからの逸脱になる際は、治療または処置を実施する前に治験担 当医師に報告し、医師間での協議ができるようにサポートするが、緊急時の場合は治療を優先することと し、CRC は可能な限り治療または処置に同行し経過を確認する。

#### (3)中止基準に該当した場合

- ア.中止基準に該当する有害事象が発現した場合は、速やかに依頼者に報告するとともに医療機関の対応手順 を確認する。
- イ.中止基準に該当する有害事象が発現した場合は、速やかに治験としての対応手順を医師に報告するととも にそのサポートを行う。

#### (4)有害事象テンプレート作成と更新のサポート

- ア.有害事象テンプレートは基本的に当院規定の書式を使用すること。
- イ.有害事象テンプレートの項目・表現が EDC と齟齬がある場合は、治験開始前に依頼者と協議し読替え表 作成あるいは項目の追記を行うこととする。EDC が英語の場合、読替え表の作成は依頼者と協議して決 める。
- ウ.治験担当医師が有害事象と判断したら、速やかに有害事象のテンプレート作成・更新のサポートを行う。
- エ.テンプレート入力者は基本的に治験担当医師とするが、治験開始前の協議において口述筆記 or 代行入力 の取決めをした場合はこの限りではない。
- オ.有害事象の情報を更新する場合は、入力済のテンプレートを修正画面として立上げて、修正あるいは追記 を行う。

【テンプレートの構成と記載方法】

下記に有害事象テンプレートが格納されている。

- $\Box$ 雷子カルテ→ナビゲーションマップ→カルテ記載→SOA テンプレート→1600 治験管理室→治験 有 害事象 20150409
- ①製薬会社名:プルダウンから選択する。プルダウンにない場合は、下記の word に記載されている製薬会社 名をコピペする。

■院内サーバ→40\_部門→70\_治験管理室→テンプレート→当該治験

②治験課題名:下記 word に記載されている治験課題名をコピペする。

■院内サーバ→40\_部門→70\_治験管理室→テンプレート→当該治験

③有害事象名:原則、MedDRA の用語を用いる。<mark>別紙 1 参照</mark> ④各プロトコル必要項目:当院書式のテンプレートに項目がない記載事項を記載する(依頼者との協議にて記 載する項目を決定する)。

⑤修正履歴:テンプレートを更新した場合に更新内容、更新日、版数を入力する。

(例)発現日誤記にて、2015/5/23→2015/5/25 に修正(2015/5/26 版:02)

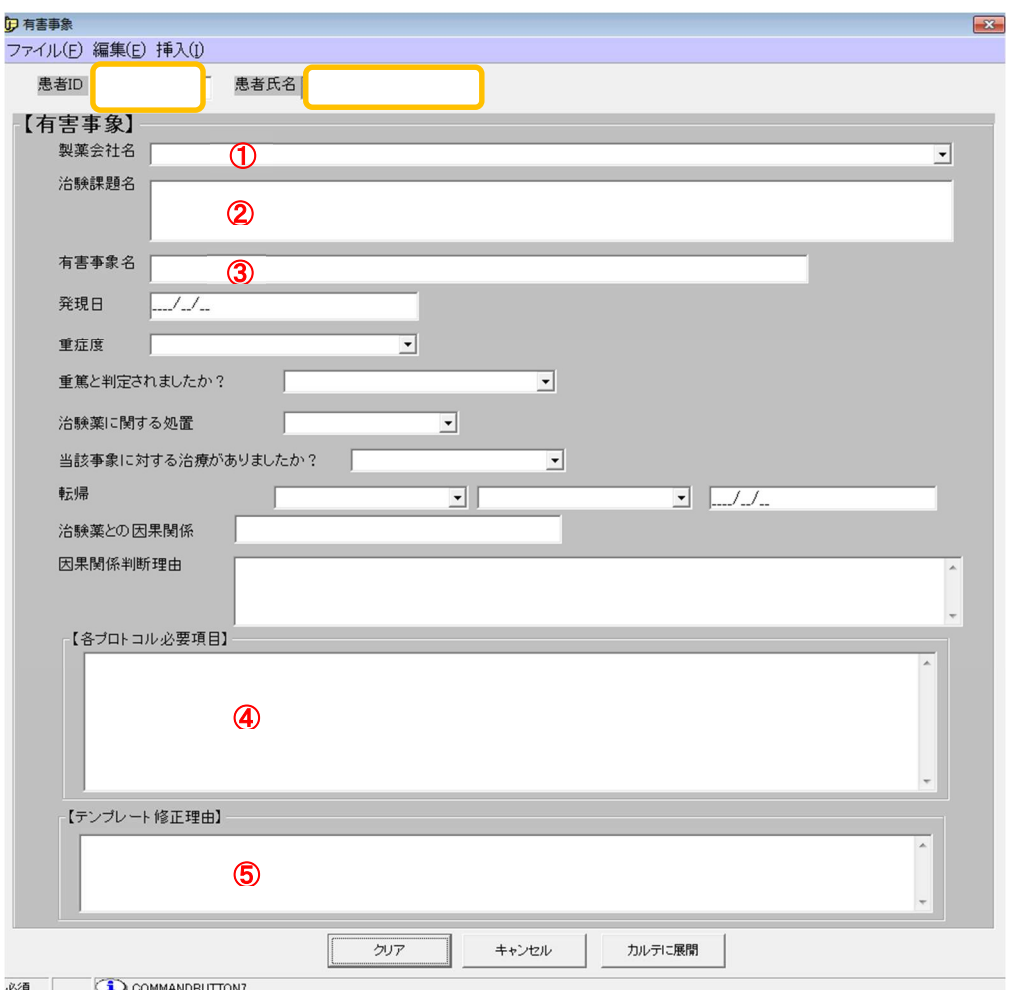

# (5)転帰確認

- ア.有害事象の転帰は来院毎に確認する。
- イ.来院間隔が長い場合は、消失日が曖昧となってしまうことがあるので、生活メモなどをとるように指導す る。

# (6)追跡

- ア.有害事象の追跡はプロトコルに準じて行う。
- イ.病院方針としては、基本的に治験終了時の追跡は因果関係がない事象は不要と考えるが、治験開始時の協 議で取決めをしておく。

# (7)他院受診時の対応

- ア.他院受診の情報を得たら、他院への情報提供レターを出すことを被験者に説明し承諾を得る。
- イ.情報提供レター作成の補助を行う。
- ウ.情報提供レターは速やかに出す。

#### (8)電話等で有害事象が疑われる情報を得た場合の対応

- ア.当院受診希望の場合は、受け入れ態勢を確認する。
- イ.他院受診希望の場合は、受診先に治験参加カードを提示するよう指導する。

# 5.重篤な有害事象発生時の対応

#### (1)重篤な有害事象発生が予定された場合(入院治療)

- ア.発生することが判った時点で速やかに治験依頼者に連絡する。
- イ.重篤な有害事象発生時の対応手順を確認し、不明点がある場合は依頼者に確認する。
- ウ. 統一書式の書式 12(案) および詳細記載用書式(案)作成のサポートをする。

#### (2)重篤な有害事象発生時

- ア.当該有害事象が中止基準に該当しないか確認する。
- イ.当該有害事象により、治験中止とするか否か治験担当医師に確認する。
- ウ.被験者の治験継続の意思に影響を与える事象であると考えられる場合、被験者に治験継続参加の意思を治 験担当医師と共に確認する。
- エ.事象判明 24 時間以内に、病院長および治験依頼者へ統一書式の書式 12 および詳細記載用書式で報告す る。ただし、プロトコルでその他の報告方法が規定されている場合はこの限りではない。

(例:eCRF を介しての報告等)。

- ①第一報 統一書式の書式 12 および詳細記載用書式作成のサポートをする。必要時、治験依頼者と内容 の協議をする。
- ②責任医師と依頼者間で FIX した報告書を治験事務局に電子媒体で送る。
- ③治験事務局から責任医師押印済の報告書を治験依頼者に PDF で送る。

④書式 12 および詳細記載用書式は、院外サーバの該当プロトコルのフォルダに保管する。

■院外サーバ→CRC ルーム→実施中プロトコル→該当プロトコル→SAE 報告書

ファイル名:「試験名 書式 12(事象名)作成日 yyyymmdd」とする。

(例:ABC 治験 書式 12(脳梗塞)20150511)

- オ.その後、病院長および治験依頼者へ詳細情報を書式 12 および詳細記載用書式で報告する。ただし、プロ トコルでその他の報告方法が規定されている場合はこの限りではない。以後、手順については第一報に準 じる。
- カ.追加報は、状態変化がある場合に病院長および治験依頼者に書式 12 および詳細記載用書式で報告する。 以後、手順については第一報に準じる。

# 6.逸脱発生時の対応

- ア.プロトコルからの逸脱の発生が事前に判明している場合は逸脱発生前に、逸脱の発生が事前に判明してい ない場合は発生後すぐ、責任医師(分担医師)と担当モニターへ報告する。
- イ.担当モニターへ報告した事象が逸脱に該当するか確認する。逸脱とならない場合は、逸脱報告書は作成せ ず、電子カルテに内容を記載する。
- ウ.責任医師(分担医師)、担当モニターへの報告後、被験者の安全性が確保されるよう、対応する。
- エ.被験者の安全性確認後、担当医と共に再発防止策を検討する。
- オ. 逸脱報告書の作成をサポートする。 「緊急の危険回避の逸脱」については統一書式 8、「緊急の危険回避以外の逸脱」については参考書式 3 を使用する。

統一書式 8、参考書式 3は、 $\square$ 院外サーバ→CRC ルーム→書式 に格納している。

- カ.作成した報告書(案)を担当モニターへ送付し、内容の認識に相違がないか確認する。
- キ.作成した報告書を責任医師に提出し、内容の認識に相違がないか確認する。
- ク. 担当モニター、責任医師の確認が完了した報告書を、治験事務局へ提出する。
- ケ.治験事務局が責任医師の押印がある報告書のコピーを一部とり、担当 CRC へ渡す。 原本は治験事務局が必須文書へ保管する。
- コ.報告書(コピー)は電子カルテにスキャンする。 電子カルテへのスキャンは逸脱報告書作成日に取り込まれるよう、スキャンシートは逸脱報告書作成日 の日付のものとする。(スキャン方法はマニュアル P.53 参照)
- サ.逸脱報告書作成日のカルテに、「逸脱」のテンプレートを入力する(テンプレートを入力しておくと、DWH で逸脱を検出できるため)。

【テンプレートの構成と記載方法】

下記に逸脱記録のテンプレートが格納されている。

- $\Box$ 電子カルテ→ナビゲーションマップ→カルテ記載→SOA テンプレート→1600 治験管理室→治験 逸 脱記録
	- ①製薬会社名:プルダウンから選択する。プルダウンにない場合は、下記の word に記載されている製薬 会社名をコピペする。

■院内サーバ→40\_部門→70\_治験管理室→テンプレート→当該治験

②治験課題名:下記 word に記載されている治験課題名をコピペする。

■院内サーバ→40 部門→70 治験管理室→テンプレート→当該治験

- ② 逸脱内容:プルダウンから選択する。プルダウンにない場合は、手入力する。
- ③ 原因の所在・⑤治験継続状況・⑥安全性:プルダウンから選択する。
- ⑦ カルテに展開:テンプレートの入力が完了した後、「カルテに展開」をクリックし、テンプレートをカ ルテ上にアップする。

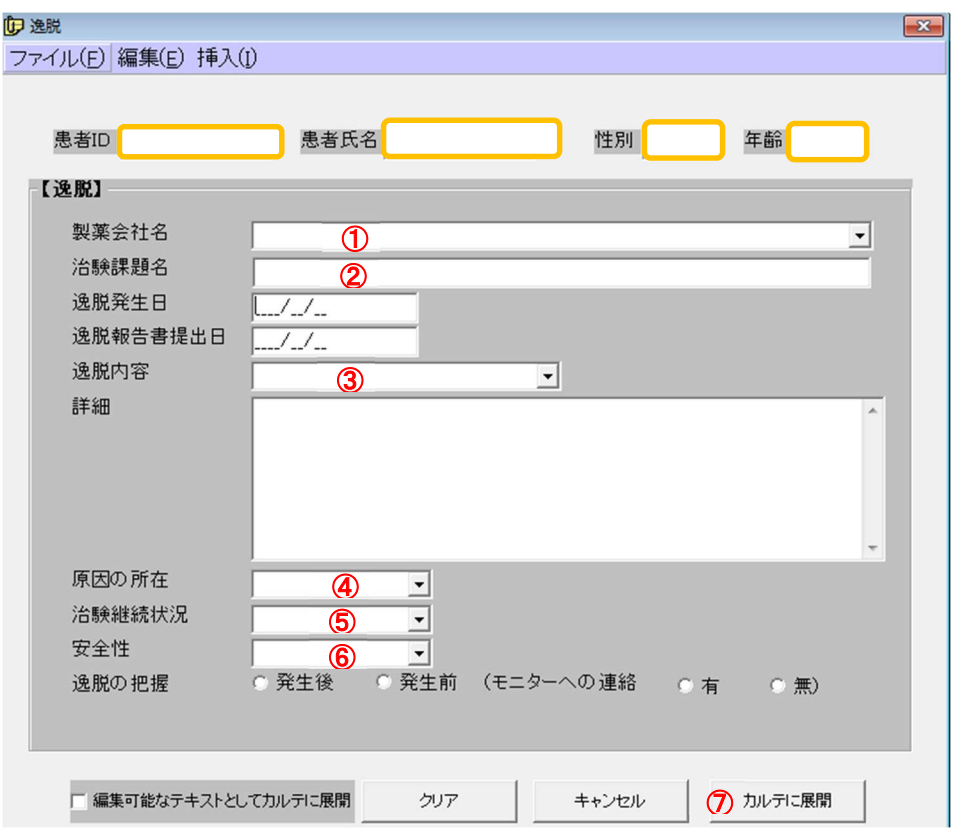

# 7.他院レター

# (1)他院レター作成補助

- ア.他院レターの書式は依頼者提供の雛形を使用する。必要時はカスタマイズし使用する。
- イ.依頼者から提供された雛形に下記定型文を追加する。

『この診療情報提供にかかります文書料は、保険診療の点数に準拠し、B009 診療情報提供料(I)250 点を 10 割(課税)で計算し、2,750 円と致します。また、お支払に関しては、治験にご参加いただく患 者さんのご負担にならないよう当院で負担致します。同封の用紙に振込先をご記入いただき、見積書およ び請求書に病院長名のご記載とご捺印をお願い申し上げます。当院からの振込には、1~2 か月かかる見 込みです。ご了承下さい。』

- ウ.他の医療機関に初回のレターを出す場合は、必要な情報(疾患名、併用薬等)の提供を依頼するとともに 当該治験を実施するうえで、他の医療機関において注意してほしい情報(併用禁止・制限薬等)を提供す る内容とし CRC が案を作成する。
- エ.作成した案を治験担当医師が確認し修正等がなければ捺印を入手する。

# (2)他院レターのダブルチェック

ア.担当 CRC は以下の資材を準備し、他の CRC に確認を依頼する。 ①治験担当医師確認済のレター案 ②見積書、請求書、文書料振込先記入用紙 別紙 2 参照 ③送付用封筒(病院名入り大封筒、宛先、送付日および治験担当医師名を記名または押印する。切手貼付 不要。)

④返信用封筒(白地小封筒、切手および CRC 名入り宛先ラベルを貼付する。) ⑤A4 クリアファイル

#### (3) 他院レターの保管

- ア.CRC でのダブルチェック済のレターはコピーを 2 部取り、1 部は治験紙カルテに綴じる。 もう 1 部は電子カルテにスキャンする。
- イ. 該当プロトコルのフォルダに保管する。 保管する際は被験者名、生年月日、他院名を削除し、保管する。 ■院外サーバ→CRC ルーム→実施中プロトコル→該当プロトコル→被験者→該当被験者→他院レター

### (4) 他院レターの郵送

- ア.A4 クリアファイルに、レター、見積書、請求書、文書料振込先記入用紙、返信用封筒を入れ、送付用封 筒に入れる。<mark>別紙2参照</mark>
- イ.送付の準備ができたら総務課にある郵送ボックスに入れる。

#### (5)テンプレートの入力

ア.レター送付当日にテンプレート(診療情報提供)に必要事項を入力する。

### (6)他院レター返信受領時

- ア.他院レターに対する返信を受領したら、治験担当医師に報告し内容確認を依頼する。
- イ.見積書、請求書、文書料振込先記入用紙を受領したら、返信(写)とともに経理課担当者に提出する。
- ウ.他院レターに対する返信について、コピーを 1 部取り、電子カルテにスキャンする。
- エ.他院レターに対する返信の原本は、治験紙カルテに綴じる。
- オ.他院レターに対する返信を受領した当日に、テンプレート(診療情報提供)に必要事項を入力する。
- カ.他院レターに対する返信がない場合は、治験担当医師と対応について協議する。 担当医師と協議した内容をテンプレートに入力する。

【テンプレートの構成と記載方法】

下記に診療情報提供のテンプレートが格納されている。

- $\Box$ 雷子カルテ→ナビゲーションマップ→カルテ記載→SOA テンプレート→1600 治験管理室→治験\_診 療情報
- ①製薬会社名:プルダウンから選択する。プルダウンにない場合は、下記の word に記載されている製薬会 社名をコピペする。

■院内サーバ→40 部門→70\_治験管理室→テンプレート→当該治験

②治験課題名:下記 word に記載されている治験課題名をコピペする。

 $\Box$ 院内サーバ→40\_部門→70\_治験管理室→テンプレート→当該治験

- ③レター内容:プルダウンから選択する。
- ④その他の対応:他院レターに対する返信がなく、担当医師と対応を協議し、再レター提出以外の対応をと った場合は対応方法について記載する。

# ⑤カルテに展開:テンプレートの入力が完了した後、「カルテに展開」をクリックし、テンプレートをカル テ上にアップする。

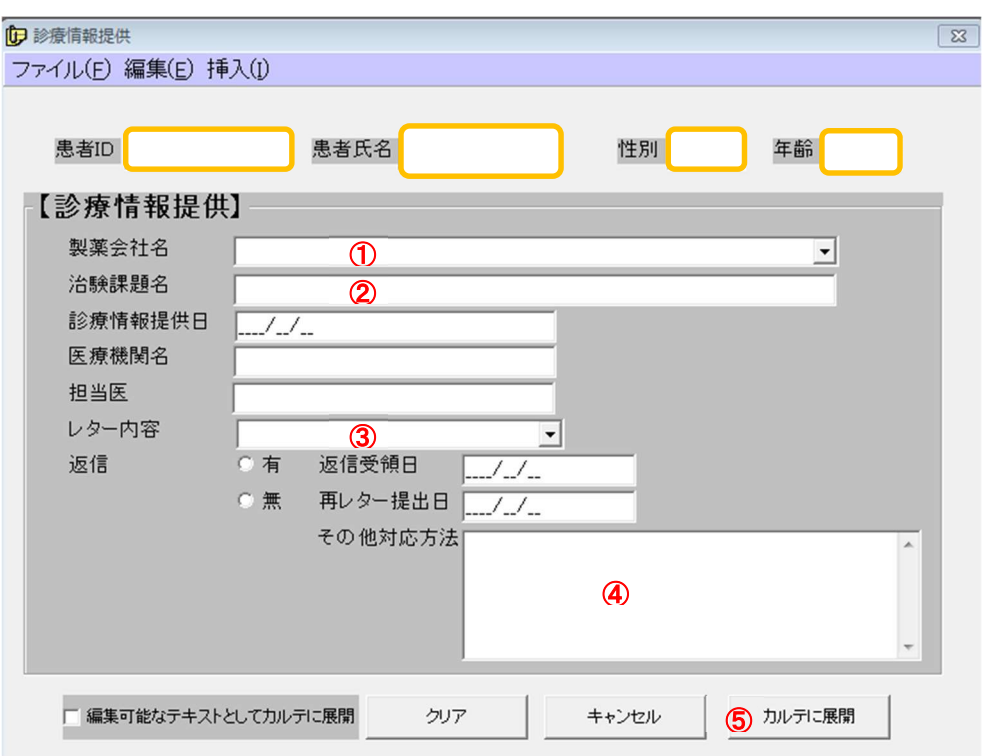

8.スキャンセンター運用に伴う、治験に関する文書(紙媒体)の取扱い について

# (1)スキャンの対象となる文書

①同意書

- ②他院レター
- ③他院からの返信
- ④キーオープン結果のお知らせ
- ⑤承認取得(治験中止)のお知らせ
- ⑥逸脱報告書

# (2)スキャンの手順

- ア.文書のコピーを取る。
- イ.コピーの右上に被験者 ID と姓名を記載する。
- ウ.文書が発生した当日中にスキャン台紙を発行する。

□被験者の電子カルテを開く⇒ナビゲーションマップ→業務別→スキャン台紙作成→治験(6件) レポート名称について以下のように選択し、表示名を手入力する。

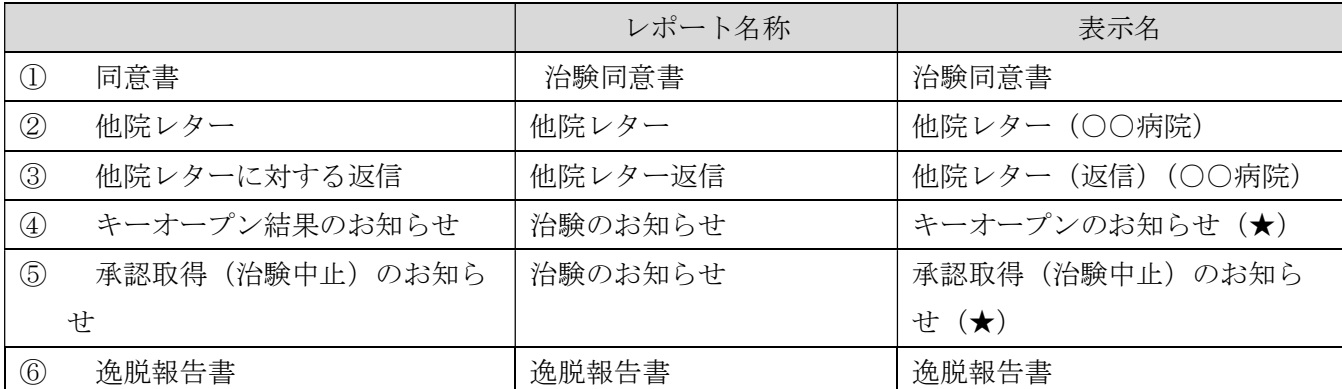

入力後、「データの登録日」「依頼科」「スキャン予定日」を入力し、画面右下にある「保存+印刷」ボタ ンをクリックしスキャン台紙を印刷する。

- エ.スキャン台紙と文書コピーを重ねクリップでとめる。
- オ.原則、当日の 14 時(月~金)までにスキャンセンター設置のスキャン BOX に入れる。
- カ.14 時までにスキャン BOX に入れたものは、当日 20 時以降電子カルテで参照できる。
- キ.各自、正しく参照できることを確認する。
- ク. 45について、通院の中止等で手渡しできなかった場合は、文書タイトル(★)に提供日、方法を記載す る。(例)治験のお知らせ(月/日 郵送済)

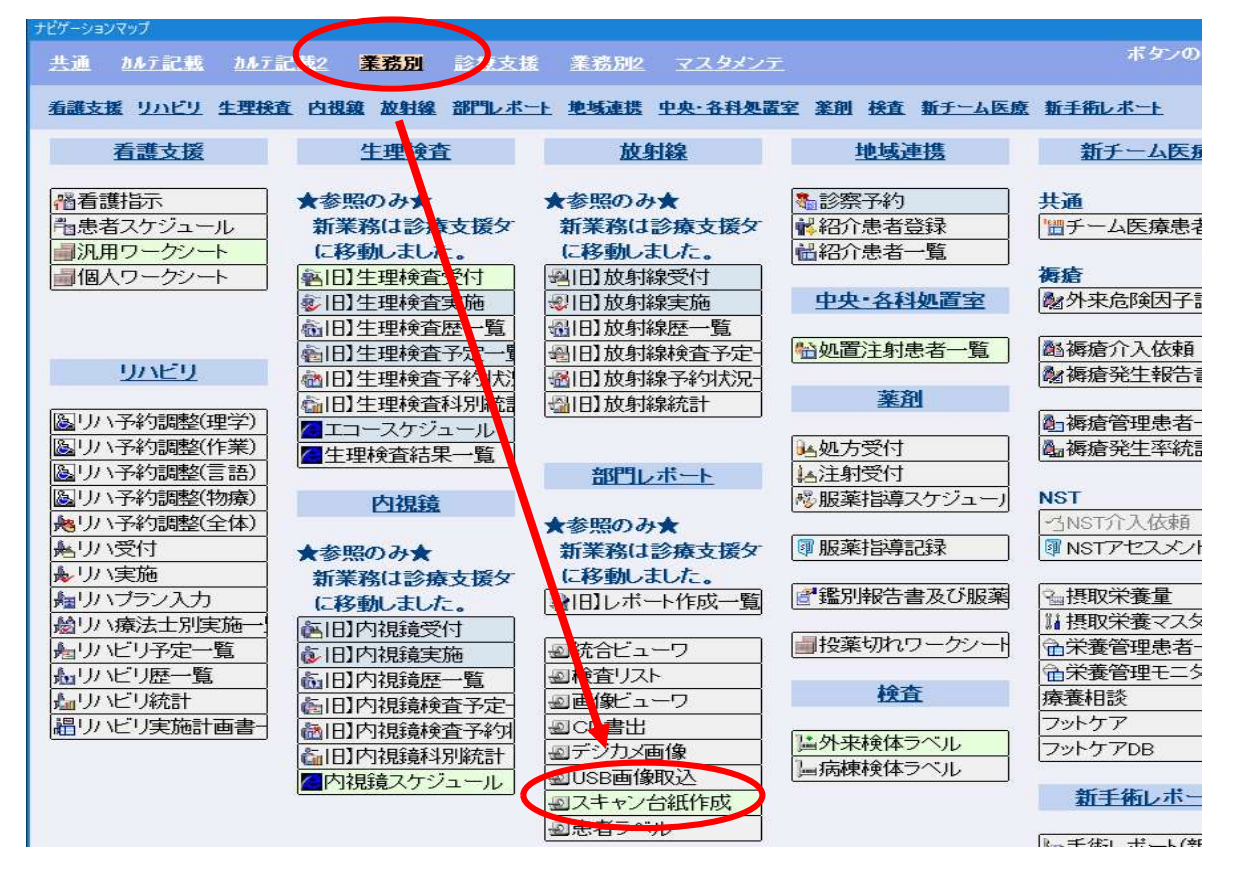

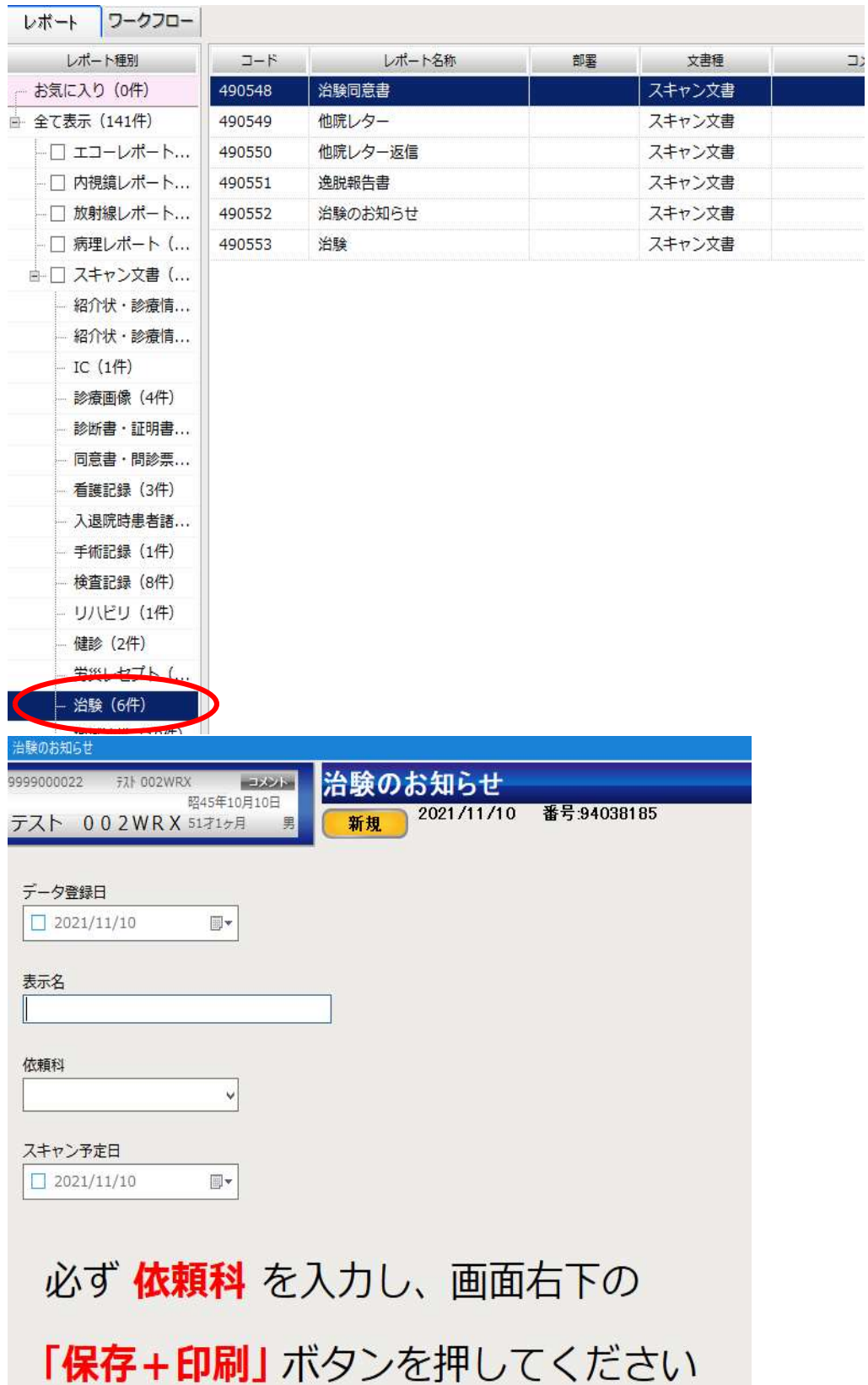

# 9.直接閲覧

- (1)モニター用のパスワードの申請と管理
- ア.初回の直接閲覧が決まったら、サーバ室担当者に以下の内容をメールにて連絡 する。
	- ・モニター用 ID・パスワードを申請したいこと。
	- ・初回直接閲覧日(使用開始日)
	- ・「アクセス権限申請書」にて手続き中であること。
- イ.「アクセス権限申請書」を作成し、治験管理室長へ提出する。
	- ・申請書の格納場所:院内 Web→ライブラリ→届け出書類→「アクセス権限申請書」
	- ・記載内容

 職員番号:治験の略称 氏名:治験カルテ閲覧用 変更日:直接閲覧で閲覧する日 変更内容:(製薬会社名)による治験カルテ閲覧のため

- ウ.「アクセス権限申請書」承認後、サーバ室担当者にて ID・パスワードが作成される。
	- (1 プロトコルにつき 1ID・1 パスワードとする)
- エ.モニターのパスワードはメイン担当 CRC が保管・管理する。
- オ.直接閲覧当日の朝までにサーバ室担当者へ連絡し、閲覧対象被験者の登録を依頼する。

#### (2)日程調整と申請方法

- ア.メイン担当 CRC は、モニターより直接閲覧の予約を依頼されたら他プロトコルの予約状況と CRC の予 定をスケジュールで確認したうえで実施日を決定する。また、直接閲覧の実施時間は原則 9:00~16:30 (フィードバックの時間を含む)であることをモニターに連絡する。
- イ.メイン担当 CRC は、モニターより必須文書の直接閲覧の予約を依頼されたら事務局に日程を確認し実施 日を決定する。
- ウ.日程が決定したら、治験管理室内のホワイトボードおよびスケジュール表に、時間・治験課題名・人数・ 場所・必要資料(必須文書、治験薬管理表等)を記載する。
- エ.申請方法は、実施 1 週間前までに事務局へ定型メールを送ることをモニターに依頼する。 定型メールの雛形は下記に格納されている。

ア院外サーバ⇒CRC ルーム⇒1.0 実施中プロトコル【院内】⇒★新規開始時必要なもの★⇒「SDV 申込 メール雛形」

#### (3)確認・指摘シート

- ア.モニターから提供された「確認・指摘シート」の問い合わせ内容に回答ができているか確認する。必要 時、医師へ問い合わせ等を行う。メイン担当 CRC は、直接閲覧当日までに原資料、症例報告書の自己 点検(または他の CRC による点検)を行う。
- イ.遅くとも直接閲覧の前日までに、モニターに記載済の「確認・指摘シート」をメールにて送付する。
- ウ. 院外に送信する資料はパスワードを設定する。

#### (4))当日までの準備

 ア.SDV 前日までに SDV の対象となる被験者を確認し、閲覧設定されていない被験者についてはサーバ室担 当者に連絡し、モニター用の ID とパスワードで閲覧可能となるよう設定を依頼する。

### (5)当日の準備

- ア.モニター用の ID とパスワードでログインし、該当被験者のカルテを参照画面で開く。
- イ.申請のメールに記載された原資料他を準備する。

#### (6)治験薬に関する閲覧・照合

- ア.治験薬・治験薬管理表の閲覧・照合を行う場合は、治験薬管理者へ事前連絡をして行う。
- イ.治験薬・治験薬管理表の閲覧・照合は、治験薬と治験薬管理表を借用し治験管理室で閲覧する。借用・ 返却時には、入退室記載用紙に氏名と目的を必ず記載する。
- ウ.借用した治験薬・治験薬管理表は、必ず借用日に返却する。

#### (7)フィードバック

- ア.原則、フィードバックは確認・指摘シートのやり取りで対応する。
- イ.口頭での問い合わせも確認・指摘シートに入力すること。

# 10. 実施状況報告書作成の補助

### (1)実施状況報告書とは

治験が開始されてから 1 年を超える場合、1 年に 1 回以上、当院で治験を継続することの可否を IRB で審議 する(継続審査)。継続審査を受けるために必要な資料が「実施状況報告書」であり、治験責任医師が院長に 提出する。

CRC は治験責任医師の実施状況報告書の作成を補助する。

★当院での治験開始とは、初回 IRB 開催月とする。

#### (2)実施状況報告書作成方法

- ア.実施状況報告書をいつの IRB 審議にかけるか、担当モニターと協議する。
- イ. IRB 資料の提出期限に間に合うように、実施状況報告書(書式 11)の作成を開始する。 ■院外サーバ→CRC ルーム→書式→実施状況報告書→書式 11
- ウ.実施状況報告書(案)を作成後、担当モニターに送付し、内容の認識に相違がないか確認する。
- エ.担当モニターの確認が完了した実施状況報告書(案)を治験責任医師へ提出し、内容の認識に相違がない か確認する。
- オ.治験責任医師の確認が完了した報告書を治験事務局へ提出する。

#### (3)実施状況報告書の書き方

①区分:該当する区分のチェックボックスにチェックする。

②実施症例数:医薬品の場合は治験薬の投与例数を記載する。また、( )内に投与例数(使用例数)の完 了例および中止例を記載する。実施例数のカウントについて補足が必要な場合は、治験実 施状況:その他(④)に記載する。

③治験実施状況(安全性・GCP 遵守状況):

通常、重篤な有害事象、治験実施計画書からの特記すべき逸脱がない場合は、有害事象の発現例数と安 全性に対する評価、緊急の危険を回避するための治験実施計画書からの逸脱件数と GCP 遵守状況に対 する評価を簡潔に記載する。

※すでに適切に報告および審査されているものについては、それまでの情報の要約等(数やその評価) を簡潔に記載する。その他、特記すべき事項があれば記載する。

④治験実施状況(その他 中止例の中止理由など):

中止例があった場合には、中止理由を記載。

通常、治験が進行中であり、有効性の記載は不要。特記すべき事項があれば記載する。

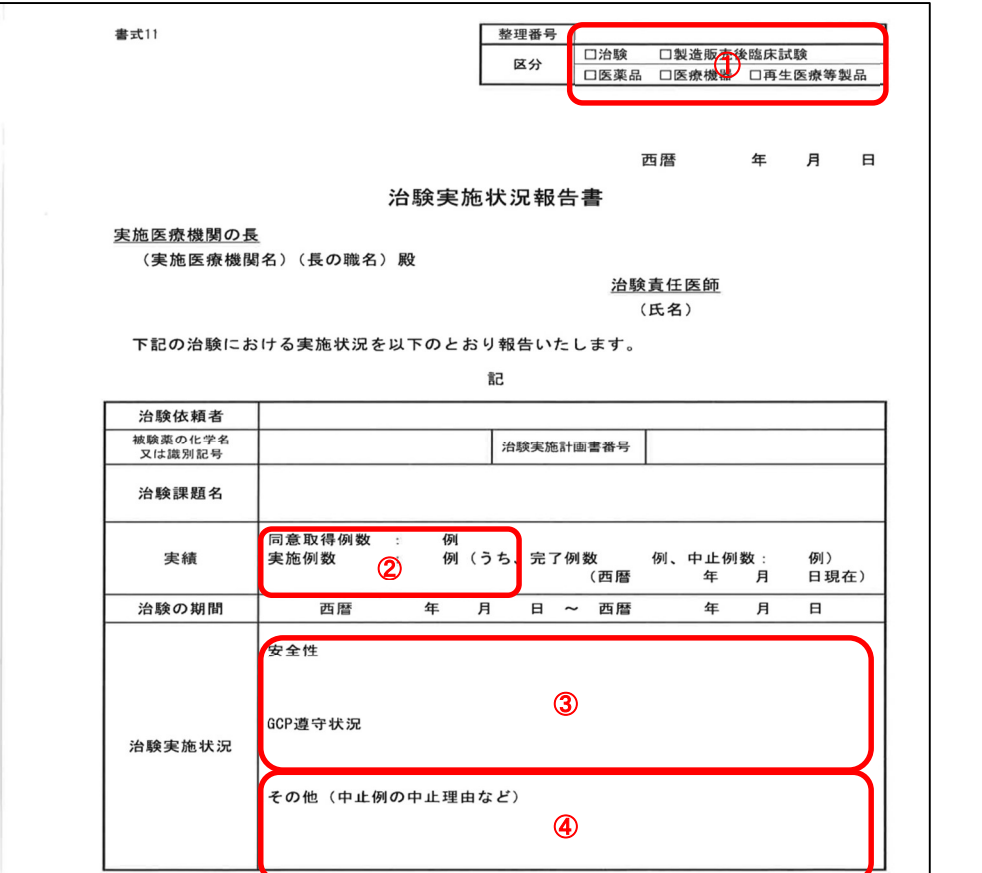

# 第 4 章 治験終了時

# 1.各被験者の終了時

### (1)感謝状と記念品の準備

ア.感謝状を準備する。

①担当 CRC は、被験者へ感謝状を渡す日程(被験者への最終対応日)が決定した時点で、感謝状作成担 当者に感謝状の作成を依頼する。

②担当 CRC は、感謝状作成担当者に「被験者に感謝状を渡す日」と「治験の最終評価日」を伝達する。 (感謝状の日付は感謝状を渡す日ではなく、治験最終評価日である。) ③感謝状作成担当者は感謝状を作成し、院長印の捺印を室長に依頼する。 ④感謝状作成担当者は、院長印が捺印された感謝状を担当 CRC に渡す。

- イ.感謝状を入れる筒を準備する。
- ウ. 記念品の MISOKA 歯ブラシを準備する。

#### (2)治験担当医師への対応

- ア. 担当医師に院外処方になることを伝える。
- イ.感謝状、記念品の贈呈を依頼する。

#### (3)被験者への対応

- ア. 次回から CRC が同行しないことを説明する。
- イ. 来院してからの流れで不明点がないか確認する。 ①自動受付機での受付方法について確認する。 ②処置室対応手順について確認する。 ③受診科での受付方法が理解できているか確認する。 ④診察後の緑ファイルの提出先について理解できているか確認する。 ⑤院外処方について説明する。

# (4)電子カルテ表示

- ア.患者掲示板のスタッフ伝言板のメッセージを削除する。
- イ.電子カルテ表紙『治験参加中』の表示を削除する。 カルテ右上 Prof →編集→基本→注意事項の『治験参加中』削除→確定→閉じる

### (5)薬剤部への対応

- ア.CRC は薬剤部担当者にくじらメールで院外処方が開始となったことを連絡する。
- イ. くじらメールの内容は以下に格納された word に記載されている文書をコピペして記載する。 ■院内サーバ→40 部門→70 治験管理室→薬剤部→院内外処方切り替時お知らせメール→院外処方再 開

# (6)医事課への対応

- ア.保険外併用療養費対象期間終了時に、対象期間の終了日を記載した治験概要を提出する。
- イ.医事課担当者に、患者 ID と患者名を連絡し自動受付機の再開を依頼する。
- ウ.院内サーバ内「被験者一覧表」を更新し、医事課の所定ファイルにある「被験者一覧表」を差し替える。 ■院内サーバ→40 部門→70 治験管理室→被験者一覧表
- エ.「治験者一覧(救急用)」を更新し、医事課の「治験患者・併用禁止薬一覧表」を差し替える。 ■院内サーバ→40\_部門→70\_治験管理室→被験者一覧救急用

# (7)治験担当科以外の科への対応

ア.被験者が治験担当科以外の科を受診している場合、次回から院外処方となることを連絡する。

#### (8)救急外来への対応

ア.「治験者一覧(救急用)」を更新し、救急 2 診の「治験患者・併用禁止薬一覧表」を差し替える。 ■院内サーバ→40\_部門→70\_治験管理室→被験者一覧救急用

#### (9)感謝状、記念品の贈呈の記録

ア. 院内サーバ内、「感謝状提供記録」に必要事項を記入する。 ■院内パソコン→デスクトップ→☆治験室院内→事務局ルーム→→21. 感謝状関係→感謝状提供記録

# 2.治験全体の終了時

#### (1)終了報告書作成の補助

### (1.1)終了報告書とは

治験責任医師は治験が終了した場合には、実施医療機関の長にその旨を文書(終了報告書)で通知する。CRC は治験責任医師の終了報告書作成を補助する。

#### (1.2)終了報告書の作成方法

- ア.終了報告書をいつ院長に提出するか、担当モニターと協議する。
- イ. 提出日に間に合うように終了報告書を作成する。

■院外サーバ→CRC ルーム→書式→終了(中止)報告書→書式 17

- ウ.終了報告書(案)を作成後、担当モニターに送付し、内容の認識に相違がないか確認する。
- エ.担当モニターの確認が完了した終了報告書(案)を治験責任医師へ提出し、内容の認識に相違がないか確 認する。
- オ.治験責任医師の確認が完了した報告書を治験事務局へ提出する。

#### (1.3)終了報告書の書き方

①区分:該当する区分のチェックボックスにチェックする。

- ②日付:担当モニターと協議した日付を記載する。
- ③終了・中止・中断:該当する項目のチェックボックスにチェックする。

④実施例数:治験薬の投与例数を記載する。

⑤治験結果の概要等:記載欄が不足する場合には、「別紙のとおり」等と記載して別紙を添付してもよい。

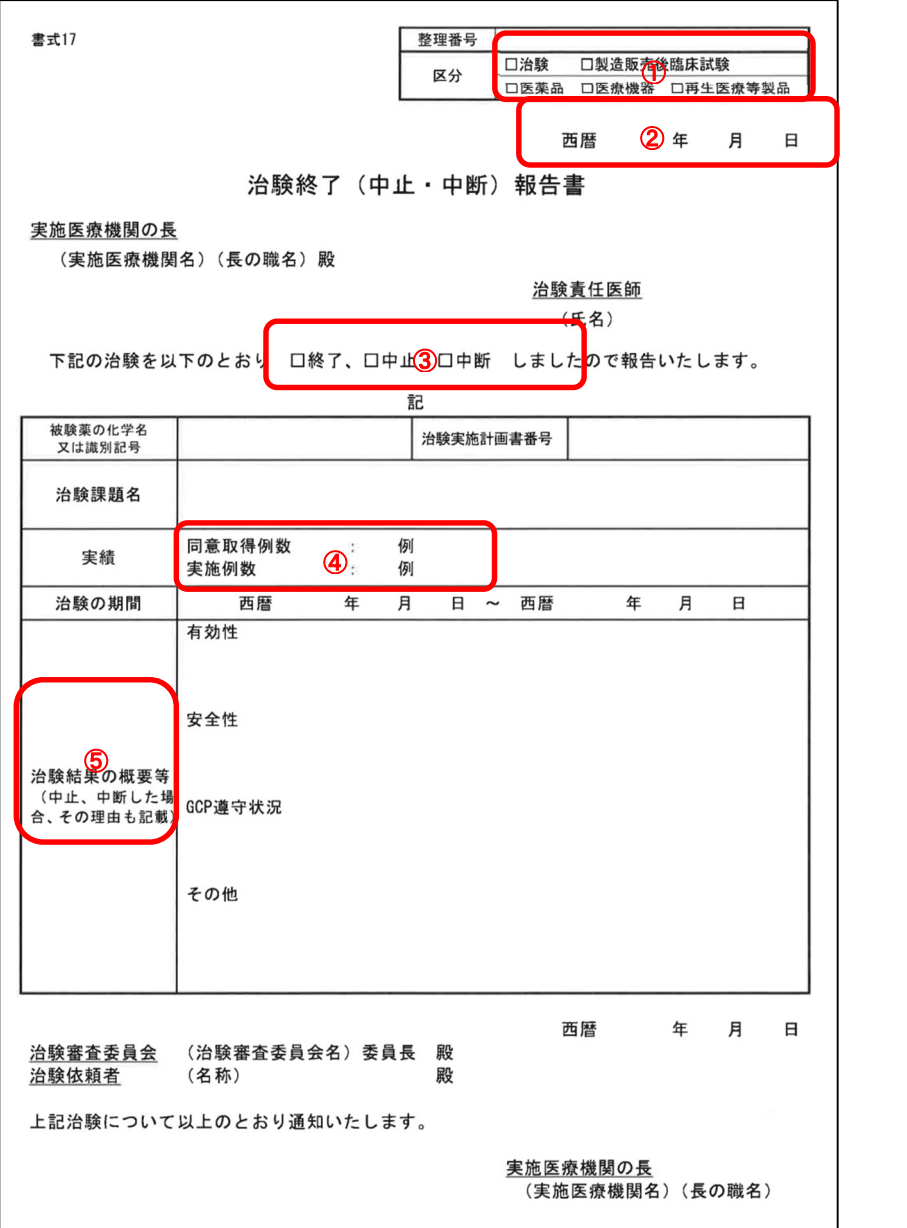

# (2)片付け手順

- ア.メイン担当 CRC は期限を決めて業務指示を出す。
- イ.各 CRC は期限までに指示された業務を行い、メイン担当 CRC に確認を依頼する。
- ウ. 全ての最終確認はメイン担当 CRC が行う。

# (3)症例ファイルの片付け

- ア.片付けは最終 SDV までに行い、担当モニターに原資料の保管状況を把握してもらう。
- イ.「治験データのプロセス確認リスト」を参照し、全症例の原資料に不足がないか確認する。
- ウ.症例ファイルに残す原資料は、量によって症例毎のファイルで保管するか判断する。 日誌・観察項目資料がある場合は、症例ファイル毎に保管する。

# (4)原資料と必須文書の保管

原資料を保管した症例ファイルと必須文書は、倉庫棟 3 階の治験書庫に保管期限まで保管する。

- ア.最終の SDV が終了したら、原資料と必須文書をまとめる。
- イ.保管文書配置表から保管場所を決める。 □院外サーバ→事務局ルーム→進捗管理ルーム→保管文書配置表
- ウ.倉庫棟の開錠は医事課で鍵を借り開錠時間と名前の記録を残す。
- エ.保管文書配置表で決めた場所に原資料と必須文書を保管する。
- オ.保管文書配置表を更新し最新版を倉庫棟 3 階の治験書庫の扉に貼る。 ■院外サーバ→事務局ルーム→進捗管理ルーム→保管文書配置表
- カ.倉庫棟を施錠後、医事課に鍵を返し施錠時間を記録する。

#### (5)治験カルテと紙カルテの取扱い方

- ア.治験カルテには、以下の資料が綴じられているか確認する。
	- ① 同意書
	- ② 他院レター
- イ. 最終 SDV が終了したら、カルテ庫 C に保管してあった治験カルテと紙カルテを、五十音順の保管場所 (A~C 庫 )に移動する。
- ウ.院内 CRC は、院内サーバ内「紙カルテ保管一覧」の情報を更新(保管場所:A~C 庫、治験中の有無の 試験名を削除、治験カルテに1冊分追加)する。 ■院内サーバ→40\_部門→70\_治験管理室→41.紙カルテ→紙カルテ保管一覧(治験管理室)
- エ.SMO-CRC は、最終 SDV 終了後、院内 CRC に当該被験者の紙カルテを持参し、「紙カルテ保管一覧」の 情報更新を依頼する。院内 CRC は、紙カルテの冊数を確認し、「紙カルテ保管一覧」を更新し、保管場所 (A~C 庫)に移動させる。

# (6)薬剤部への対応

- ア.処方オーダ終了を薬剤部担当者にくじらメールで連絡する。
- イ.「治験薬払出薬剤師一覧」の情報を更新し、薬剤部担当者にくじらメールで連絡する。 ■院内サーバ→40 部門→70 治験管理室→薬剤部→治験薬払出薬剤師一覧
- ウ.治験薬回収の依頼を受けたら、薬剤部担当者と日程調整し回収手順に準じて回収できるようにサポートを 行う。
- エ.治験薬管理表も薬剤部から回収し事務局保管とする。

# (7)スクリーニング名簿の取扱い

- ア.CRC が記載できる内容が全て記載されているか確認する。
- イ.全被験者が終了したら、治験責任医師に記載内容の確認を依頼し確認日と署名をもらう。
- ウ.個人が特定できる情報をマスキングしたものをモニターに提供する。
- エ.医療機関保管分は事務局に保管を依頼する。

# (8)その他

- ア. モニター用のパスワード削除申請を治験管理室長に依頼する。
- イ.「治験管理室個人情報取扱い手順」に従い、個人情報が含まれる各種資料を削除もしくは院内サーバへ移 動させる。

 $\Box$ 院外サーバ→CRC ルーム→2.0 業務マニュアル→個人情報取扱い

- ウ.負担軽減費保管ファイルの保管を事務局に依頼する。
- エ.医事課の「治験被験者連絡方法/併用禁止薬・制限薬一覧」を片付ける。
- オ. 救急受付の「被験者・併用薬禁止薬一覧」を片付ける。
- カ.未使用検体の処分方法をモニターに確認し対応する。
	- ①検査会社に返品する場合:

処分資材を梱包し、宅急便の着払い伝票に必要事項を記載して総務課に持参する。

②当院で処分する場合:

検査キットは医療廃棄物に廃棄し、依頼伝票はシュレッダーにかける。 針だけを分別し処置室に廃棄する。

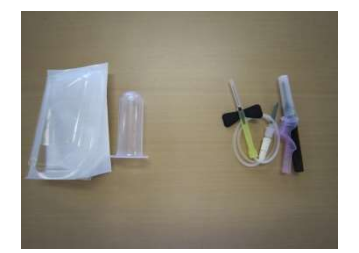

# 第 5 章 治験終了後

# 1.キーオープン結果報告・承認報告

#### (1)報告書の準備

- ア.治験依頼者からキーオープン結果・承認報告が届く。
- イ. 担当 CRC が被験者にお渡しする報告書案の雛形を作成する。
- ウ.CRC は担当 CRC が作成した報告書案を確認する。
- エ.報告書案に疑義がなければ、担当 CRC は稟議書を作成し、治験管理室長が決裁に回す。
- オ.決裁がおりたら、担当 CRC は被験者毎の報告書を作成する。

### (2)被験者に報告書を渡す。

- ア.院内サーバのスケジュール左端に報告書対象患者の予約日を入力する。
- イ.報告書対象患者予約日の朝、治験担当医師とクラークに被験者に報告してもらうよう依頼する。
- ウ.被験者に報告書を渡したことを確認してスキャン台紙を発行する。

### (3)被験者一覧表の更新

- ア.各被験者のキーオープン結果を入力する。
- イ.各被験者のキーオープン結果通知にキーオープン報告日を入力する。
- ウ.各被験者の承認通知に承認報告日を入力する。

■院内サーバ→40 部門→70 治験管理室→被験者一覧表

# 2.必須文書廃棄手順

治験が終了した原資料と必須文書は、倉庫棟 3 階の治験書庫に保管期限まで保管する。 倉庫棟は常時施錠とし、開錠は医事課で鍵を借り開錠時間と名前の記録を残す。

# (1)準備

ア.院内情報 Web で機密文書処分のアナウンスがあったら、CRC は必須文書保管期限を治験進捗一覧で確認 する。

■院外サーバ→事務局ルーム→進捗管理ルーム→治験進捗一覧

- イ.CRC は該当治験の保管期限に関するレターからも保管期限を確認する。
- ウ.CRC は該当治験の保管期限に関するレターを治験事務局とダブルチェックしたうえで処分の許可を受け る。
- エ.廃棄する原資料と必須文書を段ボールに入れる。
- オ.治験進捗一覧の該当治験を黄色にする。(黄色セル=廃棄段ボールに移動) ■院外サーバ→事務局ルーム→進捗管理ルーム→治験進捗一覧

カ.廃棄物の量を施設のスタッフに連絡する。(院内情報 Web に手順が出るのでそれに準じる。) ■院内サーバ→40\_部門→70\_治験管理室→粗大ごみ廃棄申請書 参照

# (2)廃棄

- ア.院内情報 Web で廃棄日時を確認する。
- イ.時間を厳守して廃棄する。

# (3)管理

- ア. 廃棄して棚が空いたら、保管文書配置表を更新する。 □院外サーバ→事務局ルーム→進捗管理ルーム→保管文書配置表
- イ.保管文書配置表の最新版を倉庫棟 3 階の治験書庫の扉に貼る。
- ウ. 院内情報 Web に処分完了が表示されてから、治験進捗一覧に破棄年月日を入力し黄色セルを元に戻す。 □院外サーバ→事務局ルーム→進捗管理ルーム→治験進捗一覧

# 第 6 章 温度管理

# 1.検体の温度管理

# (1)温度計

- ア.おんどとり Jr を使用する。
- イ.校正は 1 回/年行う。
- ウ.電池交換は 1 回/4 年行う。

# (2) 設定温度

- ア.冷蔵庫:2.0~8.0℃(アラート設定:2.5~7.5℃)
- イ.冷凍庫:−25.0 ~ −40.0℃(アラート設定:−25.5 ~ −47.5℃)

# (3)温度確認

# 【CRC】

- ア.温度管理担当 CRC は、出勤時 AM8:30 に「Ultra VNC ビューワ」を起動させる。
- イ.サーバ:192.168.0.232 を選択する。
- ウ.Password を入力する。

親機 PC の設定は変更しない。画面は閉じない。

閉じてしまったら、「RTR-5000C」を立ち上げる→表示→現在値モニタ を表示する。

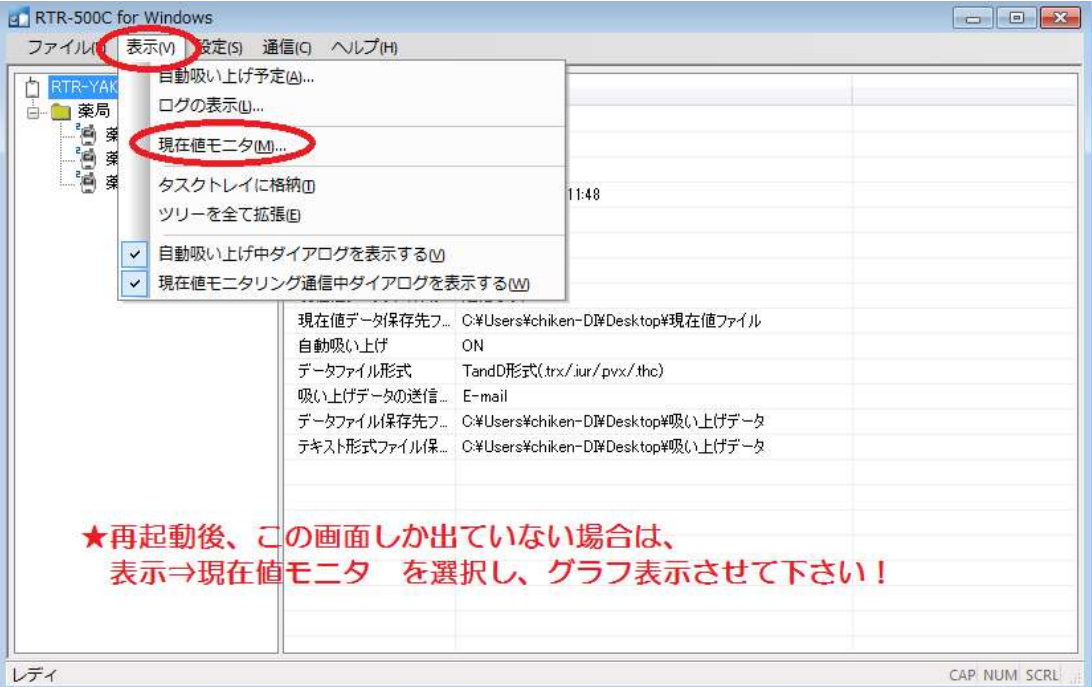

エ.温度管理担当 CRC は、毎営業日、1 日 1 回の温度記録を行う。 2 週間の温度記録用紙に、確認日時、記録者名、設定温度範囲逸脱の有無(〇or×)、バッテリー残量(BAT: ●) を記録する。

※週明けや連休明け、休み期間中のデータを手動で吸い上げて逸脱がないか確認する。

手動でのデータ吸い上げ方法は(5)のエ参照。データの保存は不要。

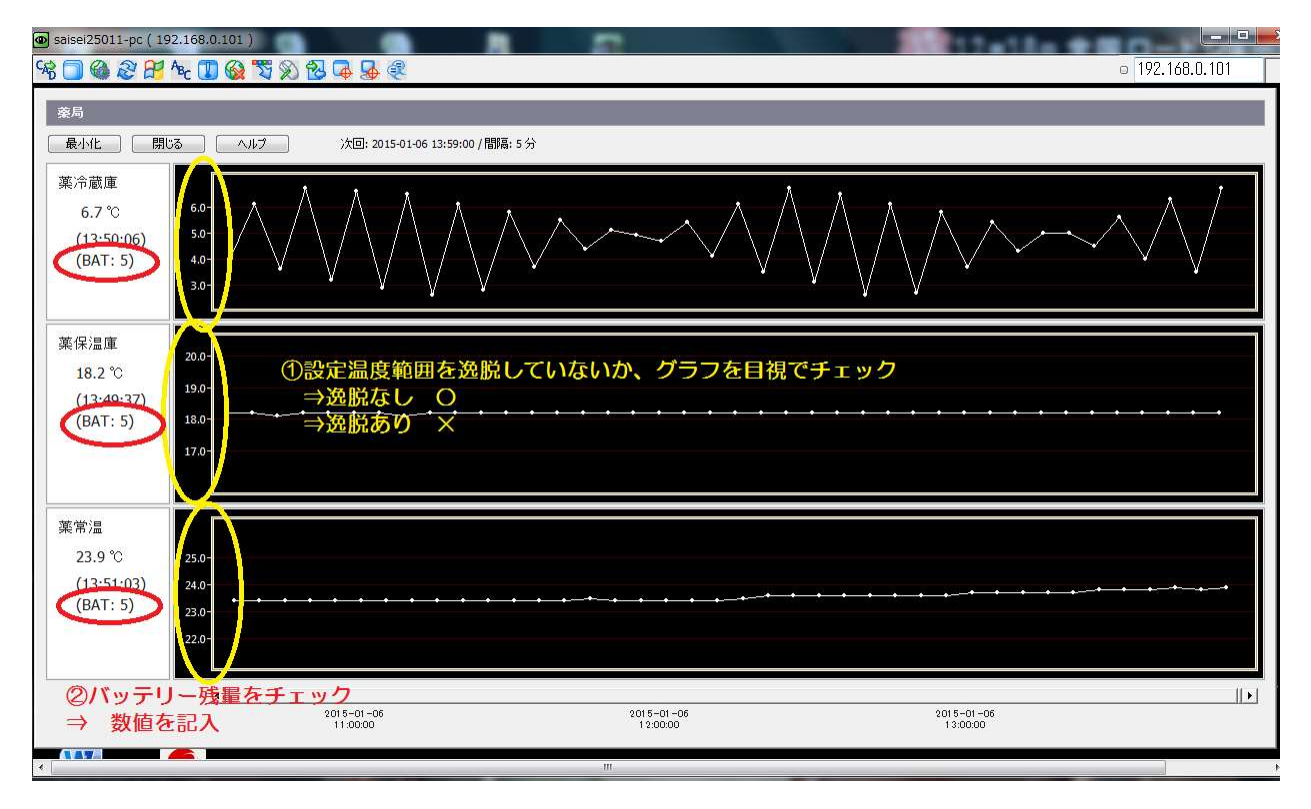

オ.温度管理者 CRC を含む 3 名の CRC は、アラートメールが届いていないかメールをチェックする。 アラートメールは設定温度範囲逸脱が 30 秒以上継続すると届く。

【検査担当者】

- ア.親機 PC の画面にて冷蔵庫と冷凍庫のグラフが設定温度範囲を逸脱していないか確認する。
- イ.検査科共有アドレスにアラートメールが届いていないか確認する。
- ウ.アラートメールが届いていた場合は、速やかに温度計と保管状況を確認するとともに、治験管理室に報告 する。

#### (4)データ保管とレビュー

- ア.毎週木曜日に、子機(温度計)→親機 PC にデータが通信され温度管理担当者 CRC にメールで届く。
- イ.温度管理担当 CRC は、データを所定の保管場所に保管する。
	- ഭമയര院外サーバ→事務局ルーム→事務局関連→9.1 精度管理関連→温度計(薬剤部、検査科)→検査科→新 温度管理(おんどとり)20150304 →おんどとり温度計の温度記録(検冷蔵庫)20150304~or おん どとり温度計の温度記録(検冷凍庫) 20150304~
- ウ.2 週間の温度測定記録用紙とアのデータ 2 週間分(木曜日~翌々水曜日)を添付し、検査科担当者にレビ ュー依頼する。総務課内の検査科 BOX に入れておく。
- エ.検査担当者からレビュー済の温度測定記録用紙およびアのデータ 2 週間分が返却されたら、PDF 化し治 験管理室内サーバに保管する。
	- 院外サーバ→事務局ルーム→事務局関連→9.1 精度管理関連→温度計 (薬剤部、検査科) →検査科→新 温度管理(おんどとり)20150304 →レビュー済温度記録(依頼者提供用 PDF)20150618~

オ.原本はホチキス止めし検査検体保管庫の温度記録ファイルに保管する。

# (5)温度逸脱発生時の対応

- ア.速やかに検査担当者に原因を確認し、原因除去に努め設定温度範囲内にする。
- イ.温度逸脱時間中に検体が保管されていたか確認する。
- ウ.検体が保管されていた場合は、速やかにモニターあるいは検査会社に報告し検体の取扱いを確認する。
- エ.逸脱時間のデータを手動で吸い上げる。(依頼者設定温度からの逸脱があった場合)

①治験管理室 PC より遠隔操作にて、該当親機(検査科)の RTR-500C for Windows を立ち上げる。 ②画面左に表示されているツリーより、該当子機(k\_冷凍庫 or k\_冷蔵庫)を選択する。 ③通信→記録データ吸い上げ(無線通信)→吸い上げ方法:時間指定(○時間前~現在)を選択し、吸い

上げをクリック

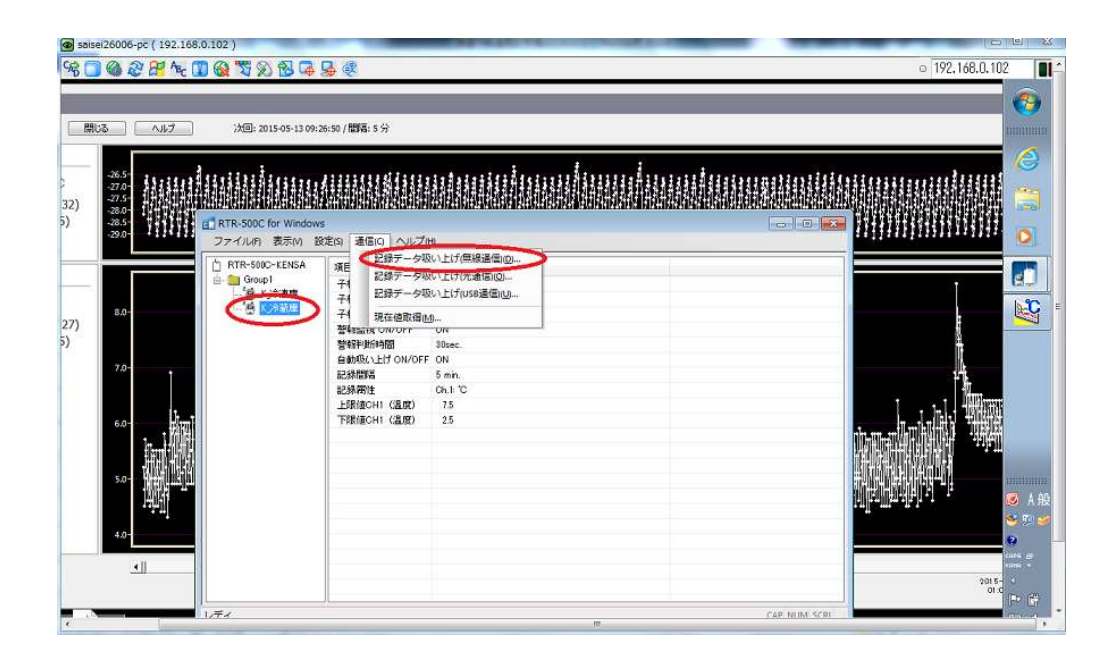

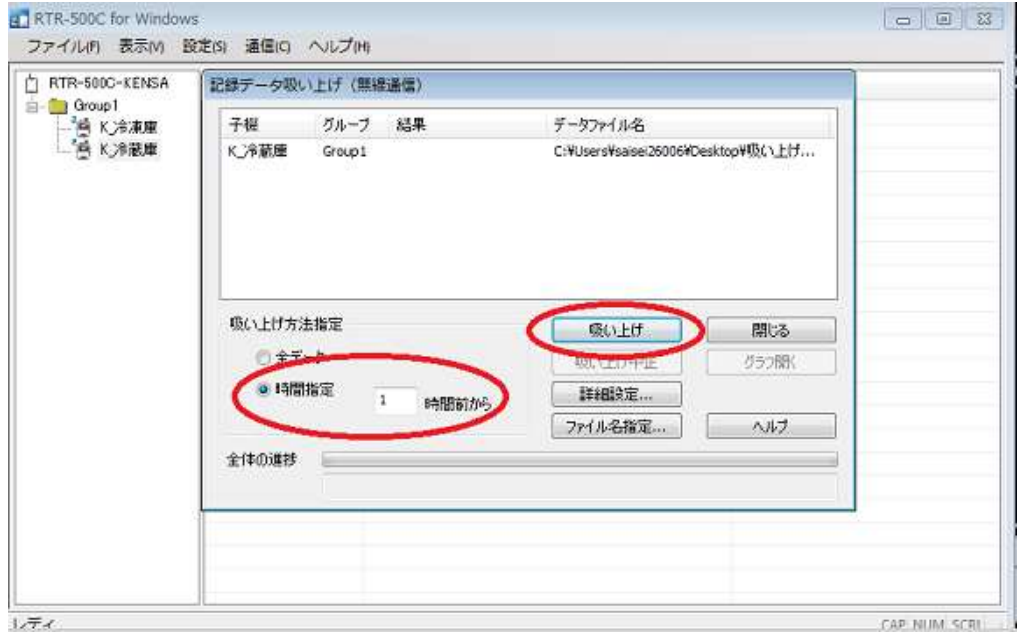

④吸い上げたデータは、親機デスクトップの「吸い上げデータフォルダ」に保存されているため、該当フ ァイルをコピーし、治験院外サーバ内に保管する。(親機デスクトップに、治験院外 HDD ショートカ ットあり)

⑤グラフの加工等は、治験院外サーバ内に保管したファイル上で行うこと。

オ.依頼者指定の温度から逸脱があった場合は温度逸脱報告書、依頼者指定の温度からの逸脱がなかった場合 は逸脱記録表を作成する。

■院外サーバ→事務局ルーム→事務局関連→9.1 精度管理関連→温度計 (薬剤部、検査科) →検査科→新 温度管理(おんどとり)20150304 →☆温度逸脱報告書(原本)、逸脱記録表 ※治験検体が保管かつ、依頼者指定の温度から逸脱があった場合:温度逸脱報告書+吸い上げデータ

※治験検体が保管されていたが、依頼者指定の温度からの逸脱がなかった場合:逸脱記録表 ※治験検体が保管されていなかった場合:逸脱記録表

# 2.治験薬の温度管理

# (1)温度計

- ア.おんどとり Jr を使用する。
- イ.校正は 1 回/年行う。
- ウ.電池交換は 1 回/4 年行う。

#### (2)設定温度

- ア.冷蔵庫:2.0~8.0℃(アラート設定:2.5~7.5℃)
- イ.保温庫:15~30.0℃(アラート設定:17.0~27.0℃)
- ウ.常温:5.0~30.0℃(アラート設定:4.5~29.5℃)
- エ. 室温が 30℃を超えることが予想される夏季中(7月~9月)について ①毎営業日営業時間内は、薬局親機 PC の画面を目視で確認し、薬常温 のグラフが 28℃を超える場合 には、治験薬保管庫のエアコンを設定温度 28℃で稼働させること。
	- ②休診日の前日は、治験薬保管庫を施錠する前に、治験薬保管庫のエアコンを設定温度 28℃で稼働させ ておく。翌営業日に薬局親機 PC の画面にて、設定温度範囲の逸脱がないことを確認し、逸脱がない場 合はエアコンの稼働を止めること。

#### (3)温度確認

#### 【CRC】

ア.温度管理担当 CRC は、出勤時 AM8:30 に「Ultra VNC ビューワ」を起動させる。 ①サーバ:192.168.0.233 を選択する。

②Password を入力する。

親機 PC の設定は変更しない。画面は閉じない。

閉じてしまったら、「RTR-5000C」を立ち上げる→表示→現在値モニタ を表示する。
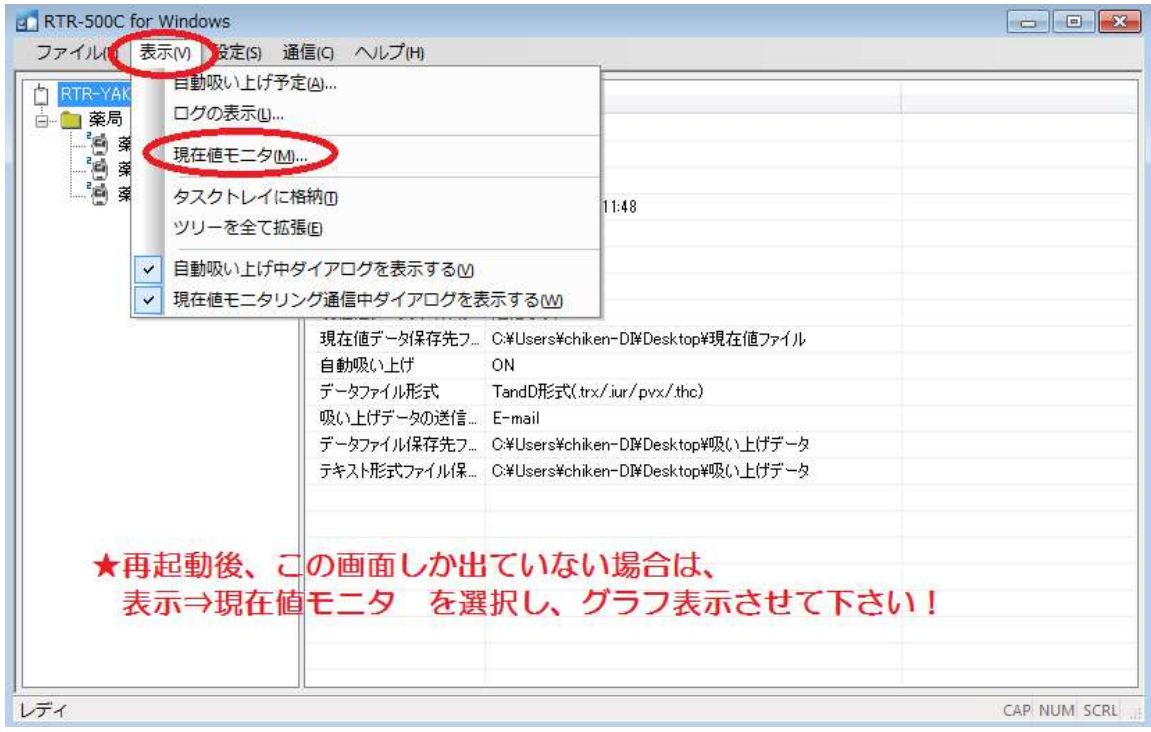

- イ.画面のグラフが設定温度範囲を逸脱していないか確認する。 ※週明けや連休明け、休み期間中のデータを手動で吸い上げて逸脱がないか確認する。 手動でのデータ吸い上げ方法は(5)のウ参照。データの保存は不要。
- ウ.温度管理者 CRC を含む 3 名の CRC はアラートメールが届いていないかメールをチェックする。 アラートメールは設定温度範囲逸脱が 30 秒以上継続すると届く。

【薬剤部担当者】

ア.薬剤部担当者は、毎営業日、1 日 1 回の温度記録を行う。

2 週間の温度記録用紙に、確認日時、記録者名、設定温度範囲逸脱の有無(〇or×)、バッテリー残量(BAT: ●) を記録する。

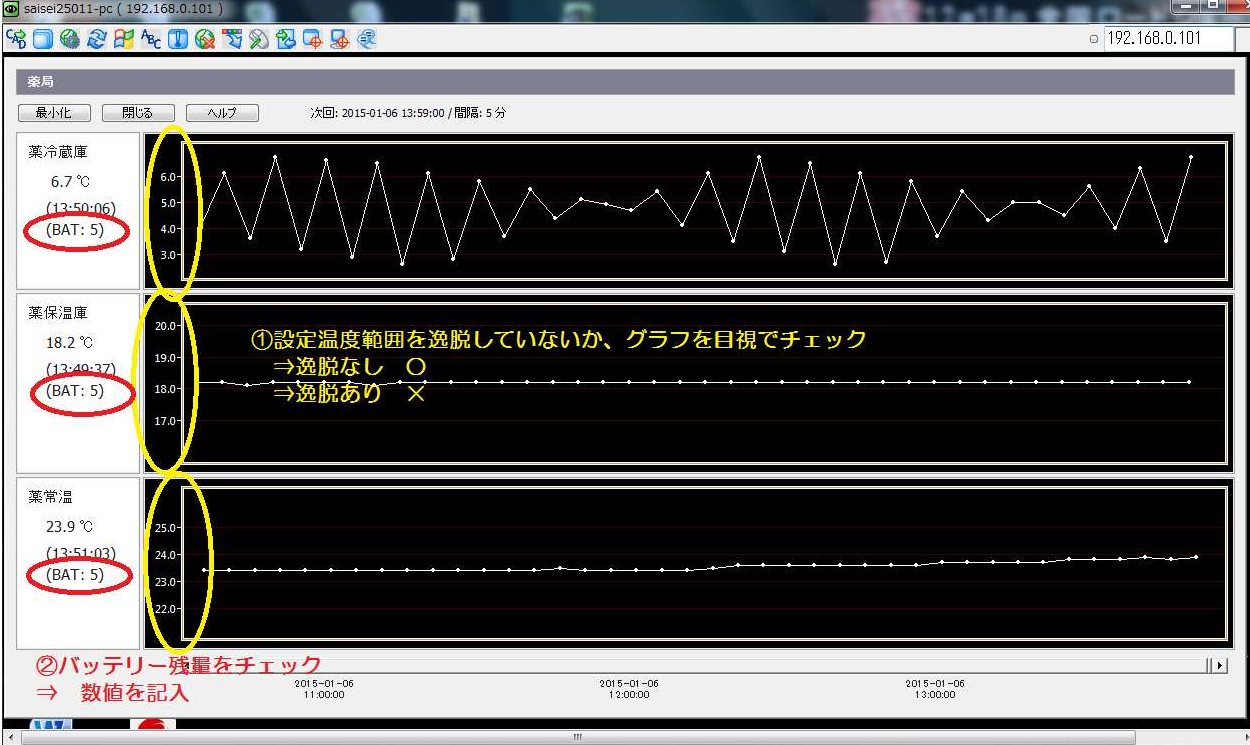

- イ.薬局共有アドレスにアラートメールが届いていないか確認する。
- ウ.アラートメールが届いていた場合は、速やかに温度計と保管状況を確認するとともに、治験管理室に報告 する。

#### (4)データ保管とレビュー

- ア.毎週木曜日に、子機(温度計)→親機 PC にデータが通信され温度管理担当者 CRC にメールで届く。
- イ.温度管理担当 CRC は、データを所定の保管場所に保管する。
	- ■院外サーバ→事務局ルーム→事務局関連→9.1 精度管理関連→温度計 (薬剤部、検査科)→薬剤部→新 温度管理(おんどとり)20150113 →治験薬室温 or 治験薬保温庫 or 治験薬冷蔵庫→おんどとり温度 計の温度記録(薬室温)or おんどとり温度計の温度記録(薬保温庫)or おんどとり温度計の温度記録 (薬冷蔵庫)→該当年度
- ウ.2 週間の温度測定記録用紙にアのデータ 2 週間分(木曜日~翌々水曜日)を添付し、薬剤部担当者にレビ ュー依頼する。
	- ①レビューは毎営業日に温度確認している担当者以外とする。
	- ②レビュー依頼は総務課内の薬剤部 BOX に入れておく。
- エ.薬剤部担当者からレビュー済の温度測定記録用紙およびアのデータ 2 週間分が返却されたら、PDF 化し 治験管理室内サーバに保管する。
	- ■院外サーバ→事務局ルーム→事務局関連→9.1 精度管理関連→温度計(薬剤部、検査科)→薬剤部→新 温度管理 (おんどとり) 20150113 →レビュー済温度記録 (依頼者提供用 PDF) 20150430~
- オ.原本はホチキス止めし治験薬保管庫の温度記録ファイルに保管する。

#### (5)温度逸脱発生時の対応

- ア.速やかに薬剤部担当者に原因を確認し、原因除去に努め設定温度範囲内にする。
- イ. 速やかにモニターに報告し、治験薬の取扱いを確認する。
- ウ. 逸脱時間のデータを手動で吸い上げる。 ①治験管理室 PC より遠隔操作にて、該当親機(薬局)の RTR-500C for Windows を立ち上げる。  $\overline{\textcircled{2}}}$ 画面左に表示されているツリーより、該当子機(薬冷蔵 or 薬 保温 or 薬 $\;$ 常温)を選択する。 ③通信→記録データ吸い上げ(無線通信)→吸い上げ方法:時間指定(○時間前~現在)を選択し、吸い 上げをクリック
	- ④吸い上げたデータは、親機デスクトップの「吸い上げデータフォルダ」に保存されているため、該当フ ァイルをコピーし、治験院外サーバ内に保管する(親機デスクトップに、新院外 SV g)
	- ⑤グラフの加工等は、治験院外サーバ内に保管したファイル上で行うこと。
- エ.依頼者指定の温度から逸脱があった場合は温度逸脱報告書、依頼者指定の温度からの逸脱がなかった場合 は逸脱記録表を作成する。
	- 院外サーバ→事務局ルーム→事務局関連→9.1 精度管理関連→温度計 (薬剤部、検査科)→薬剤部→新 温度管理(おんどとり)20150113 →☆温度逸脱報告書(原本)、逸脱記録表 ※治験薬が保管かつ、依頼者指定の温度から逸脱があった場合:温度逸脱報告書+吸い上げデータ ※治験薬が保管されていたが、依頼者指定の温度からの逸脱がなかった場合:逸脱記録表 ※治験薬が保管されていなかった場合:逸脱記録表

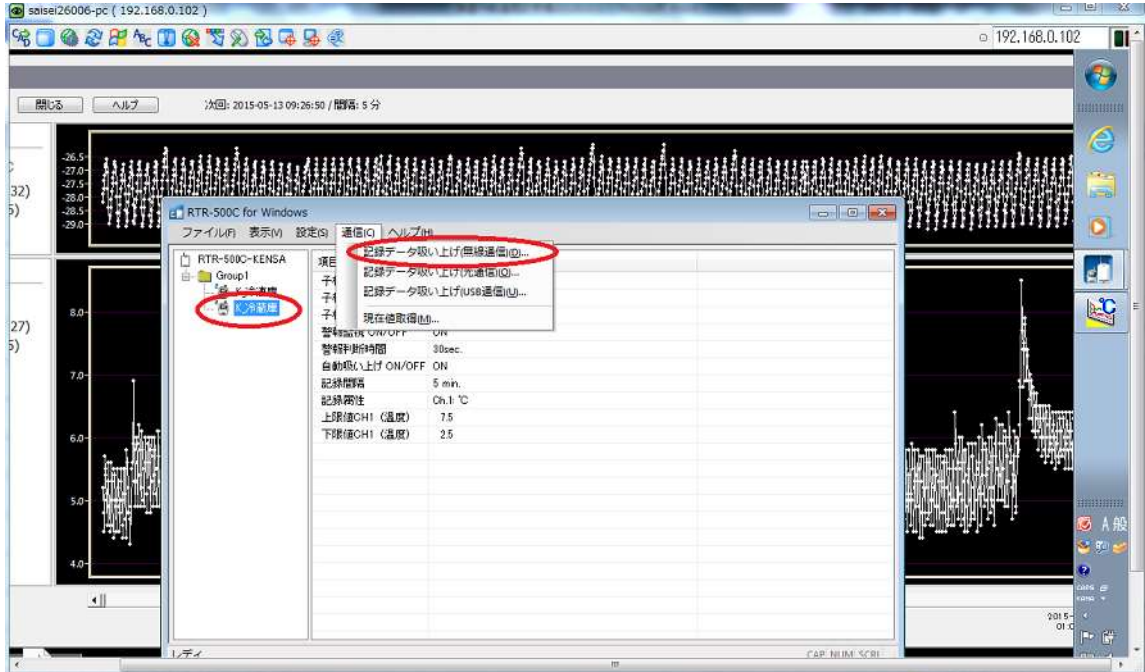

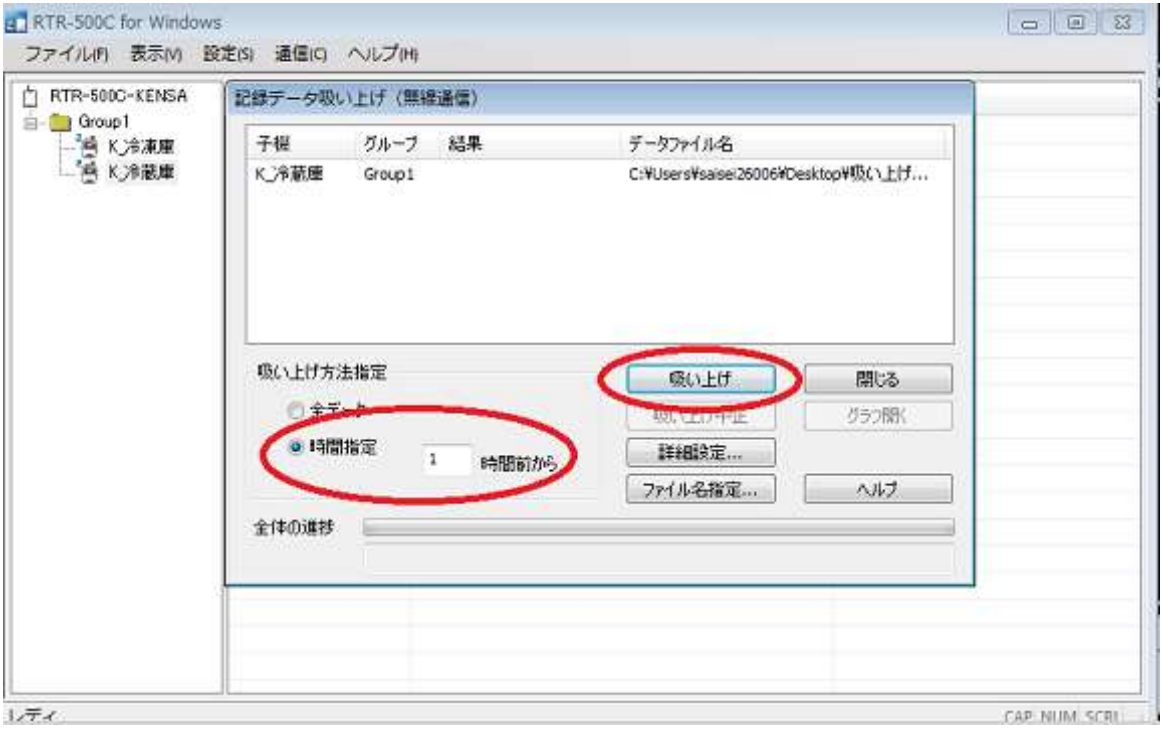

## 第7章 保管カルテの取扱い方

#### 1.保管方法

- ア. 既被験者と現被験者の紙カルテ(外来・入院・治験カルテ)は、治験管理室の書庫で保管する。
- イ.紙カルテを保管する書庫を紙カルテ保管書庫 A・B・C・D とする。
- ウ.紙カルテが複数ある場合は、上から外来カルテ・入院カルテ・治験カルテの順にしてオーバンドでとめる。

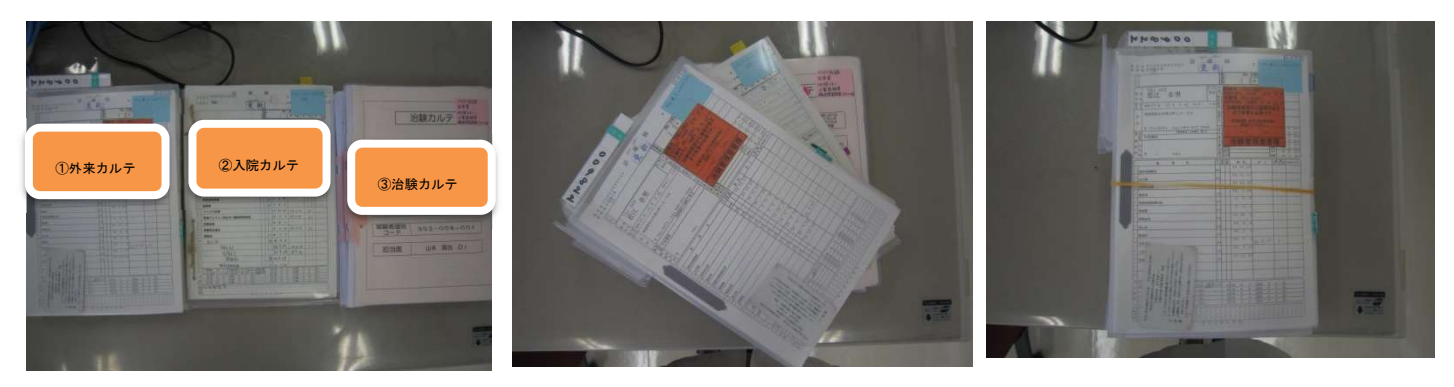

- エ.既被験者の紙カルテは、五十音順に A~C 庫で保管する。
- オ.現被験者の紙カルテは、院内と SMO 各社で区別するとともにプロトコル毎に分けて C~D 庫で保管する。
- カ.紙カルテ保管書庫は施錠保管とするが、就業時間内において治験管理室内にスタッフが在席している時 は、紙カルテ保管書庫 C と D は開錠とする。
- キ.紙カルテ保管書庫の鍵は治験管理室保管とする。
- ク.紙カルテ保管書庫の開閉は院内 CRC が取扱うものとする。

#### 2. 貸出

- ア.他部署から治験管理室に保管しているカルテの貸出依頼があった場合は、院内 CRC が対応する。
- イ.貸出依頼カルテが治験管理室に保管しているか紙カルテ保管一覧から確認する。 ■院内サーバ→40 部門→70 治験管理室→41.紙カルテ→紙カルテ保管一覧(治験管理室)
- ウ.紙カルテ保管一覧の備考欄に貸出先と貸出日を入力し上書き保存する。
- エ.依頼先から特に指定がない限りは該当患者カルテ全てを書庫から出す。
- オ.書庫扉内側に貼ってある「貸出中記録」に必要事項を記載し一番上にとめる。
- カ.カルテ依頼場所にカルテを貸出す。
- キ.返却は治験管理室に連絡することを伝える。 オンディング ディー・ディング 貸出中

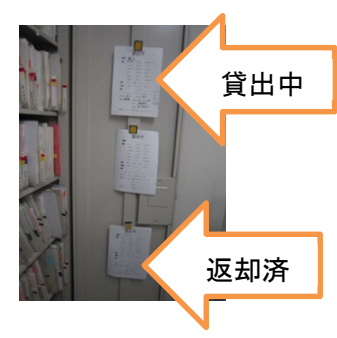

### 3.返却

- ア.紙カルテが返却されたら、貸出した紙カルテ全てが返却されているか「貸出中記録」と照し合せ確認する。
- イ.「貸出中記録」に返却年月日と受領者を記載し書庫内側扉の一番下にとめる。
- ウ. 返却の紙カルテをもとの場所に返す。
- エ.紙カルテ保管一覧の備考欄内容を削除し上書き保存する。

■院内サーバ→40\_部門→70\_治験管理室→41.紙カルテ→紙カルテ保管一覧(治験管理室)

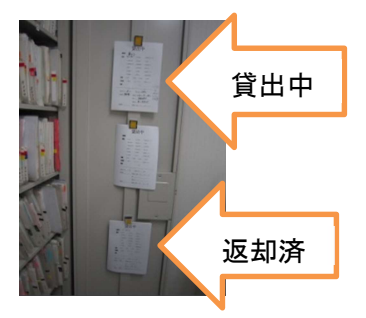

# 第 8 章 個人情報の取扱い

目的:治験院外サーバには多くの個人情報が保管されている。個人情報の保護、管理を行うことによって、情報 漏えいを防止する。

### 1.個人情報の保護と管理

- ア.表 1 の対応方法・詳細に従い、個人情報を保護・管理する。
- イ.院外 PC から院内 PC への情報の移行はサーバ室にメールし、データの移動を依頼する。

【表 1】

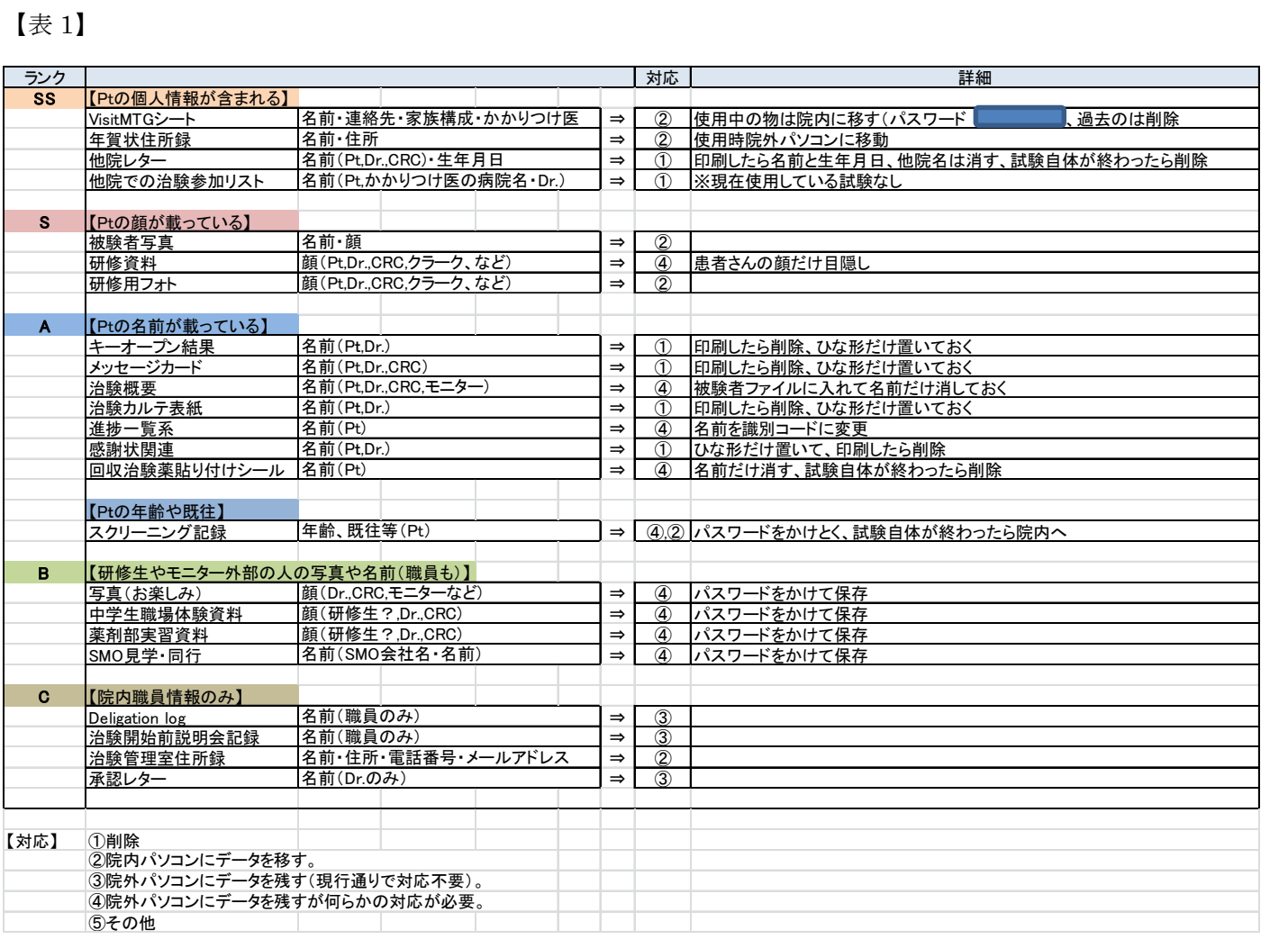